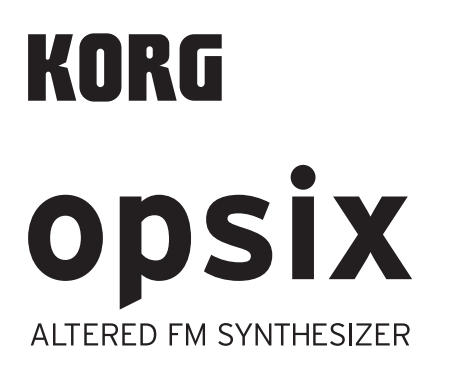

# **Bedienungsanleitung**

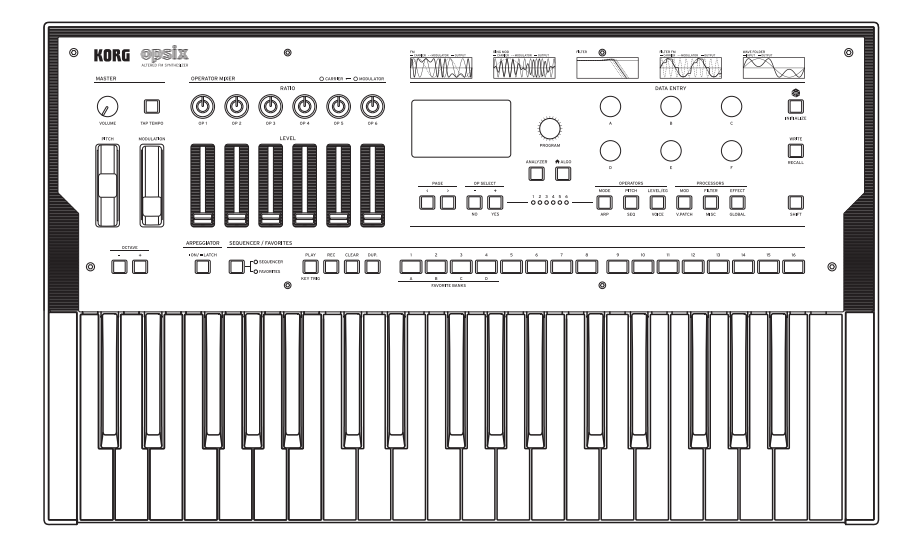

# Inhalt

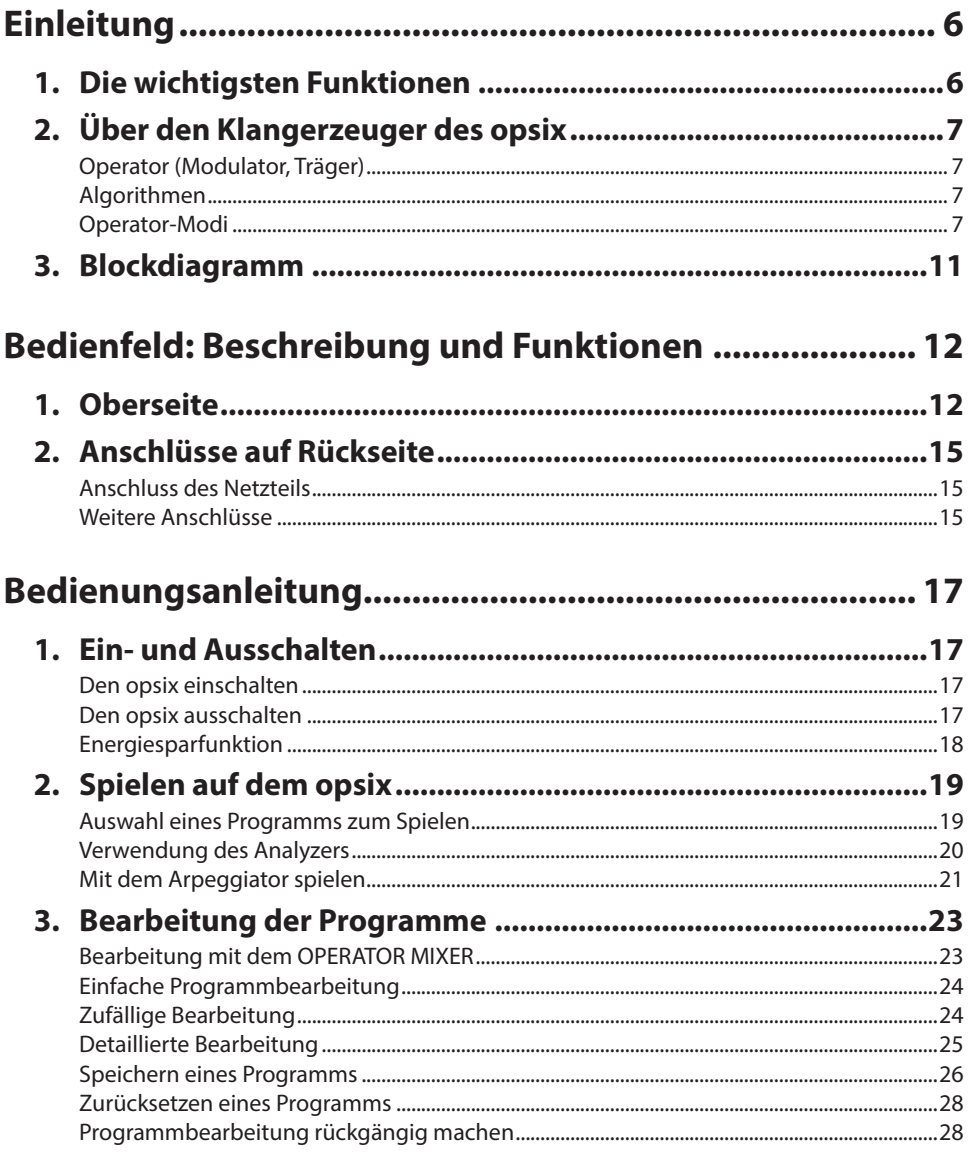

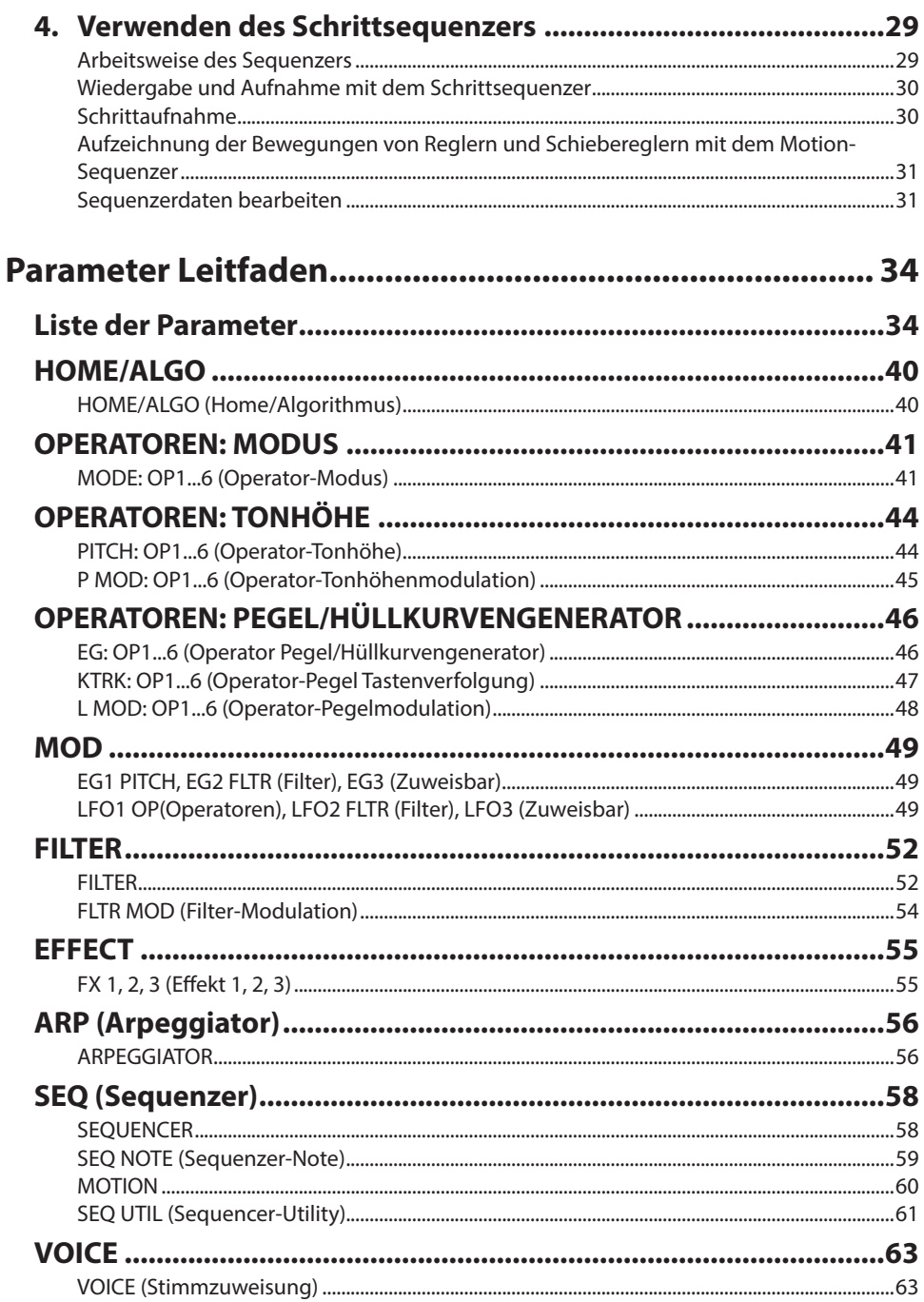

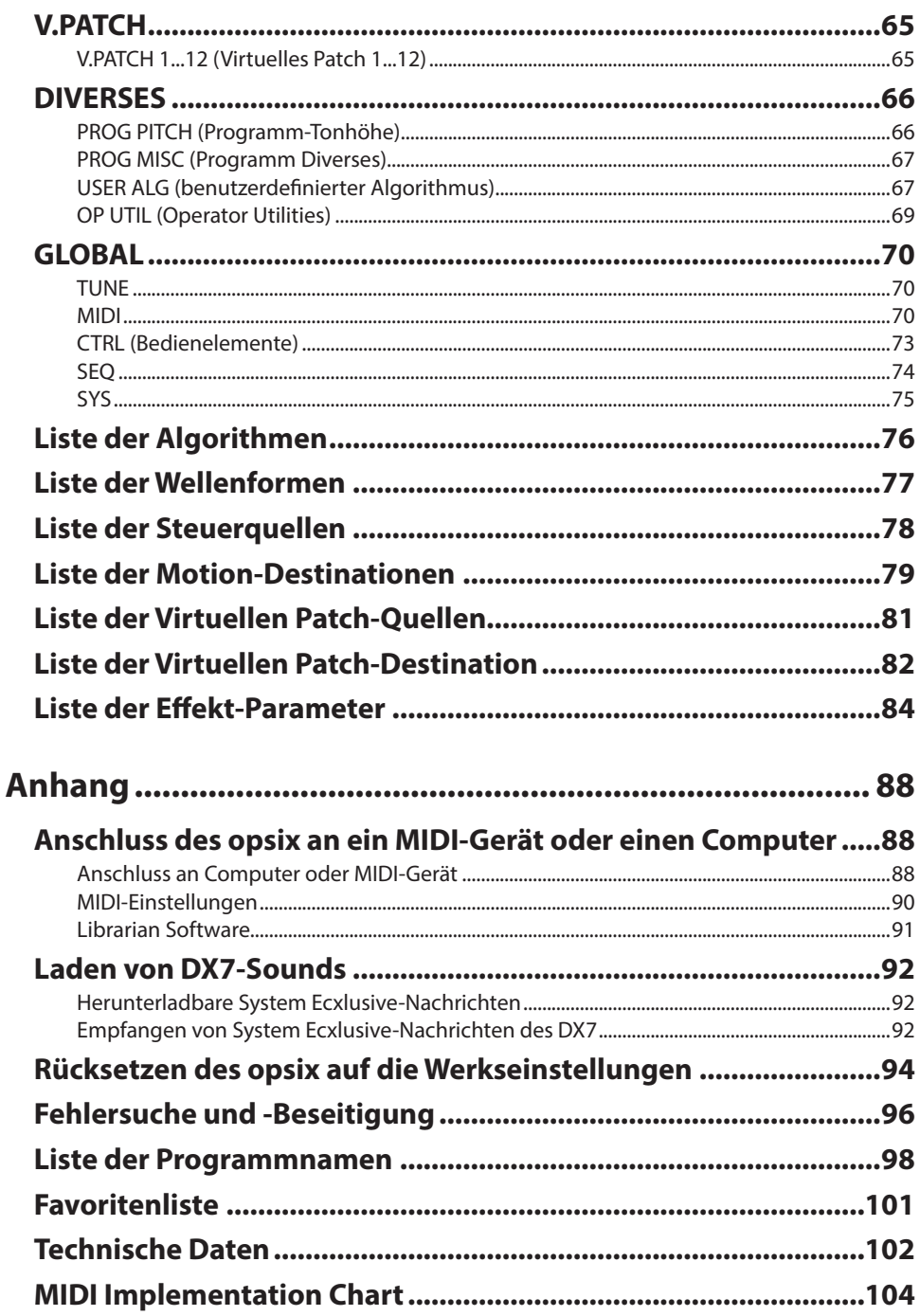

# **Zu dieser Anleitung**

### **Bedienungsanleitungen und ihre Verwendung**

Der opsix wird mit folgenden Anleitungen geliefert.

- Blitzstart (in Druckform und als pdf)
- Bedienungsanleitung (dieses Dokument, PDF)
- Ein gedrucktes Exemplar ist nur für den Blitzstart enthalten.

Sie können diese PDF-Anleitungen auf unserer Website (www.korg.com) herunterladen.

• Symbol,  $\mathbb{Z}$ , Hinweis, Tipp

Diese Symbole weisen auf eine Warnmeldung, einen zusätzlichen Hinweis oder einen Tipp hin.

• Anzeigebeispiele

Die Parameterwerte in den Anzeigebeispielen dienen nur zur Veranschaulichung und entsprechen nicht unbedingt den Werten, die in der LCD-Anzeige Ihres Instruments angezeigt werden.

• Erläuterungen zu MIDI

CC# ist die Abkürzung für Control Change Nummer. In Erläuterungen zu MIDI-Nachrichten bezeichnen Nummern in eckigen Klammern [ ] hexadezimale Zahlen.

# **URHEBERRECHTSKLAUSEL**

- Dieses professionelle Gerät ist nur für den Einsatz mit Werken gedacht, an denen Sie selbst das Urheberrecht besitzen, für die Sie vom Rechteinhaber die Erlaubnis zur öffentlichen Wiedergabe, Aufnahme, Sendung, Verkauf oder Vervielfältigung erhalten haben oder in Verbindung mit Aktivitäten, die den Schrankenbestimmungen des Urheberrechts entsprechen. Falls Sie nicht der Rechteinhaber sind, keine Erlaubnis des Rechteinhabers erhalten haben oder nicht im Rahmen der Schrankenbestimmungen agieren, verstoßen Sie womöglich gegen das Urheberrecht und können deswegen zur Verantwortung gezogen werden. **KORG ÜBERNIMMT KEINE VER-ANTWORTUNG FÜR JEGLICHE DURCH DIE VERWENDUNG VON KORG-PRODUK-TEN VERURSACHTEN RECHTSVERLETZUNGEN.**
- Die in diesem Produkt enthaltenen oder mitgelieferten Inhalte dürfen weder kopiert, noch aufgezeichnet oder in einer dem Originalzustand ähnlichen Form gespeichert und an Dritte weitergegeben bzw. im Internet öffentlich zugänglich gemacht werden. Die Inhalte dieses Produkts (wie Sound-Programme, Stil-Daten, Rhythmusbegleitungsmuster, MIDI-Daten, PCM-Sampledaten, Audiodaten, Betriebssystem usw.) sind urheberrechtlich geschütztes Eigentum von KORG Inc. oder urheberrechtlich geschütztes Material Dritter, für das KORG Inc. eine Lizenz erworben hat. Sie benötigen keine Erlaubnis von KORG Inc., mithilfe der oben genannten Inhalte Werke zu produzieren, aufzuführen, aufzunehmen oder zu vertreiben.
	- \* Alle Produkt- und Firmennamen sind Warenzeichen oder eingetragene Warenzeichen der betreffenden Eigentümer.

# **Einleitung**

<span id="page-5-0"></span>Vielen Dank, dass Sie sich für einen Korg **opsix** altered FM Synthesizer entschieden haben. Lesen Sie diese Bedienungsanleitung sorgfältig durch, um eine einwandfreie Funktion Ihres neuen Geräts zu gewährleisten.

# **1. Die wichtigsten Funktionen**

- Der opsix verfügt über einen FM-Klangerzeuger, der durch rapide Modulation der grundlegenden Wellenformen seiner Oszillatoren mithilfe anderer Oszillatoren komplexe Obertöne erzeugt.
- Neben der FM-Synthese bietet der opsix auch verschiedene Operator-Modi wie einen Ringmodulator, ein Wellenfaltungsmodul) usw. Die sechs Operatoren können kombiniert werden, um eine große Vielfalt an Sounds zu erzeugen.
- Mit den Schiebereglern und Reglern des OPERATOR MIXER können Sie die Parameter jedes Operatoren direkt ansteuern. Dies ist nützlich für die intuitive Bearbeitung und das Vornehmen dynamischer Klangänderungen während Ihrer Darbietung.
- Der opsix enthält eine umfangreiche Auswahl an Filtern, darunter Polysix- und MS-20-Modelle, die die Grundlagen für die Erzeugung von Klängen abdecken, wie sie durch subtraktive Synthese erzeugt werden.
- Es stehen drei hochauflösende Multi-Effekte zur Verfügung und für jeden von diesen können Sie aus 30 verschiedenen Typen auswählen.
- 500 Programme (250 voreingestellte Programme und 250 Benutzerprogramme ab Werk voreingestellt) können sofort aufgerufen und gespeichert werden.
- Leistungsstarker 16-stufiger polyphoner Sequenzer.
- Mit einem Spektrumanalysator und einem Oszilloskop können Sie Ihren Sound visualisieren.

# **2. Über den Klangerzeuger des opsix**

Die Prinzipien der FM-Klangerzeugung wurden in den 1970er Jahren von Dr. John Chowning an der Stanford University entdeckt und etabliert, als er mit Vibrato experimentierte. Die FM-Klangerzeugung wurde später in einen LSI-Chip verpackt und von der Yamaha Corporation in die Praxis umgesetzt. Ab Anfang der 1980er Jahre wurde die FM-Tonerzeugung als interne Tonquelle von Geräten der DX-Serie sowie von PCs, Spielautomaten und Mobiltelefonen verwendet.

## **Operator (Modulator, Träger)**

Der FM-Soundgenerator (Frequenzmodulation) basiert auf Syntheseelementen, die als "Operatoren" bezeichnet werden. Operatoren werden mithilfe einfacher Eingangswellenformen (WAVE) wie Sinuswellen moduliert und geben Klänge mit komplexen Harmonischen aus. Operatoren können entweder als Modulatoren oder als Träger fungieren. Der von einem Modulator ausgegebene Ton wird in einen anderen Operator eingespeist und zur Modulation von dessen Ausgang verwendet. Träger empfangen den Ausgangston von Modulatoren und geben das modulierte Ergebnis als Audio aus.

## **Algorithmen**

Die Kombination der Rollen und Anschlüsse der Operatoren im FM-Soundgenerator wird als "Algorithmus" bezeichnet. Die Auswahl eines Algorithmus ist die Grundlage für die Erstellung eines Sounds. Der Soundgenerator des opsix enthält sechs Operatoren und stellt mehr als 40 voreingestellte Algorithmen zur Verfügung. Mit der Benutzeralgorithmusfunktion können Sie auch neue Kombinationen erstellen.

## **Operator-Modi**

Obwohl die Basis des opsix der FM-Soundgenerator ist, können Sie den Operator-Modus ändern, um neben FM auch andere Modulationsarten durchzuführen. Die Kombination aus Ringmodulator, Filter und Wellenfaltungsmodul ermöglicht es, neue Arten von Sounds zu erstellen, die den Bereich typischer FM-Sounds übertreffen.

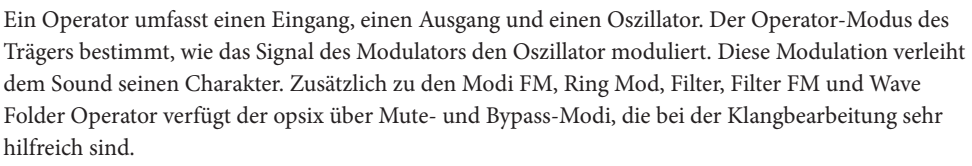

**Beispiel für einen Algorithmus**

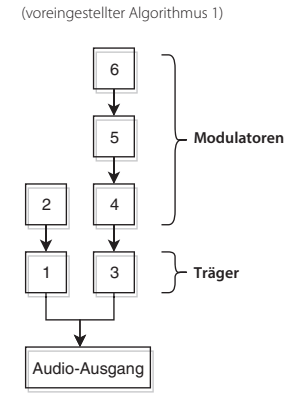

**Was geschieht, wenn Modulatoren die Träger moduliere**

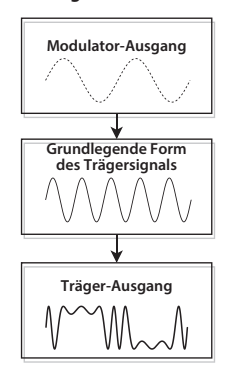

## **FM**

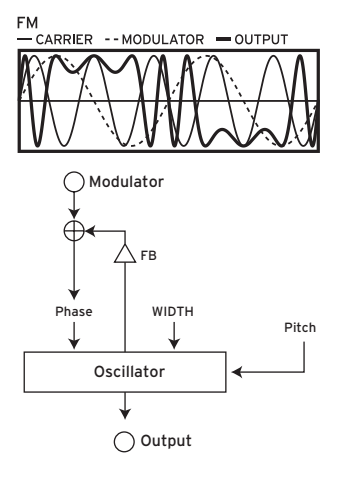

Wird zum Beispiel der LFO verwendet, um die Tonhöhe anzuheben und zu senken, hören Sie einen Effekt, der einem Vibrato ähnelt FM (Frequenzmodulation) ist ein Höchstgeschwindigkeitsvibrato. Das Signal des Modulators moduliert die Phase eines Oszillators, indem es dessen Tonhöhe schnell anhebt und senkt. (Diese Arbeitsweise entspricht der des Korg VPM Klangerzeugers sowie der von typischen Synthesizern).

Da die Modulation äußerst schnell erfolgt, hören wir das Resultat nicht als Vibrato sondern als eine Änderung im Klang. In diesem Operator-Modus können wir mit den Parametern FB und WIDTH den Anteil der Selbstrückkopplung und die Breite der Wellenform des Oszillators regeln.

• Typisches Programm: 053: Strum Down, 232: [TMP] 2OP FM

### **Ring Mod.**

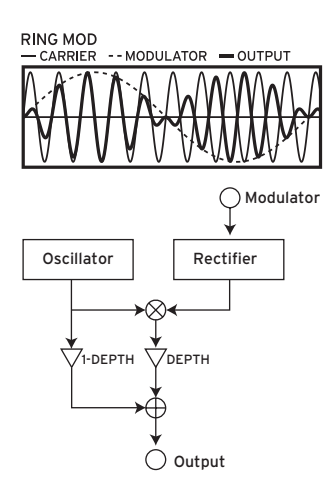

Die Modulation der Amplitude eines Signals erzeugt ein Tremolo. Ringmodulation, kurz Ring Mod, ist ein Höchstgeschwindigkeitstremolo. Ihren Namen verdankt sie der ringförmigen Anordnung der Dioden im ursprünglich für diesen Effekt verwendeten Schaltkreis. Die von den Modulatoren kommenden Signale werden mit dem Trägeroszillator multipliziert, was die Amplitude des Signals schnell ändert. Da diese Modulation wie bei der FM extrem schnell abläuft, wird sie als Änderung im Klangcharakter empfunden. Die Summe der von einem oder mehreren Modulatoren kommenden Signale kann von einem Gleichrichter verarbeitet werden, wobei der Parameter "SHAPE" den Anteil der Gleichrichtung regelt. Je höher der Wert, desto mehr Obertöne werden hinzugefügt.

• Typisches Programm: 069: Ring It On, 236: [TMP] Ring Mod

### **Filter**

**FILTER** 

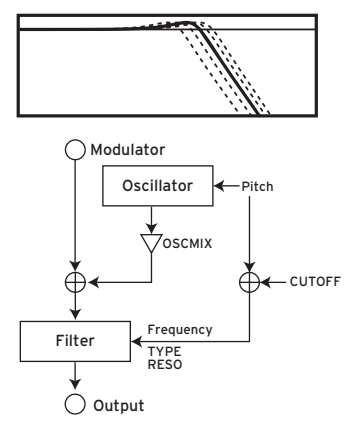

Dieses Filter verfügt über eine Tastenverfolgungsfunktion. Die Signale von Oszillator und Modulator(en) werden in das Filter geleitet. Der Parameter "OSCMIX" regelt den Anteil des ins Filter geleiteten Oszillatorsignals. Die Cutoff-Frequenz wird mit der Oszillator-Tonhöhe synchronisiert, wobei der Parameter "CUTOFF" einen Versatz hinzufügt.

• Typisches Programm: 100: Formant Pad, 229: [TMP] Reso Noise

### **Filter FM**

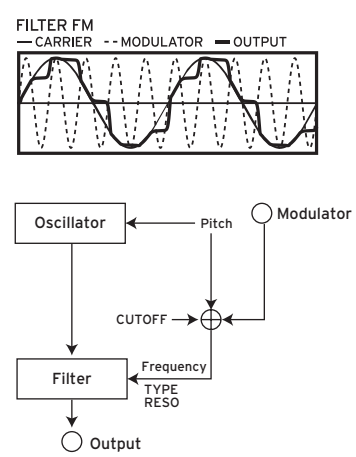

Die Modulation eines Filter-Cutoffs mit einem LFO erzeugt einen Effekt, der an ein Wah-Wah-Pedal erinnert. Filter FM erzeugt einen Höchstgeschwindigkeits-Wah-Effekt. Die Cutoff-Frequenz wird von den Signalen eines oder mehrerer Modulatoren moduliert, wobei das Oszillatorsignal als Audio ins Filter geleitet wird. Wie im Filtermodus wird die Zentralfrequenz der Modulation mit der Oszillator-Tonhöhe synchronisiert, wobei der Parameter "CUTOFF" einen Versatz hinzufügt.

• Typisches Programm: 86: FilterFM Pad, 239: [TMP] Filter FM

## **Wave Folder**

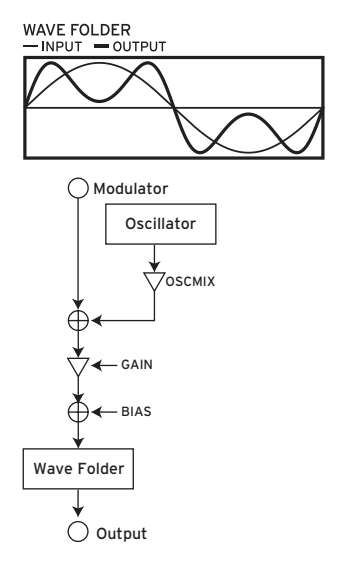

Dieser Effekt wirkt sich auf die Wellenform aus. Das Wellenfaltungsmodul erzeugt Harmonische durch Invertieren der Wellenform der Signale von Oszillator und Modulator bei einer festen Schwelle. Der Parameter "OSCMIX" regelt den Anteil des ins Wellenfaltungsmodul geleiteten Oszillatorsignals.

• Typisches Programm: 024: Dynamik, 237: [TMP] Wavefolder

# <span id="page-10-0"></span>**3. Blockdiagramm**

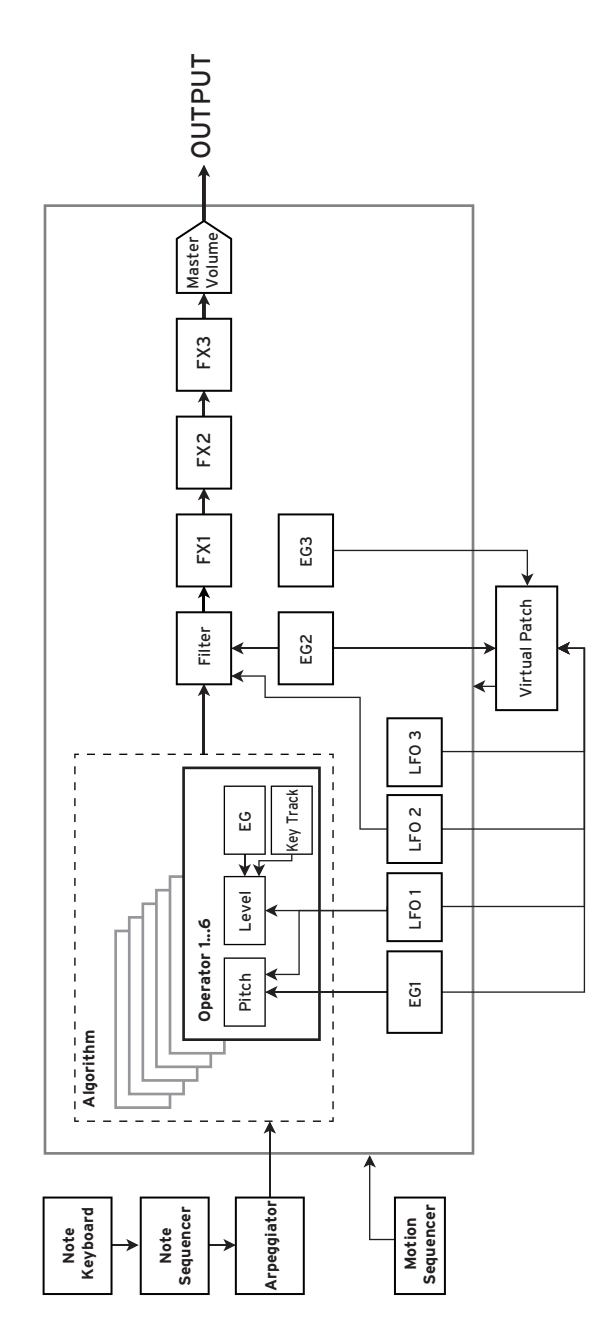

# <span id="page-11-0"></span>**Bedienfeld: Beschreibung und Funktionen**

# **1. Oberseite**

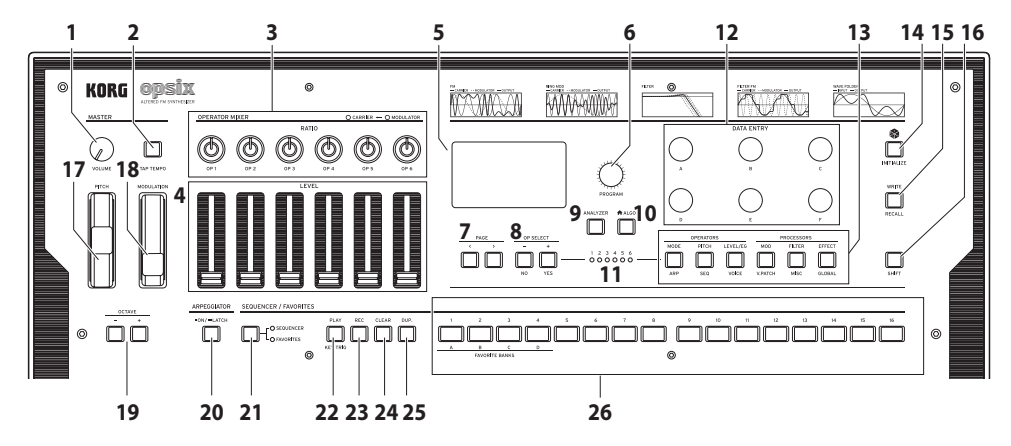

#### **1. VOLUME-Regler**

Regelt die Lautstärke der AUDIO OUTPUT-Buchsen (L/MONO, R) und der Kopfhörerbuchse.

#### **2. TAP TEMPO-Taste**

Während der Wiedergabe können Sie manuell ein Tempo eingeben, indem Sie diese Taste einige Male im gewünschten Tempo (Tao-Tempo) antippen.

### **3. RATIO OP 1–6 Regler**

Diese Regler ändern die Tonhöhe des jeweiligen Operators. Um die Operator-Modi zu ändern, bedienen Sie diese Regler bei gedrückter SHIFT-Taste. Siehe "Bearbeitung mit dem OPERATOR MIXER", S.23.

### **4. LEVEL OP 1–6 Schieberegler**

Diese Schieberegler ändern den Ausgangspegel des jeweiligen Operators. Um die Operator-Modi zu ändern, bedienen Sie diese Schieberegler bei gedrückter SHIFT-Taste. Siehe "Bearbeitung mit dem OPERATOR MIXER", S.23.

#### **5. Display**

Zeigt diverse Informationen wie Programmdaten und Parameterwerte an.

#### **6. PROGRAM-Regler**

Zur Auswahl eines Programms. Siehe "Auswahl eines Programms zum Spielen", S.19.

### **7. PAGE-Tasten < und >**

Mit den Tasten < und > schalten Sie zwischen Bearbeitungsseiten um.

Diese sind aktiviert, wenn im Display die Seitenübersicht erscheint.

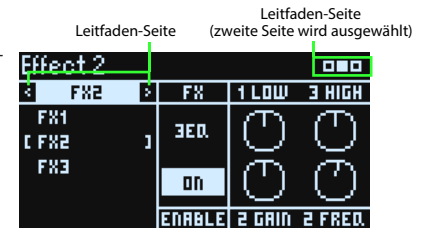

### **8. OP SELECT-Tasten +/− und YES/NO**

Mit diesen Tastern wählen Sie den Oszillator den Sie bearbeiten möchten. Sie dienen auch zur Bestätigung (YES) oder zum Abbruch (NO) bei der Auswahl von Punkten einer Liste oder beim Speichern von Programmen.

### **9. ANALYZER-Taste**

Schaltet das Display auf den Spektrumanalysator und das Oszilloskop um. Siehe "Verwendung des Analyzers", S.20.

### **10. (ALGO)-Taste**

Ruft die Seite HOME/ALGO auf.

#### **11. Operator Select-LEDs**

Bei aufgerufener Seite zur Bearbeitung der Operatoren (MODE, PITCH, LEVEL) leuchtet die LED des gewählten Operators.

#### **12. DATA ENTRY-Regler A–F**

Diese Regler ändern die im Display angezeigten Parameterwerte. Wenn Sie beim Drehen eines Reglers die SHIFT-Taste gedrückt halten, können Sie den Wert feiner einstellen. Siehe "Einfache Programmbearbeitung", S.24.

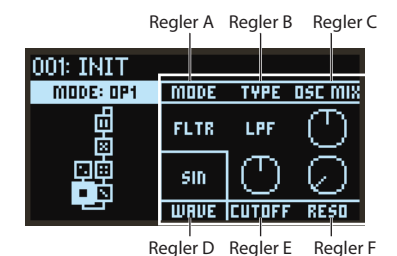

#### **13. EDIT SELECT-Tasten**

Diese Tasten rufen die ihnen zugewiesene Bearbeitungsseite im Display auf. Halten Sie gleichzeitig die SHIFT-Taste gedrückt, wird die unterhalb der Tasten genannte Seite aufgerufen.

### **14. (Randomize)-Taste**

Hiermit beginnt die zufällige Bearbeitung. Halten Sie beim Drücken dieser Taste die SHIFT-Taste gedrückt, um das Programm zurückzusetzen. Siehe "Zufällige Bearbeitung", S.24.

#### **15. WRITE-Taste**

Speichert die Einstellungen des bearbeiteten Programms. Halten Sie beim Drücken dieser Taste die SHIFT-Taste gedrückt, um die Einstellungen des bearbeiteten Programms auf den zuletzt gespeicherten Zustand zurückzusetzen. Siehe "Speichern eines Programms", S.26.

#### **16. SHIFT-Taste**

Diese Taste ruft die Zusatzfunktionen von Reglern und Tasten auf. Außerdem wird nach Drücken von SHIFT kurzzeitig der aktuelle Wert jedes Parameters im Display angezeigt. Mit einem Doppelklick auf die SHIFT-Taste wird der SHIFT-Zustand beibehalten. Durch erneutes Drücken der SHIFT-Taste beenden Sie diesen Zustand wieder.

#### **17. PITCH-Rad**

Steuert die Tonhöhe des Klangs.

#### **18. MODULATION-Rad**

Das Modulationsrad wird hauptsächlich zur Steuerung von Cutoff-Frequenz oder Vibratotiefe verwendet. Sie können auch ändern, welche Parameter mit dem Rad gesteuert werden.

#### **19. OCTAVE-Tasten**

Zum Verschieben des der Tastatur zugewiesenen Tonumfangs in Oktavenschritten nach oben oder unten über einen Bereich von zwei Oktaven.

#### **20.ARPEGGIATOR-Taste**

Schaltet den Arpeggiator ein/aus. Halten Sie die Taste gedrückt, um die Latch-Funktion des Arpeggiators ein-/auszuschalten. Siehe "Mit dem Arpeggiator spielen", S.21.

#### **21. SEQUENCER/FAVORITES-Taste**

Zur Auswahl der den STEP-Tasten 1–16 zugewiesenen Funktion. Ist SEQUENCER ausgewählt, dienen diese Tasten als Schritt-Tasten für den Schrittsequenzer. Siehe "Wiedergabe und Aufnahme mit dem Schrittsequenzer", S.30. Ist FAVORITE ausgewählt, können Sie den STEP-Tasten 1–16 beliebige Programme zum Sofortaufruf zuweisen. Siehe "FAVORITE-Funktion", S.20.

### **22.PLAY-Taste**

Diese Taste startet und stoppt die Wiedergabe des Schrittsequenzers. Beim Umschalten auf Wiedergabe wird der Sequenzer immer auf den ersten Schritt zurückgesetzt. Drücken Sie bei gedrückter SHIFT-Taste die PLAY-Taste, um den Key-Trigger-Modus aufzurufen.

### **23. REC-Taste**

Ruft den Aufnahmemodus des Schrittsequenzers auf. Bei gestopptem Sequenzer beginnt damit die Schrittaufnahme, bei der Sequenzerwiedergabe die Echtzeitaufnahme.

### **24. CLEAR-Taste**

Während der Schrittsequenzerwiedergabe wird die Sequenz stummgeschaltet, solange diese Taste gedrückt wird. Drücken Sie diese Taste während der Echtzeitaufnahme, werden die in dieser Zeit wiedergegebenen Noten gelöscht. Ansonsten können Sie jederzeit diese Taste gedrückt halten und mit den STEP-Tasten 1-16 einen Schritt löschen. Siehe "Schritte zum Stummschalten auswählen", S.32.

### **25.DUP.-Taste**

Um einen gewählten Schritt in einen anderen Schritt zu kopieren, halten Sie diese Taste gedrückt und wählen Sie mit den STEP-Tasten 1-16 Quell- und Zielschritt aus. Siehe "Löschen von Schrittinformationen", S.31.

#### **26. STEP-Tasten 1–16**

Ist SEQUENCER ausgewählt, können Sie mit der SEQUENCER/FAVORITES-Taste Schritte im Schrittsequenzer ein-/ausschalten, Sequenzdaten bearbeiten oder die angezeigten Schritte auswählen. Siehe "4. Verwenden des Schrittsequenzers", S.29.

Ist FAVORITES ausgewählt, können Sie mit den STEP-Tasten 1–16 die zuvor registrierten Programme aufrufen. Siehe "FAVORITE-Funktion", S.20.

# <span id="page-14-0"></span>**2. Anschlüsse auf Rückseite**

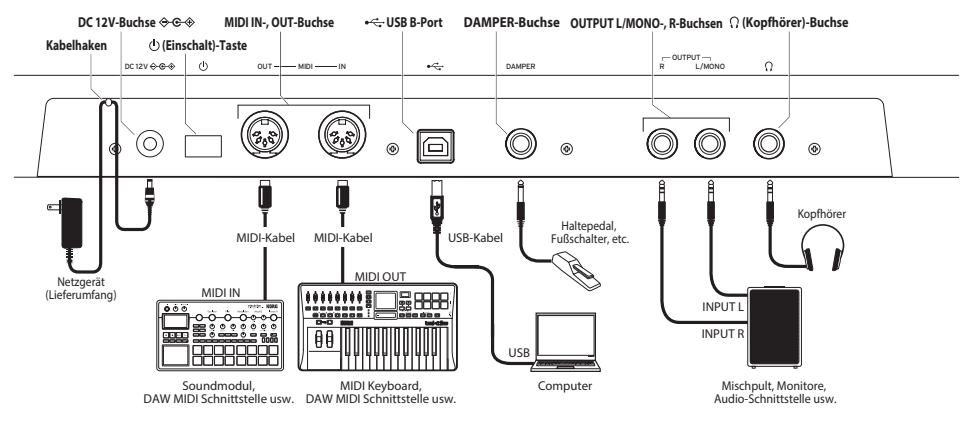

## **Anschluss des Netzteils**

*1.* Stecken Sie den Gleichstromstecker des beiliegenden Netzteils in die DC 12V-Buchse auf der Rückseite des opsix.

Verwenden Sie ausschließlich das im Lieferumfang enthaltene Netzteil. Die Verwendung eines anderen Netzteils kann Störungen verursachen.

*2.* Nach Anschluss des Gleichstromsteckers sichern Sie das Kabel mit einer Schleife um den Kabelhaken.

Ziehen Sie das Kabel nicht mit Gewalt aus dem Kabelhaken, sonst könnte der Stecker beschädigt werden.

- *3.* Schließen Sie den Netzstecker des Netzteils an eine Steckdose an.
	- Achten Sie darauf, dass die Netzspannung mit der Spannung übereinstimmt, für die das Netzteil ausgelegt ist.

## **Weitere Anschlüsse**

Schließen Sie weitere Geräte, die Sie verwenden wollen, richtig an.

Achten Sie darauf, dass alle Geräte ausgeschaltet sind, bevor Sie Anschlüsse vornehmen. Falls Anschlüsse bei eingeschalteten Geräten erfolgen, kann es zu Fehlfunktionen oder gar Schäden an Verstärkern oder anderen Komponenten kommen.

### **Audio-Anschlüsse**

**OUTPUT L/MONO, R Buchsen** (impedanzausgeglichen, 6,3 mm TRS Klinkenbuchsen)**:** TRS-Buchsen zum Anschluss eines Mischpults, einer Audio-Schnittstelle, eines Monitorsystems usw. Die Lautstärke regeln Sie mit dem VOLUME-Regler.

**Kopfhörerausgang** (6,3 mm Stereo-Miniklinkenbuchse)**:** Hier kann ein Kopfhörer angeschlossen werden. An der Buchse liegt dasselbe Signal an wie an OUTPUT-L/MONO und R.

## **Pedal**

**DAMPER-Buchse** (6,3 mm Klinkenbuchse, nicht halbdämpferfähig)**:** Hier kann ein DS-1H Dämpfer-/Haltepedal oder ein PS-1/PS-3 Pedalschalter von Korg (separat erhältlich) zur Steuerung der Dämpfung angeschlossen werden. Die Polarität des Pedals wird automatisch erkannt - hierzu sollte das Pedal beim Anschließen oder Einschalten nicht nach unten gedrückt werden.

## **MIDI-Gerät**

**MIDI IN- und OUT-Anschlüsse:** Hierüber können Sie den opsix mit einem externen MIDI-Gerät verbinden, um MIDI-Nachrichten zu übertragen. Achten Sie auf die richtige Einstellung der MIDI-Kanäle. [\(Siehe "Anschluss an Computer oder MIDI-Gerät", S.88](#page-87-0))

## **Computer**

**USB B-Port:** Zum Anschluss an einen Computer, um MIDI-Nachrichten und Daten auszutauschen. [\(Siehe "Den opsix über USB mit einem Computer verbinden", S.88\)](#page-87-1)

# **Bedienungsanleitung**

# <span id="page-16-0"></span>**1. Ein- und Ausschalten**

# **Den opsix einschalten**

Achten Sie darauf, dass sämtliche Peripheriegeräte wie z. B. Aktivboxen ausgeschaltet sind und drehen Sie gegebenenfalls überall die Lautstärke herunter.

1. Drücken Sie die Einschalttaste (<sup>1</sup>) auf der Rückseite. Sobald das "opsix"-Logo im Display erscheint, können Sie die Einschalttaste (vollassen.

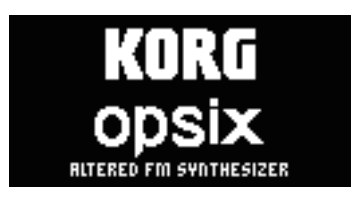

*2.* Schalten Sie nun Verstärker oder Aktivboxen ein und regeln Sie deren Lautstärke. Die Lautstärke des opsix regeln Sie mit dem VOLUME-Regler.

# **Den opsix ausschalten**

- *1.* Stellen Sie die Lautstärke der Aktivboxen bzw. des Verstärkers auf den Mindestwert und schalten Sie sie/ihn aus.
- 2. Drücken Sie die Einschalttaste (<sup>1</sup>) des opsix, bis im Display "Shutting Down" erscheint, und lassen Sie dann die Einschalttaste (1) los.

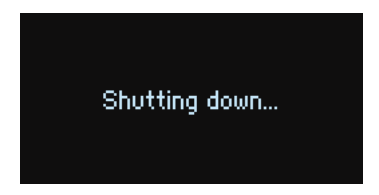

# <span id="page-17-0"></span>**Energiesparfunktion**

Ab Werk schaltet sich der opsix automatisch aus, wenn vier Stunden lang kein Bedienelement der Oberseite genutzt, nicht auf der Tastatur gespielt und kein MIDI-Signal empfangen wurde.

## **Energiesparfunktion deaktivieren**

*1.* Halten Sie die SHIFT-Taste gedrückt und drücken Sie die EFFECT/GLOBAL-Taste.

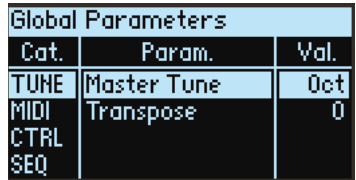

- 2. Wählen Sie mit dem Regler DATA ENTRY A "SYS" aus.
- 3. Wählen Sie mit dem Regler DATA ENTRY B "Auto-Power-Off" aus.

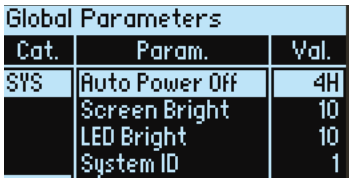

4. Wählen Sie mit dem Regler DATA ENTRY C "Off" aus.

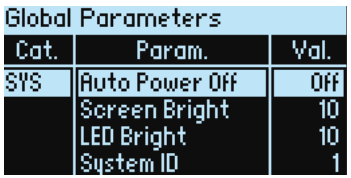

# <span id="page-18-0"></span>**2. Spielen auf dem opsix**

## **Auswahl eines Programms zum Spielen**

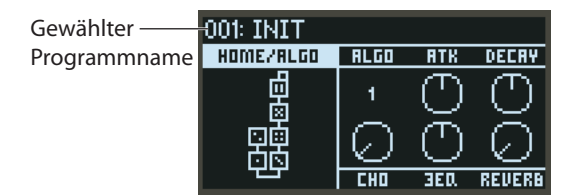

*1.* Drehen Sie den PROGRAM-Regler, um ein Programm auszuwählen.

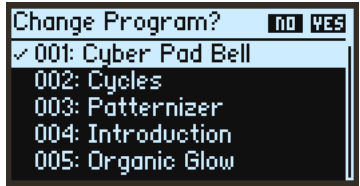

- *2.* Spielen Sie die Tastatur, um den Sound zu überprüfen. Die Lautstärke regeln Sie mit dem VOLUME-Regler.
- *3.* Um zu bestätigen, dass dies das gewünschte Programm ist, drücken Sie die YES-Taste. Um die Auswahl abzubrechen und zum vorherigen Programm zurückzukehren, drücken Sie die NO-Taste.

Tipp: Drücken Sie die PAGE-Tasten < und > in der Programmliste, um zwischen einzelnen Sounds umzuschalten.

*4.* Um den Tonumfang der Tastatur zu ändern, betätigen Sie die OCTAVE-Taste. Sie können die Oktave im Bereich von ±2 Oktaven verschieben.

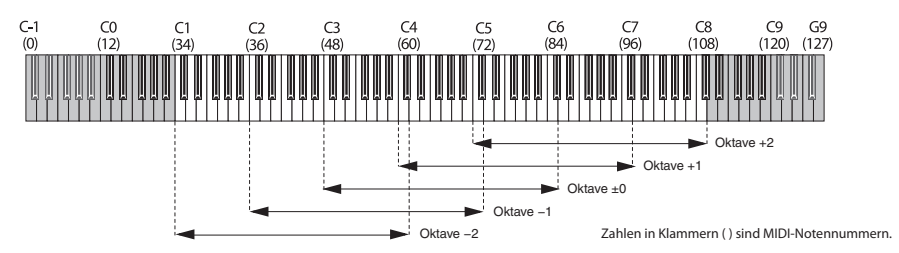

*5.* Verwenden Sie das PITCH-Rad, um die Tonhöhe zu ändern. Das MOD-Rad steuert jeden ihm zugewiesenen Parameter. Es wird hauptsächlich zum Ändern der Cutoff-Frequenz und der Vibratotiefe verwendet. Sie können auch ändern, welche Parameter vom MOD-Rad gesteuert werden.

## <span id="page-19-0"></span>**FAVORITE-Funktion**

Mit FAVORITE können Sie den STEP-Tasten 1–16 Programme zum sofortigen Aufruf zuweisen.

- *1.* Drücken Sie die SEQUENCER/FAVORITES-Taste, um FAVORITES auszuwählen.
- *2.* Drücken Sie eine der STEP-Tasten 1–16, um den dieser Taste zugewiesenen Sound aufzurufen.

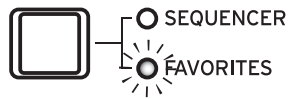

- *3.* Halten Sie die SHIFT-Taste gedrückt und drücken Sie eine der STEP-Tasten 1–4 (FAVORITE BANK A–D) um die entsprechende FAVORITE-Bank aufzurufen. Es gibt vier Favoritenbänke von A bis D, in denen Sie jeweils 16 Programme ablegen können, die den STEP-Tasten 1–16 entsprechen.
	- **• Einen Sound als Favorit zuweisen** Drücken Sie die SEQUENCER/FAVORITES-Taste, um FAVORITES auszuwählen. Nach der Auswahl eines Programms halten Sie die WRITE-Taste gedrückt und drücken Sie die gewünschte STEP-Taste, um ihr das Programm zuzuweisen.

# **Verwendung des Analyzers**

Sie können eine Echtzeitanalyse der Audioausgabe des Synthesizers auf dem Display anzeigen, indem Sie die ANALYZER-Taste drücken.

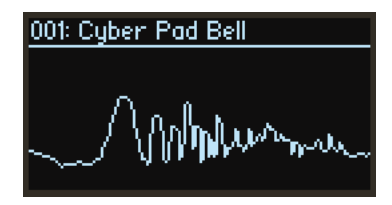

Diese Taste wechselt zwischen einem Spectrum-Analyzer, einem Oszilloskop und der zuvor angezeigten Seite.

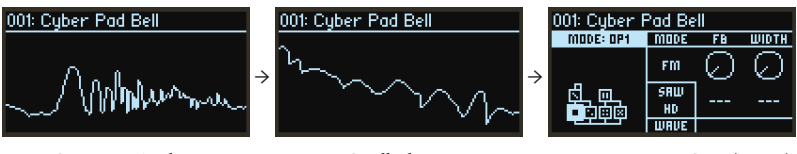

Spectrum-Analyzer Oszilloskop zuvor angezeigte Seite (Home)

## <span id="page-20-0"></span>**Mit dem Arpeggiator spielen**

1. Drücken Sie die ARPEGGIATOR-Taste. Im Display erscheint "Arpeggiator Run=On".

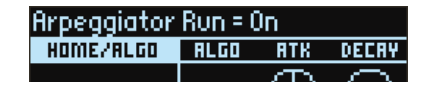

*2.* Das im Programm festgelegte Muster wird beim Spielen der Tastatur verwendet.

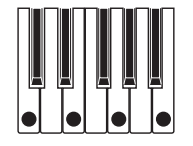

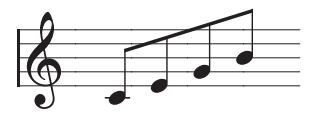

(Arpeggio-Typ: UP)

Mehr zu den Mustern erfahren Sie unter ["PTRN \(Arp Pattern\)" →S.56](#page-55-1)

3. Wenn Sie die ARPEGGIATOR-Taste gedrückt halten, wird im Display "Arpeggiator Run=Latch" angezeigt und die Latch-Funktion aktiviert.

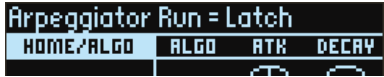

Der Arpeggiator läuft dann auch nach Loslassen der Tasten weiter. Halten Sie die ARPEGGIATOR-Taste erneut gedrückt, um die Latch-Funktion zu deaktivieren.

*4.* Drücken Sie die ARPEGGIATOR-Taste erneut, um den Arpeggiator auszuschalten. Im Display erscheint "Arpeggiator Run=Off".

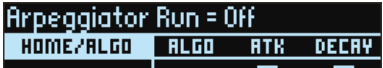

## **Ändern des Arpeggiator-Tempos**

Tippen Sie zum Ändern des Tempos mehrmals rhythmisch im gewünschten Tempo die TAP TEMPO-Taste.

Sie können einen Tempowert auch mit dem Parameter "TEMPO" auf der Seite SEQ einstellen.

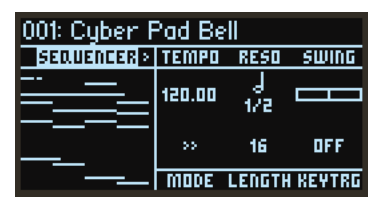

## **Ändern des Arpeggio-Musters**

*1.* Halten Sie die SHIFT-Taste gedrückt, drücken Sie die MODE/ ARP-Taste und wählen Sie die Seite ARP aus.

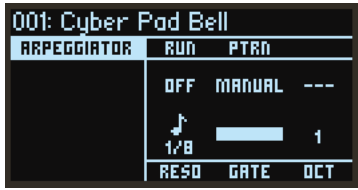

2. Mit dem Regler B ändern Sie den Parameter "PTRN" (Pattern) und wählen so ein Arpeggio-Muster aus.

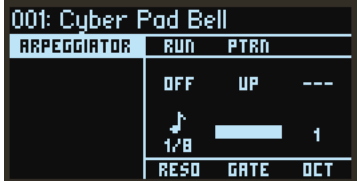

# <span id="page-22-0"></span>**3. Bearbeitung der Programme**

## **Bearbeitung mit dem OPERATOR MIXER**

In der Sektion OPERATOR MIXER können Sie mit den Reglern RATIO OP 1–6 die Tonhöhenparameter (RATIO) für jeden Operator und mit den Schiebereglern LEVEL OP 1–6 die Ausgangspegel bearbeiten.

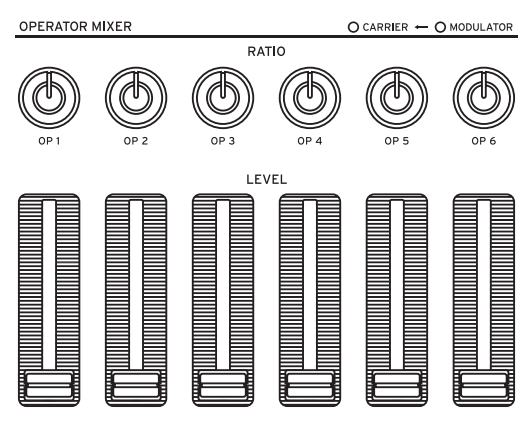

- *1.* Drehen Sie den PROGRAM-Regler, um ein Programm zur Bearbeitung auszuwählen.
- *2.* Betätigen Sie die Regler RATIO OP 1–6 und die Schieberegler LEVEL OP 1–6 von OPERATOR **MIXER**

Der Effekt ändert sich abhängig davon, ob der Operator, den Sie bearbeiten, ein Träger (die RATIO-Regler-LED leuchtet rot) oder ein Modulator (die RATIO-Regler-LED leuchtet blau) ist. **RATIO-Regler:** Ändert die Tonhöhe des jeweiligen Operators. Hauptsächlich ändert sich bei Trägern die Tonhöhe und bei Modulatoren die Helligkeit des Klangs oder die Position der Harmonischen. Durch Erhöhen der Tonhöhe eines Modulators werden die brillanten Harmonischen hervorgehoben, die für FM-Tonerzeuger charakteristisch sind.

**LEVEL-Schieberegler:** Ändert den Ausgangspegel des jeweiligen Operators. Bei Trägern ändert sich die Lautstärke, während sich bei Modulatoren die Helligkeit des Klangs und die Stärke der Harmonischen ändert. Wenn sich der Träger im FM-Modus befindet und der Ausgangspegel des Modulators stark erhöht ist, können Sie einen stark verzerrten Klang erzielen, der einer verzerrten Gitarre ähnelt.

Tipp: Bei Sounds mit benutzerdefinierten Algorithmen kann ein und derselbe Operator als Träger und Modulator dienen. In diesem Fall leuchtet die LED des RATIO-Reglers violett.

Hinweis: Die Auswirkung von V.PATCH ( $\rightarrow$  S. 65) und MOTION SEQ. ( $\rightarrow$  S. 31) sind auch dann hörbar, wenn der PEGEL-Schieberegler auf "0" steht.

# <span id="page-23-0"></span>**Einfache Programmbearbeitung**

Neben den Parametern der Operatoren können Sie auf der Seite HOME/ALGO auch die Hauptparameter bearbeiten.

- 1. Drücken Sie die  $\bigcap$  (ALGO)-Taste, um die Seite HOME/ ALGO anzuzeigen.
- *2.* Verwenden Sie die Regler DATA ENTRY A–F, um die Werte für die im Display angezeigten Parameter zu ändern.

**ALGO:** Wählen Sie aus den voreingestellten oder benutzerdefinierten Algorithmen denjenigen aus, der die Struktur für die Operatoren 1–6 bestimmt.

**ATK:** Legt die Anstiegszeit (wie schnell eine Note anschwillt) für alle Operatoren fest.

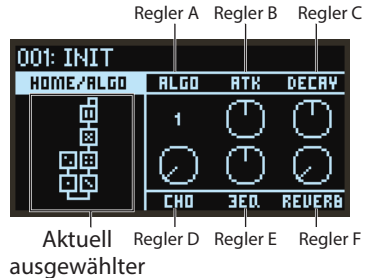

Algorithmus

**DECAY:** Legt die Abfall-/Freigabezeit (wie schnell eine Note ausklingt) für alle Operatoren fest. **FX1–3:** Obwohl die Funktionsweise hier vom eingestellten Effekttyp abhängt, wird hauptsächlich die Tiefe des Effekts verändert.

# **Zufällige Bearbeitung**

Die Parameter des aktuellen Programms im ausgewählten Bereich werden auf zufällige Werte gesetzt. Verwenden Sie diese Option, wenn Sie beim Erzeugen von Sounds nach neuer Inspiration suchen.

1. Drücken Sie die **12**-Taste, um die Seite Randomize anzuzeigen.

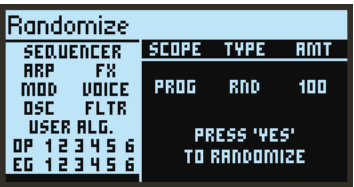

*2.* Wählen Sie den Umfang der zufällig zu bearbeitenden Parameter aus.

Ändern Sie den Parameter "SCOPE" mit dem Regler DATA ENTRY A. "PROGRAM" ist standardmäßig ausgewählt; das bedeutet, alle Programmparameter werden zufällig ausgewählt. Mit dem Parameter "TYPE" stellen Sie die Art der zufälligen Bearbeitung ein.

**RND:** Verändert den Auswahlbereich der Parameter durch zufällige Erzeugung von Werten für jeden Parameter.

SHFFL: Zufälliger Austausch ("Shuffle" der Paramterewerte im Auswahlbereich.

**NOISE:** Fügt dem Auswahlbereich der Parameter einen zufälligen Rauschen-Wert hinzu.

Mit "AMT" regeln Sie die Stärke der zufälligen Bearbeitung.

<span id="page-24-0"></span>*3.* Drücken Sie die YES-Taste, um eine Bestätigungsmeldung anzuzeigen.

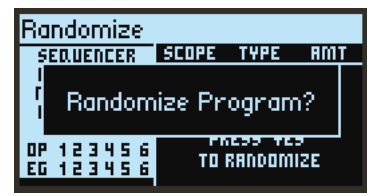

*4.* Drücken Sie die YES-Taste erneut, um die zufällige Bearbeitung zu starten.

## **Detaillierte Bearbeitung**

Sie können detaillierte Bearbeitungen wie folgt vornehmen.

*1.* Drücken Sie die gewünschte PAGE SELECT-Taste zwischen den MODE- und EFFECT-Tasten, um die entsprechende Seite anzuzeigen. Um eine der – unter den Tasten genannten – sekundären Seiten anzuzeigen, halten Sie die SHIFT-Taste gedrückt und wählen Sie die gewünschte Seite aus.

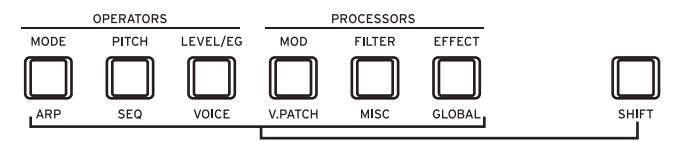

- *2.* Manchmal wird auf der linken Seite des Bildschirms darauf hingewiesen, dass mehrere Unterseiten verfügbar sind. Sie können die PAGE-Tasten < und > verwenden, um diese durchzublättern.
- *3.* Für jeden Operator können Sie die Parameter auf den Seiten MODE, PITCH und LEVEL bearbeiten. Verwenden Sie die OP SELECT-Tasten + und −, um den zu bearbeitenden Operator auszuwählen.

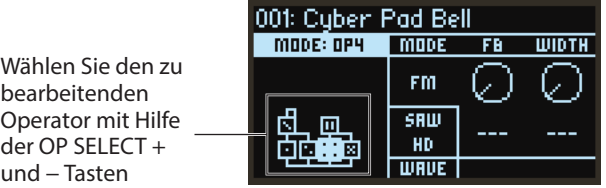

*4.* Verwenden Sie die DATA ENTRY-Regler A–F, um die Parameter zu ändern.

Die bearbeitbaren Parameter jeder Seite werden unten angezeigt:

**MODE:** Ändert den Operator-Modus und die Ausgangswellenformen für OP 1–6.

**PITCH:** Ändert die Tonhöhe von OP 1–6 sowie die Tonhöhenmodulation von LFO/EG.

**LEVEL/EG:** Legt die Ausgangspegel, EG und Tastenverfolgung für OP 1–6 fest.

**MOD:** Konfiguriert LFO 1–3 und EG 1–3.

**FILTER:** Legt den Gesamtfilter für OP 1–6 fest.

**EFFECT:** Dient zum Auswählen von Effekttypen oder zur detaillierten Bearbeitung der Effekte. **ARP:** Konfiguriert den Arpeggiator.

**SEQ:** Dient zum Einstellen der Funktionsweise des Sequenzers und zur detaillierten Bearbeitung der Sequenzdaten.

<span id="page-25-0"></span>**VOICE:** Legt fest, ob ein Sound im Mono-, Poly- oder Unison-Modus wiedergegeben wird. **V.PATCH:** Legt Ziel und Tiefe des Effekts fest, der von LFO, EG und anderen Modulationsquellen erzeugt wird.

**MISC:** Wird zum Ändern anderer Programmparameter verwendet. Sie können Operatoren auf der Seite OP UTIL kopieren.

**GLOBAL:** Wird zur Konfiguration des Instruments insgesamt verwendet. Die Einstellungen, die Sie in diesem Modus vornehmen, werden nicht in einem Programm gespeichert, sondern gelten für alle Programme. Alle Änderungen, die Sie vornehmen, werden automatisch gespeichert.

Tipp: Genauere Hinweise zu jedem Parameter finden Sie im "Parameter Leitfaden", weitere Informationen zu den Effektparametern finden Sie hier: "Liste der Effekt-Parameter"  $\rightarrow$ S.84.

## **Speichern eines Programms**

Speichern Sie alle von Ihnen bearbeiteten Programme auf dem opsix.

Alle Änderungen, die Sie vornehmen, gehen verloren, wenn Sie die Stromversorgung von opsix ausschalten oder ein anderes Programm auswählen, bevor Sie die Daten gespeichert haben.

*1.* Drücken Sie die WRITE-Taste.

Der opsix wechselt in den Standby-Modus, und die YES- und NO-Tasten blinken.

*2.* Ändern Sie den Programmnamen nach Bedarf.

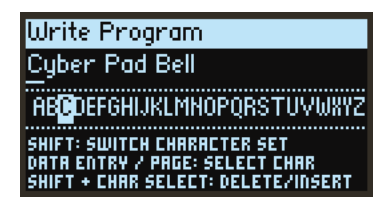

**PROGRAM-Regler** Ändert das Zeichen an der Cursorposition.

**SHIFT-Taste:** Ändert den Typ des einzugebenden Zeichens.

**PAGE-Tasten <** und **>:** Bewegt den Cursor. Halten Sie die SHIFT-Taste gedrückt, während Sie die PAGE-< Taste drücken, um das Zeichen an der Cursorposition zu löschen. Halten Sie die SHIFT-Taste gedrückt, während Sie die PAGE-> Taste drücken, um ein Leerzeichen an der Cursorposition einzufügen.

**DATA ENTRY-Regler A–F:** Das Drehen dieses Reglers nach links oder rechts entspricht dem Drücken der PAGE < und > Tasten nacheinander.

*3.* Drücken Sie die YES-Taste, um den Programmnamen zu bestätigen.

*4.* Mit dem PROGRAM-Regler wählen Sie den Programmort aus, an dem Ihr bearbeiteter Sound gespeichert werden soll.

Wählen Sie ein anderes Programm, wenn Sie das ursprüngliche Programm beibehalten möchten.

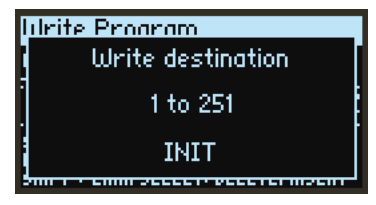

Tipp: Drücken Sie zum Abbrechen die NO-Taste.

*5.* Drücken Sie die YES-Taste, um das Programm zu speichern.

Das Programm wird gespeichert und die Meldung "Write Completed" wird im Display angezeigt.

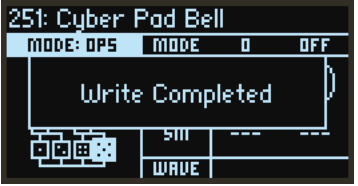

Schalten Sie niemals das Gerät aus, während ein Programm gespeichert wird, sonst können interne Daten verloren gehen.

## <span id="page-27-0"></span>**Zurücksetzen eines Programms**

Sie können alle Parameter auf die INIT-Programmstandardwerte zurücksetzen.

- 1. Halten Sie die SHIFT-Taste gedrückt und drücken Sie die **MINITIALIZE-Taste**. Die Nachricht "Initialize all param values?" wird angezeigt und die YES- und NO-Tasten blinken.
- *2.* Drücken Sie die YES-Taste, um das Programm zurückzusetzen. Das Programm wird zurückgesetzt und im Display erscheint die Meldung "Program Initialized". Tipp: Drücken Sie zum Abbrechen die NO-Taste.
- *3.* Speichern Sie bei Bedarf Ihre Änderungen oder das gesamte Programm.

# **Programmbearbeitung rückgängig machen**

Sie können sämtliche Änderungen eines Programms rückgängig machen und zu dessen zuvor gespeicherten Einstellungen zurückkehren.

- *1.* Halten Sie die SHIFT-Taste gedrückt und drücken Sie die WRITE/ RECALL-Taste. "Revert current changes?" wird angezeigt und die YES- und NO-Tasten blinken.
- *2.* Mit der YES-Taste können Sie Ihre Änderungen rückgängig machen. Die Änderungen werden rückgängig gemacht und im Display erscheint die Meldung "Program Recalled".

Tipp: Drücken Sie zum Abbrechen die NO-Taste.

# <span id="page-28-0"></span>**4. Verwenden des Schrittsequenzers**

Der Opsix verfügt über einen polyphonen Sequenzer mit bis zu 16 Schritten. Sequenzdaten für den Schrittsequenzer können in jedem Programm gespeichert werden. Zusätzlich zu den Notendaten können Sie auch Bewegungssequenzen aufnehmen und wiedergeben (dies sind Änderungen am Sound, die mit den Reglern oder Schiebereglern des Opsix vorgenommen wurden).

## **Arbeitsweise des Sequenzers**

## **MIDI-Signal-Fluss**

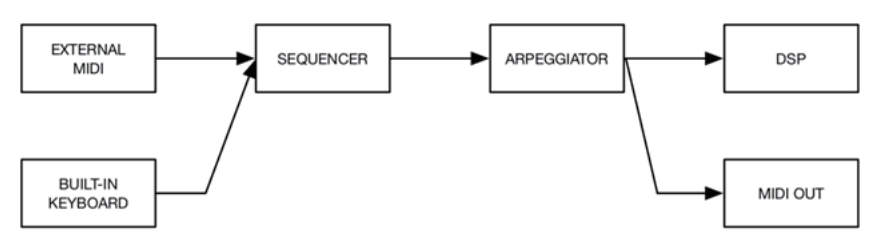

Wenn eine MIDI-Nachricht empfangen wird, wird sie im Sequenzer verarbeitet und zum nächsten Bauteil weitergeleitet. Beispielsweise werden bei einer Aufnahme empfangene MIDI-Noten im Sequenzer aufgenommen und zur DSP (Klangerzeugung) weitergeleitet, die den Klang ausgibt. Wie im Diagramm abgebildet, werden MIDI-Nachrichten nur nach vorne durch die Module gesendet. Aus diesem Grund kann der Arpeggiator zwar verwendet werden, um den Sequenzer zu spielen, doch können die Noten des Arpeggiators nicht mit dem Sequenzer aufgenommen werden. Im Key-Trigger-Modus wird die Sequenz mit jedem Tastendruck auf der Tastatur zurückgesetzt, wobei die Noten gemäß der gespielten Taste transponiert werden.

Noten können in Echtzeit oder im Schrittmodus aufgenommen werden. Motions können in Echtzeit aufgenommen werden, wobei die Werte jedes Motion-Schrittes auf der Seite SEQUENCER bearbeitet werrden können.

### **Notensequenzer**

Der Notensequenzer bietet 16 Schritte. In jedem einzelnen Schritt können bis zu sechs Noten (von C-1 bis G9) aufgenommen werden, wobei die Parameter jeder Note angepasst werden können. Ist der "SWING"-Effekt ausgeschaltet, sind alle Schritte gleich lang. Mit "RESO" können Sie die Länge eines Schritts dem Tempo entsprechend einstellen.

### **Motion-Sequenzer**

Der Motion-Sequenzer bietet 16 Schritte. Es können sogenannte Motions für bis zu sechs Parameter aufgezeichnet und wiedergegeben werden. Diese Motion-Daten werden in "Spuren" aufgezeichnet. Im Grund funktioniert der Motion-Sequenzer des opsix wie die Automatisierungsfunktion von DAWs. Jeder Schritt ist auch auf dem Motion-Sequenzer gleich lang. Um einen Parameter einer Spur zuzuweisen, bedienen Sie einen Regler oder Schieberegler zur Echtzeitaufzeichnung der Änderungen des Parameters oder wählen Sie "DEST".

# <span id="page-29-0"></span>**Wiedergabe und Aufnahme mit dem Schrittsequenzer**

Hier werden die für jedes Programm aufgezeichneten Sequenzdaten wiedergegeben.

*1.* Drücken Sie die PLAY-Taste.

Die für das aktuell ausgewählte Programm aufgezeichneten Sequenzdaten werden wiedergegeben.

- *2.* Drücken Sie die REC-Taste, wenn Sie aufnehmen möchten, was Sie auf der Tastatur spielen. Die REC-Taste leuchtet auf und alle Noten, die Sie anschließend spielen, werden als Sequenzdaten aufgezeichnet. Drücken Sie die REC-Taste erneut, um die Aufnahme zu beenden.
- *3.* Um die Wiedergabe von Sequenzdaten zu stoppen, drücken Sie erneut die PLAY-Taste.
	- Alle Daten, die Sie aufzeichnen, gehen verloren, wenn Sie den opsix ausschalten oder ein anderes Programm auswählen, bevor Sie die Daten gespeichert haben. Siehe "Speichern eines Programms", S.26.

# **Schrittaufnahme**

- *1.* Drücken Sie die SEQUENCER/FAVORITES-Taste, um SEQUENCER auszuwählen.
- *2.* Wählen Sie ein Programm aus und drücken Sie die REC-Taste. Die STEP-Taste 1 blinkt.

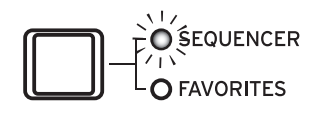

- *3.* Verwenden Sie die STEP 1–16-Tasten, um die einzugebenden Schritte auszuwählen. Die von Ihnen ausgewählten STEP-Tasten blinken.
- *4.* Drücken Sie gleichzeitig eine oder mehrere Tasten auf der Tastatur, um im aktuellen Schritt eine oder mehrere Noten aufzunehmen. Drücken Sie eine der STEP 1–16-Tasten, während Sie eine Taste gedrückt halten, um einen Bindebogen aufzunehmen. Der Bindebogen verbindet die Note mit dem gedrückten Schritt.
- *5.* Wenn die voreingestellte Anzahl an Schritten aufgenommen worden ist, endet die Schrittaufnahme automatisch (REC-Taste erlischt). Drücken Sie während der Aufnahme die REC-Taste, um die Aufnahme zu unterbrechen.
- *6.* Speichern Sie das Programm, nachdem Sie die Aufnahme beendet haben. Falls Sie ein anderes Programm auswählen, ohne Ihr zuvor bearbeitetes Programm zu speichern, gehen beim Aufrufen der Sequenzdaten des neuen Programms Ihre zuvor bearbeiteten Sequenzdaten verloren.

Durch das Speichern eines Programms werden die Sequenzdaten an dieser Programmposition überschrieben.

Tipp: Wenn die Schrittaufnahme beginnt, schaltet das Display zur Seite SEQ NOTE um. Während der Schrittaufnahme können Sie die Parameter jedes Schrittes auch in der Seite SEQ NOTE bearbeiten.

# <span id="page-30-0"></span>**Aufzeichnung der Bewegungen von Reglern und Schiebereglern mit dem Motion-Sequenzer**

Motion-Sequencing ermöglicht Ihnen die Aufzeichnung von durch Bedienung von Reglern und Schiebereglern vorgenommen Änderungen im Sound, um diese bei der Wiedergabe nachzubilden. Mit dem opsix können Sie bis zu sechs Bewegungen von Reglern und Schiebereglern (Motion-Sequenzen) aufzeichnen.

- Tipp: Die Bedienung folgender Regler und Schieberegler kann mit dem Motion-Sequenzer aufgezeichnet werden. DATA ENTRY-Regler A–F, RATIO OP-Regler 1–6, LEVEL OP-Schieberegler 1–6, PITCH-Rad, MODULATION-Rad
- *1.* Drücken Sie die PLAY-Taste, um die Schrittsequenzerwiedergabe zu starten.
- *2.* Drücken Sie die REC-Taste. Die Echtzeitaufnahme beginnt.
- *3.* Bewegen Sie Regler und Schieberegler.

Sie können bis zu sechs solcher Motion-Sequenzen aufzeichnen.

- Hinweis: Falls Sie versuchen, auf diese Weise eine siebte Motion-Sequenz aufzuzeichnen, erscheint im Display die Nachricht "Motion Full". Löschen Sie nicht benötigte Motion-Sequenzen, um neue aufzeichnen zu können. Genaueres hierzu finden Sie unter CLEAR-Funktion auf "SEQ UTIL (Sequencer-Utility)" → S.61.
- Hinweis: Wenn Sie Motion-Sequenzem bereits aufgezeichneter Regler und Schieberegler aufzeichnen, werden die zuvor aufgezeichneten Daten überschrieben.
- *4.* Wenn die voreingestellte Anzahl von Schritten aufgenommen ist, endet automatisch die Aufzeichnung der Motion-Sequenz.

Beginnen Sie bei Schritt 1, um Motion-Sequenzen für andere Regler und Schalter aufzuzeichnen. Die Anzahl an Schritten ist für jedes Programm festgelegt. Sie können die Anzahl der Schritte mit der "LENGTH"-Funktion auf der Seite SEQUENCER ändern ["LENGTH" →S.58](#page-57-1).

## **Sequenzerdaten bearbeiten**

### **Löschen von Schrittinformationen**

Die im Schrittsequenzer aufgezeichneten Noteninformationen werden gelöscht.

- *1.* Halten Sie die CLEAR-Taste gedrückt und drücken Sie zum Löschen die STEP-Taste.
- *2.* Lassen Sie die CLEAR-Taste los.

Nun werden die in Schritt 1 ausgewählten Schrittinformationen gelöscht.

## **Kopieren von Schrittinformationen**

*1.* Halten Sie die DUP-Taste gedrückt und drücken Sie den Schritt, den Sie kopieren möchten (Kopierquelle).

Um einen Schritt zu kopieren, drücken Sie nur auf den gewünschten Schritt. Um eine Reihe von Schritten zu kopieren, halten sie den Anfangsschritt gedrückt und drücken sie den Schlussschritt.

- *2.* Halten Sie die DUP-Taste gedrückt und drücken Sie den Schritt, auf den Sie die Informationen kopieren wollen (Kopierziel, mehrere Ziele sind OK)
- *3.* Lassen Sie die DUP-Taste los.

Die in Schritt 1 ausgewählten Schrittinformationen werden in den (die) in Schritt 2 ausgewählten Schritt(e) kopiert.

## **Schritte zum Stummschalten auswählen**

Schritte, die Sie nicht hören wollen, können Sie während der Wiedergabe (REC-Taste erloschen) oder wenn die Seite SEQUENCER nicht angezeigt wird stummschalten. Drücken Sie diejenigen STEP-Tasten 1–16, die Sie stummschalten möchten. Zwar werden nun die Noten der stummgeschalteten Schritte nicht wiedergegeben, doch läuft die Wiedergabe des Motion-Sequenzers mit unveränderter Länge der Sequenz.

- Tipp: Wenn Sie die STEP-Tasten 1–16 drücken, während die Seite SEQUENCER angezeigt wird, dienen die Tasten zur Auswahl von Schritten.
- **• Step Jump**

Drücken Sie bei gedrückter SHIFT-Taste eine STEP-Taste, um die Sequenz auf diesen Schritt springen zu lassen. Dadurch wird die Sequenz verkürzt.

## **Noteninformationen eines Schritts bearbeiten**

Wenn Sie bei leuchtender REC-Taste oder Anzeige der Seite SEQUENCER eine der STEP-Tasten 1–16 drücken, wird der dieser Taste entsprechende Schritt ausgewählt und die Seite SEQ NOTE angezeigt. Siehe "SEO NOTE (Sequenzer-Note)" auf Seite 59.

Tipp: Wenn Sie die SHIFT-Taste gedrückt halten, erhöht sich mit jedem Drücken einer STEP-Taste der GATE-Wert des Schritts um 25%

Gehen Sie wie folgt vor, um die Noten-Nummer oder den Velocity-Wert jeder Note zu bearbeiten.

- *1.* Halten Sie die SHIFT-Taste gedrückt und drücken Sie die PITCH/SEQ-Taste.
- *2.* Rufen Sie mit den PAGE-Tasten < oder > die Seite SEQ NOTE auf.

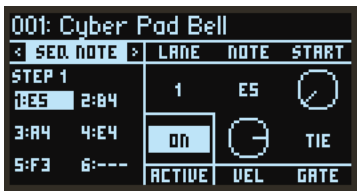

*3.* Verwenden Sie die STEP-Tasten 1–16, um einen Schritt zur Bearbeitung auszuwählen. Die von Ihnen gewählte STEP-Taste blinkt.

- *4.* Wählen Sie mit dem DATA ENTRY-Regler A die Note aus, die Sie bearbeiten möchten. Die ausgewählte Note wird links im Display in hervorgehobenem Text angezeigt.
- *5.* Mit den DATA ENTRY-Reglern B–F können Sie nun die Parameter ändern.
	- Tipp: Für jeden Schritt ist "ACTIVE" eingestellt, das nicht für jede Note geändert werden kann. Wenn Sie nur eine bestimmte Note löschen wollen, halten Sie die SHIFT-Taste gedrückt und setzen Sie mit dem DATA ENTRY-Regler B "NOTE" auf "---".

### **Detaillierte Bearbeitung mit dem Motion-Sequenzer**

Gehen Sie wie folgt vor, um jeden Schritt der Motion-Sequenzen zu bearbeiten.

- *1.* Halten Sie die SHIFT-Taste gedrückt und drücken Sie die PITCH/SEQ-Taste.
- *2.* Rufen Sie mit den PAGE-Tasten < oder > die Seite MOTION auf.

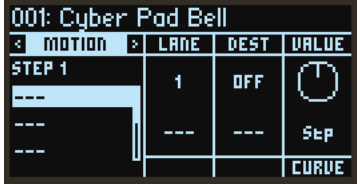

- *3.* Wählen Sie mit dem DATA ENTRY-Regler A die Spur aus, die Sie bearbeiten möchten. Die ausgewählte Spur wird links im Display in hervorgehobenem Text angezeigt.
- *4.* Verwenden Sie die STEP-Tasten 1–16, um einen Schritt zur Bearbeitung auszuwählen. Die von Ihnen gewählte STEP-Taste blinkt.
- *5.* Mit den DATA ENTRY-Reglern B–E können Sie nun die Parameter ändern.

# <span id="page-33-0"></span>**Liste der Parameter**

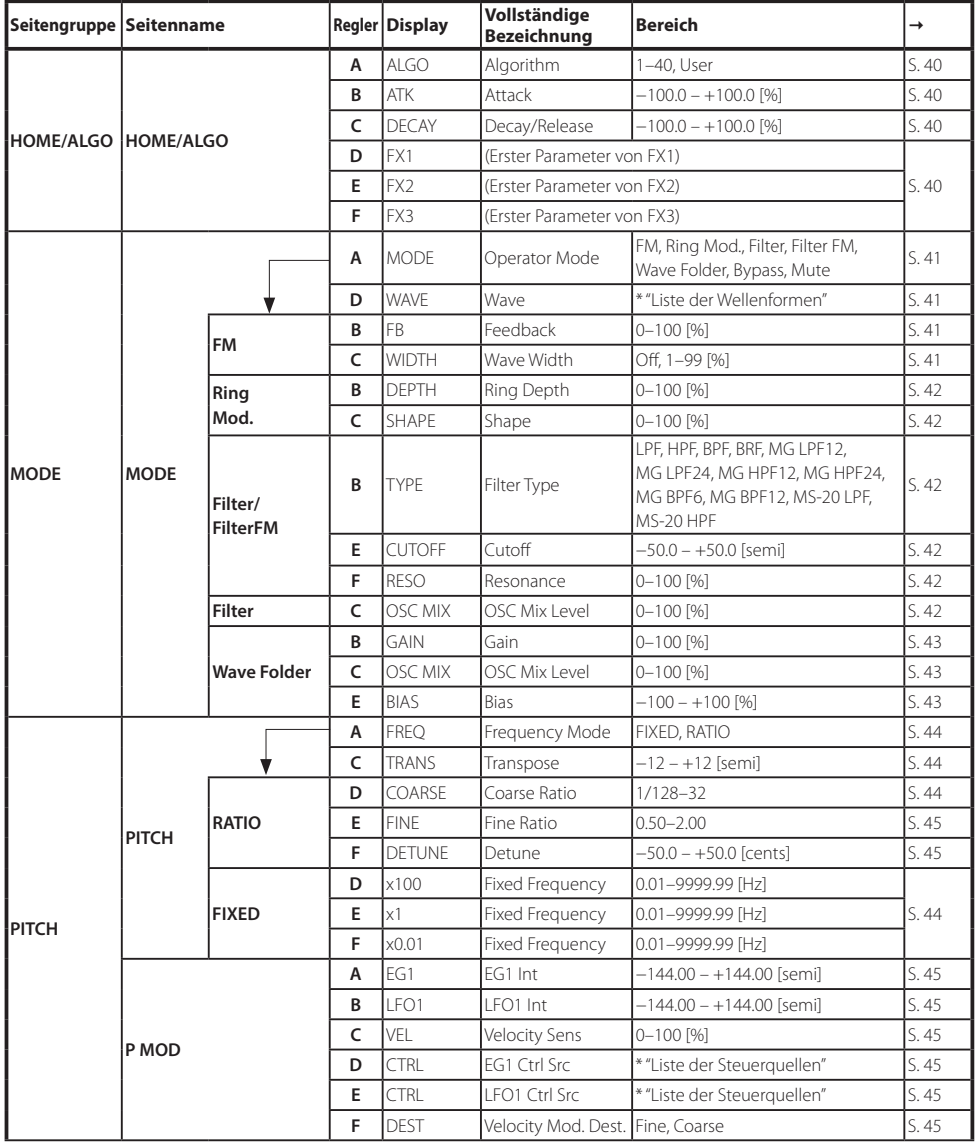

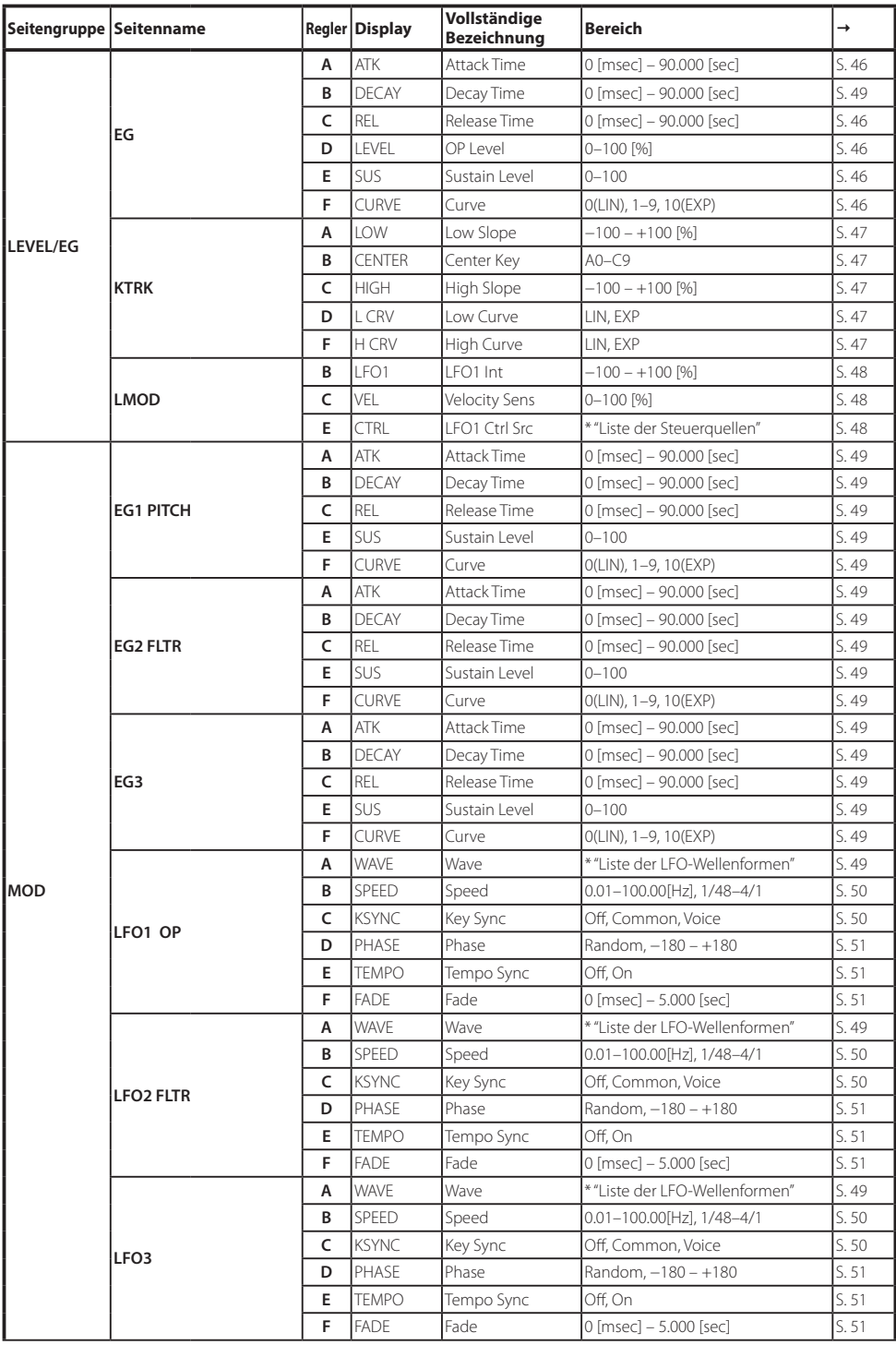

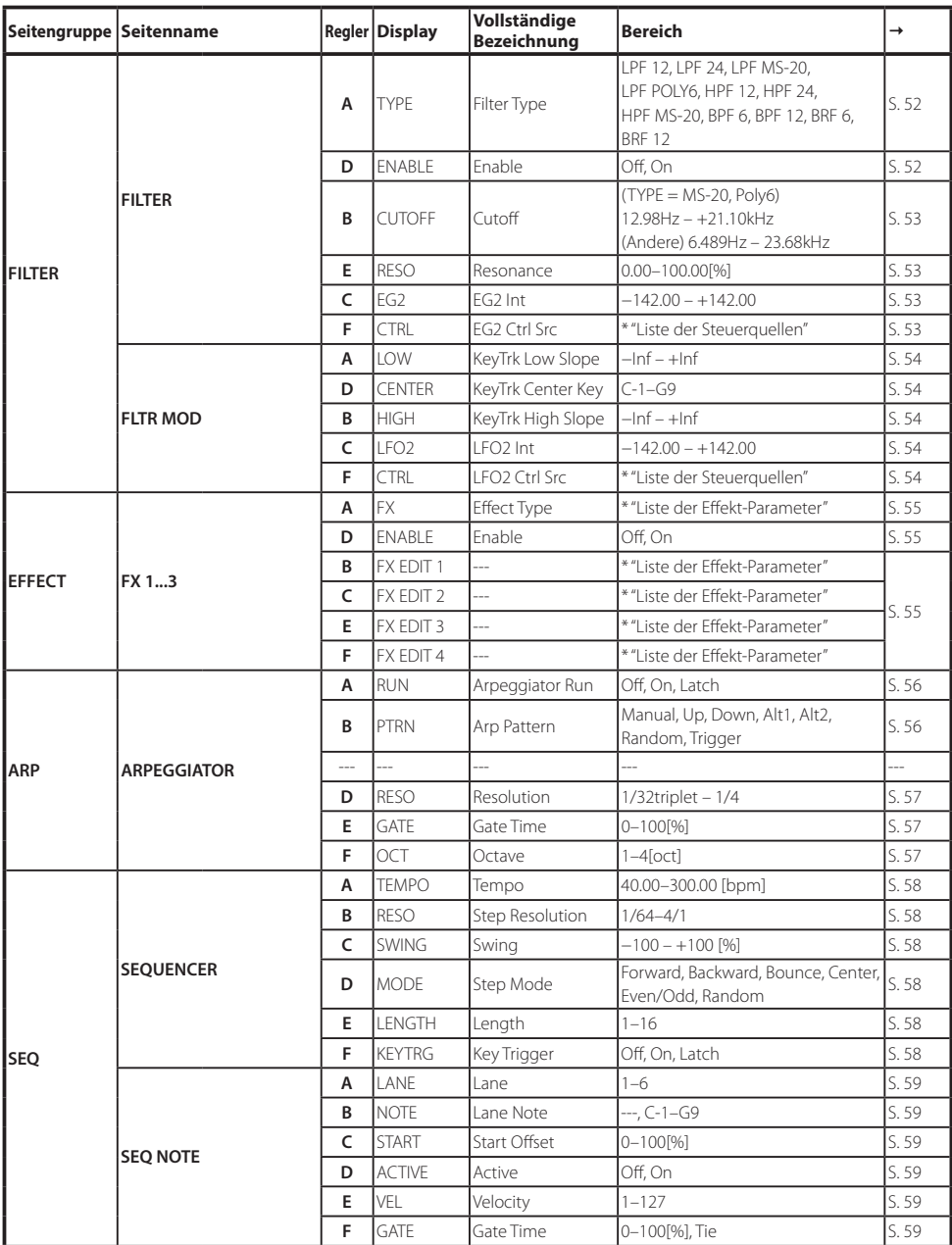
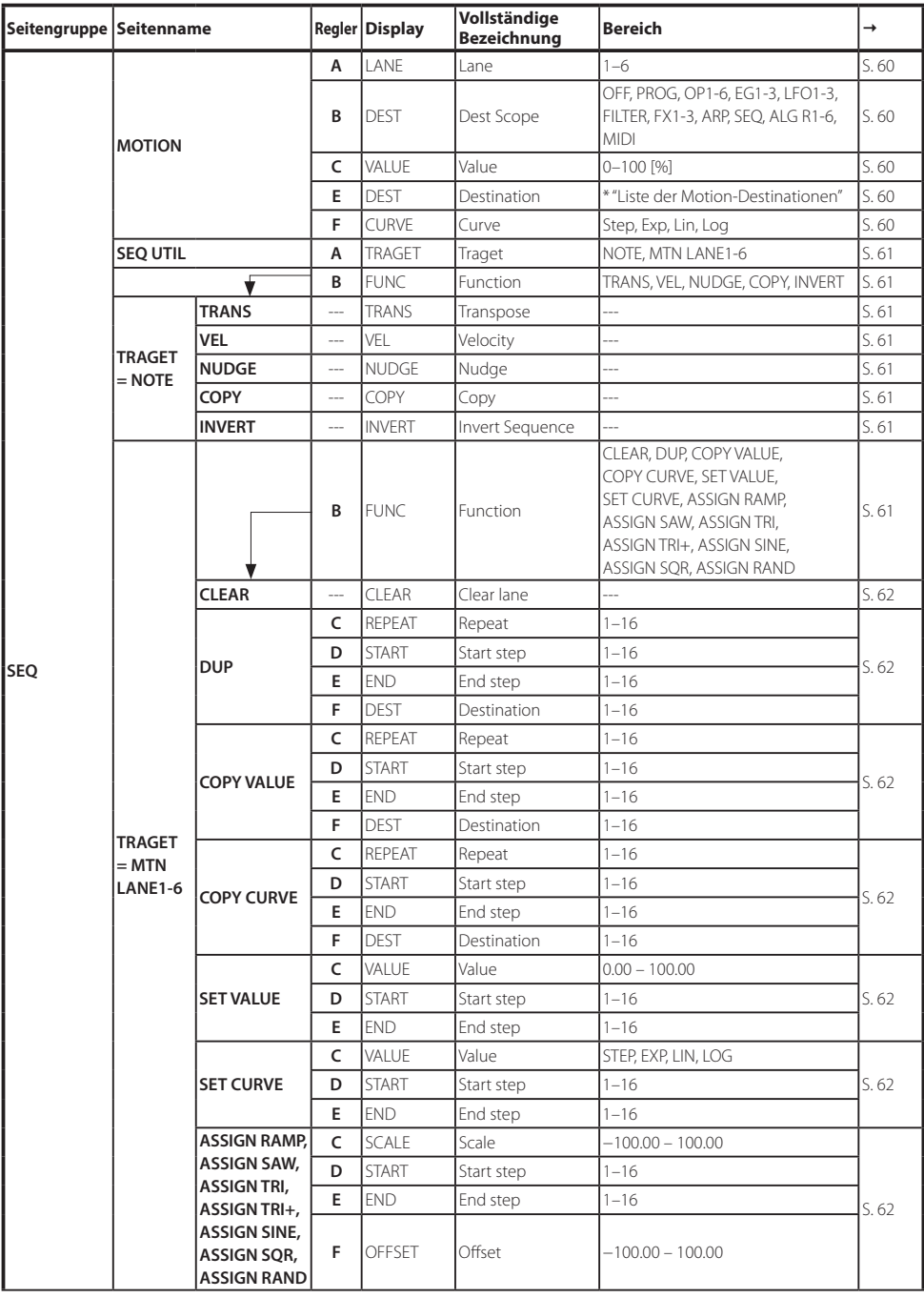

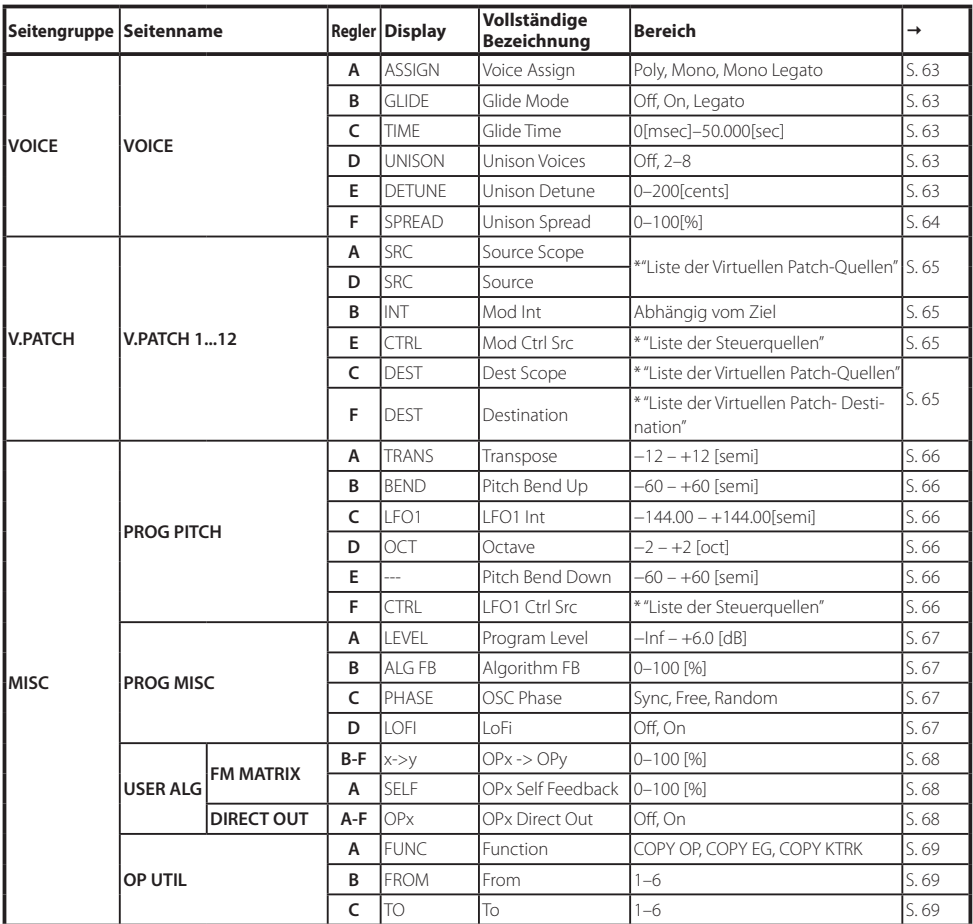

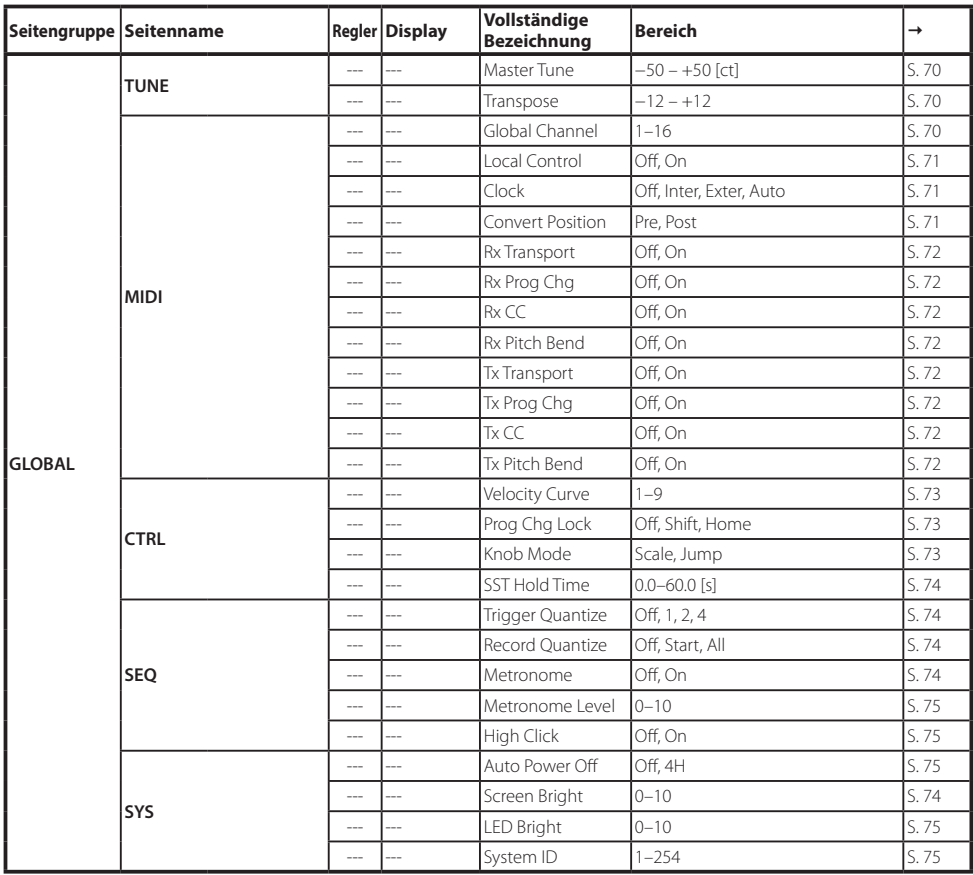

# **HOME/ALGO**

## **HOME/ALGO (Home/Algorithmus)**

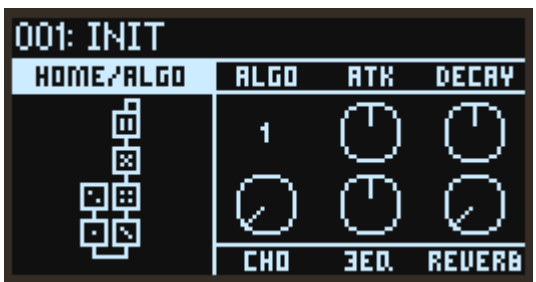

#### ALGO (Algorithmus)

Wählt den Algorithmus aus.

Auf der Seite USER ALG (benutzerdefinierter Algorithmus) können die benutzerdefinierten Algorithmen bearbeitet werden.

#### ATK (Attack)

Legt die Anstiegszeit (wie schnell eine Note anschwillt) für alle Operatoren fest.

#### DECAY (Decay/Release)

Legt die Abfall-/Freigabezeit (wie schnell eine Note ausklingt) für alle Operatoren fest.

#### FX1, 2, 3

Zur Einstellung der wichtigsten Parameter jedes Effekts. Obwohl die Funktionsweise hier vom eingestellten Effekttyp abhängt, wird hauptsächlich die Tiefe des Effekts verändert. Mit der Seitengruppe EFFECT können Sie die Einstellungen jedes Effekts detailliert bearbeiten.

# **OPERATOREN: MODUS**

## **MODE: OP1...6 (Operator-Modus)**

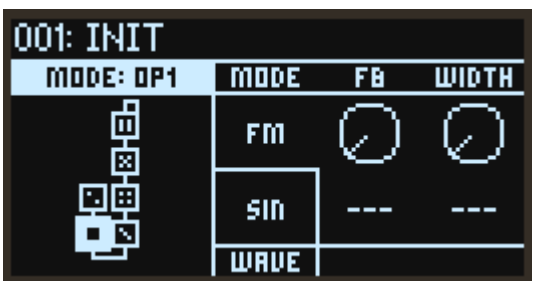

#### **MODE**

Wählt den Operator-Modus. (Siehe "Operator-Modi", S.7)

#### **WAVE**

Wählt die Wellenform des Oszillators. ([Siehe "Liste der Wellenformen", S.77\)](#page-76-0)

### Wenn für "MODE" FM (Frequenzmodulation) eingestellt ist

Mit dem Signal des Modulators kann die Tonhöhe eines Oszillators verändert werden.

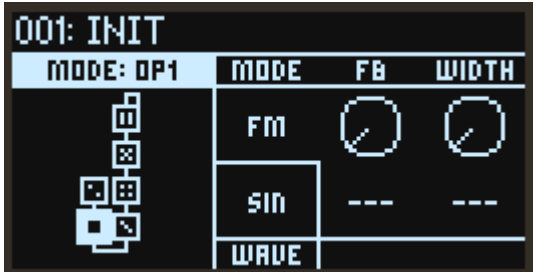

#### FB (Feedback)

Regelt den Anteil der Selbstrückkopplung des Operators. Wenn für "WAVE" "SIN" eingestellt ist, wird der Klang heller, je mehr der Feedback-Wert sich 75% nähert und erinnert eher an eine Sägezahnwelle. Wachsen die Feedback-Werte über 75%, wird der Sound immer mehr zu einem komplexen Rauschen.

#### WIDTH (Wellenbreite)

Hiermit stellen Sie die Breite der mit dem Parameter "WAVE" konfigurierten Wellenform ein. Mit V.Patch können Sie den Wert steuern, um typische Dance-Music-Sounds zu erhalten.

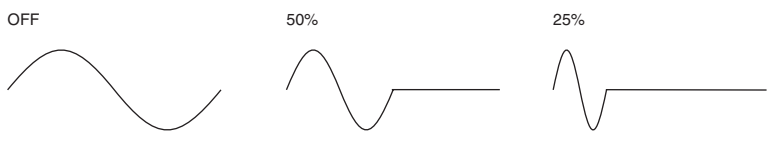

### Wenn für "MODE" RING (Ringmodulation) eingestellt ist

Hiermit wird mit AM (Amplitudenmodulation) das Eingangssignal des Modulators mit dem Oszillator multipliziert.

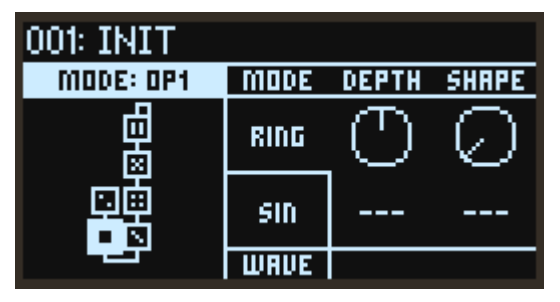

#### DEPTH (Ring-Tiefe)

Stellt die Balance zwischen den Signalen von Ringmodulator und Oszillator ein. Bei einer Einstellung von 100% wird nur das Signal des Ringmodulators ausgegeben, bei 0% nur das des Oszillators.

#### **SHAPF**

Hiermit wird das Eingangssignal des Modulators gleichgerichtet. Bei einer Einstellung von 50% wird die Wellenform zur Hälfte gleichgerichtet, bei 100% vollständig gleichgerichtet. Je höher der Wert, desto heller der Klang.

### Wenn für "MODE" FLTR (Filter) eingestellt ist

Filtert das Eingangssignal, um einen bestimmten Frequenzbereich herauszuschneiden. Sie können hier auch den Sound des Oszillators zur Ausgabe hinzumischen. Die Cutoff-Frequenz richtet sich nach der Oszillator-Tonhöhe.

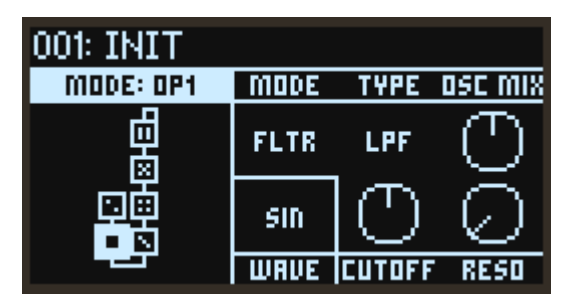

#### TYPE (Filtertyp)

Stellt den im Operator verwendeten Filtertyp ein.

#### OSCMIX (OSC Mix Pegel)

Stellt den in den Filter geleiteten Pegel des Oszillators ein.

#### CUTOFF (Cutoff)

Zwar richtet sich die Cutoff-Frequenz des Filters nach der Oszillator-Tonhöhe, doch können Sie mit diesem Parameter einen Versatz hinzufügen. Die Einstellung erfolgt in Halbtönen.

#### RESO (Resonanz)

Betont den Frequenzbereich im Umfeld der Cutoff-Frequenz.

## Wenn für "MODE" FLTR FM (Filter FM) eingestellt ist

In Filter FM wird das Signal des Oszillators als Audio in das Filter geleitet. Die Cutoff-Frequenz wird mit den Eingangssignalen des Modulators/der Modulatoren moduliert. Je nach Einstellungen von Cutoff und Filtertyp kann dies keine Wirkung zeigen, da der vom Oszillator erzeugte Klang womöglich nicht durch das Filter geleitet wird.

Die Klangvariationen sind leichter zu verstehen, wenn Sie den Parameter WAVE auf SAW stellen und dann den Filtertyp ändern.

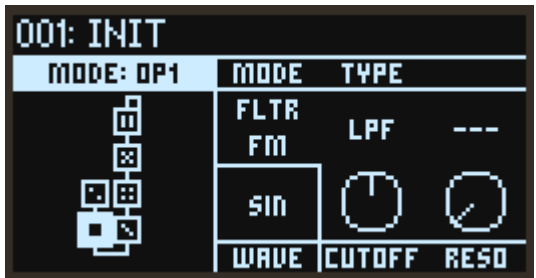

#### TYPE (Filtertyp)

Stellt den im Operator verwendeten Filtertyp ein.

#### CUTOFF (Cutoff)

Obwohl sich die Cutoff-Frequenz des Filters mit dem Eingangssignal des Modulators ändert, ändert sich die Zentralfrequenz mit der Oszillator-Tonhöhe, so dass Sie mit diesem Parameter einen Versatz hinzufügen können. Die Einstellung erfolgt in Halbtönen.

#### RESO (Resonanz)

Betont den Frequenzbereich im Umfeld der Cutoff-Frequenz.

### Wenn für "MODE" WAVE FLDR (Wellenfaltung) eingestellt ist

Hiermit wird die Wellenform "gefaltet", was eine mächtige Verzerrung erzeugt.

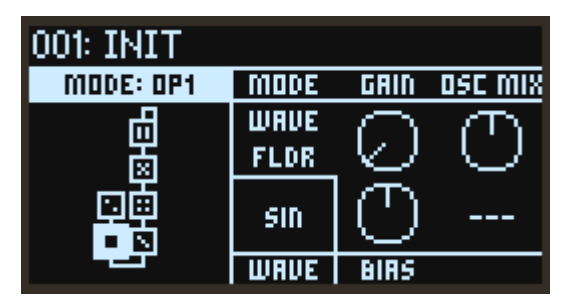

#### GAIN

Regelt die Stärke des Wellenfaltungs-Effekts. Je höher dieser Wert, desto öfter wird die Wellenform gefaltet.

#### OSC MIX (OSC Mix Pegel)

Stellt den in die Wellenfaltung geleiteten Pegel des Oszillators ein.

#### BIAS

Bearbeitet das Eingangssignal mit einem DC Offset, um die Harmonischen zu ändern.

# **OPERATOREN: TONHÖHE**

## **PITCH: OP1...6 (Operator-Tonhöhe)**

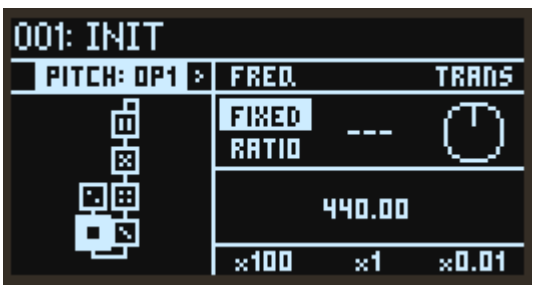

#### FREQ (Frequenzmodus)

Hiermit wählen Sie, wie die Oszillator-Tonhöhe eingestellt wird.

FIXED: Bei dieser Einstellung bleibt die Oszillator-Tonhöhe ungeachtet der Noten-Nummer auf derselben Frequenz.

RATIO: Bei dieser Einstellung wird die Frequenz der Noten-Nummer zur Einstellung der Oszillator-Tonhöhe mit den in COARSE (Grobverhältnis) und FINE (Feinverhältnis) eingestellten Verhältnissen multipliziert.

#### TRANS (Transponierung)

Verschiebt die Oszillator-Tonhöhe in Halbtonschritten über den Bereich von ±1 Oktave. Diese Einstellung ist nur aktiviert, wenn FREQ (Frequenzmodus) auf RATIO gestellt ist.

### Wenn "FREQ" auf FIXED gestellt ist

#### x100, x1, x0,01

Hiermit wird die Oszillator-Frequenz im Bereich von 0,01 bis 9999,99 Hz eingestellt.

### Wenn "FREQ" auf RATIO gestellt ist

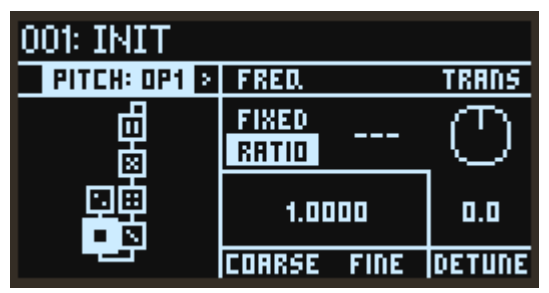

#### COARSE (Grobverhältnis)

Hiermit werden grobe Einstellungen der Oszillator-Tonhöhe vorgenommen. Bei der Einstellung "1" entspricht die Frequenz derjenigen der Noten-Nummer. Bei Einstellungen unter "1" verschiebt sich die Tonhöhe in Oktav-Einheiten nach unten. Bei Einstellungen über "1" verschiebt sich die Tonhöhe in ganzzahligen, von die Frequenz der Noten-Nummer abhängigen Einheiten nach oben.

#### FINE (Feinverhältnis)

Feineinstellung der Oszillator-Tonhöhe. Die Oszillator-Frequenz ist gleich der Multiplikation von COARSE (Grobverhältnis), FINE (Feinverhältnis) und den Frequenzwerten der Noten-Nummer.

#### DETUNE

Verstimmt die Oszillator-Tonhöhe in Ein-Cent-Schritten.

# **P MOD: OP1...6 (Operator-Tonhöhenmodulation)**

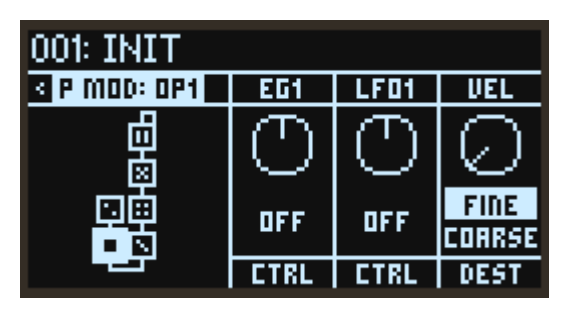

#### EG1 (EG1 Int)

Stellt die Auswirkung von EG1 auf die Tonhöhe in Halbtonschritten ein.

#### LFO1 (LFO1 Int)

Stellt die Auswirkung von LFO1 auf die Tonhöhe in Halbtonschritten ein.

#### VEL (Anschlagsempfindlichkeit)

Stellt die Auswirkung der Anschlagdynamik auf die Tonhöhe ein.

#### CTRL (EG1 Ctrl Src)

Zur Auswahl der Modulationsquelle, die EG1 Int ansteuert. Der hier gewählte Wert wird mit EG1 (EG1 Int) multipliziert, um den Anteil der Tonhöhenmodulation festzulegen ([Siehe "Liste der Steuer](#page-77-0)[quellen", S.78\)](#page-77-0).

#### CTRL (LFO1 Ctrl Src)

Zur Auswahl der Modulationsquelle, die LFO1 Int ansteuert. Der hier gewählte Wert wird mit LFO1 (LFO1 Int) multipliziert, um den Anteil der Tonhöhenmodulation festzulegen ([Siehe "Liste der](#page-77-0)  [Steuerquellen", S.78](#page-77-0)).

#### DEST (Velocity Mod. Dest.)

Zur Auswahl des Parameters, der von der Auswirkung der Anschlagdynamik auf die Tonhöhe betroffen ist. Nur aktiviert, wenn FREQ (Frequenzmodus) auf RATIO gestellt ist.

Fine: Der Effekt wird auf FINE (Feinverhältnis) angewandt. Die Tonhöhe wird kontinuierlich durch Änderungen der Anschlagdynamik verändert.

Coarse: Der Effekt wird auf COARSE (Grobverhältnis) angewandt. Die Tonhöhenveränderung erfolgt in Schritten, wobei das Verhältnis zwischen Noten-Nummer und Tonhöhe ganzzahlig bleibt. Wenden Sie dies auf Operatoren an, die als Modulatoren fungieren, können Sie die Harmonischen verändern ohne den Klang zu verwässern.

# **OPERATOREN: PEGEL/HÜLLKURVENGENERATOR**

## <span id="page-45-0"></span>**EG: OP1...6 (Operator Pegel/Hüllkurvengenerator)**

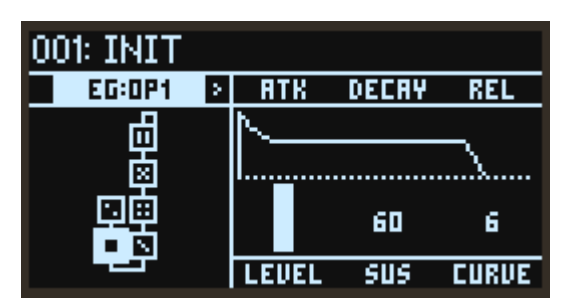

#### ATK (Anstiegszeit)

Legt die Zeit von Note-on bis Erreichen des Maximalpegels fest.

#### DECAY (Abfallzeit)

Regelt die Dauer des Abfallens vom Peak bis zum Sustain-Pegel.

#### REL (Freigabezeit)

Regelt, wie lange es dauert, bis die Hüllkurve nach dem Loslassen einer Note auf 0 fällt.

#### LEVEL (OP-Pegel)

Regelt den Ausgangspegel des Operators. Dies ist derselbe Parameter, der mit dem OPERATOR MIXER-Schieberegler gesteuert wird.

#### SUS (Sustain-Pegel)

Regelt den Pegel am Ende der Decay-Zeit.

Wenn der Sustain-Pegel erreicht ist, wird dieser Pegel bis zum Note-off gehalten.

#### CURVE

Zur Einstellung der Decay- und Release-Kurven.

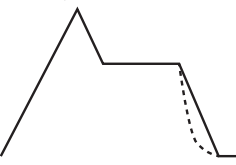

Curve=0 (LIN) Curve=10 (EXP)

## **KTRK: OP1...6 (Operator-Pegel Tastenverfolgung)**

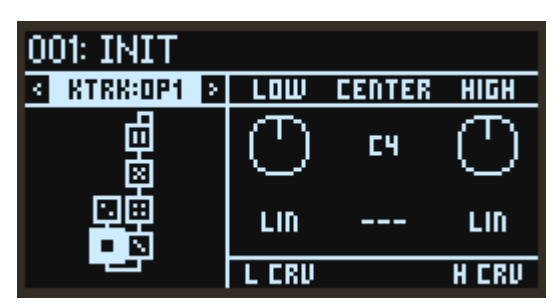

#### CENTER (Zentraltaste)

Zur Auswahl der zur Tastenverfolgung verwendeten Referenznote (Keyboardtaste). Die Effekttiefe ändert sich gemäß der Entfernung der von Ihnen gespielte Note von CENTER (Zentraltaste).

#### LOW (Low Slope)

Regelt die Tiefe der Tastenverfolgung für Noten, die tiefer als CENTER (Zentraltaste) liegen. Ist hier ein positiver Wert eingestellt, ist der Ausgangspegel des Operators umso größer, je tiefer die gespielte Note von CENTER liegt. Bei negativen Werten erzeugen tiefere Noten entsprechend niedrigere Ausgangspegel.

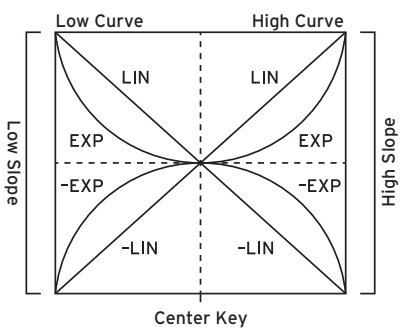

#### HIGH (High Slope)

Regelt die Tiefe der Tastenverfolgung für Noten, die höher als CENTER (Zentraltaste) liegen. Ist hier ein positiver Wert eingestellt, ist der Ausgangspegel des Operators umso größer, je höher die gespielte Note von CENTER liegt. Bei negativen Werten erzeugen höhere Noten entsprechend niedrigere Ausgangspegel.

#### L CRV (Low Curve)

Regelt Veränderungen des Effekts, wenn Sie tiefere Noten als CENTER (Zentraltaste) spielen. Bei der Einstellung "LIN" wird der Effekt in einem festen Verhältnis immer stärker. Bei der Einstellung "EXP" wird der Effekt in der Nähe von CENTER (Zentraltaste) graduell tiefer, jedoch exponentiell stärker für weiter von CENTER (Zentraltaste) entfernt gespielte Noten.

#### H CRV (High Curve)

Regelt Veränderungen des Effekts, wenn Sie höhere Noten als CENTER (Zentraltaste) spielen. Bei der Einstellung "LIN" wird der Effekt in einem festen Verhältnis immer stärker. Bei der Einstellung "EXP" wird der Effekt in der Nähe von CENTER (Zentraltaste) graduell tiefer, jedoch exponentiell stärker für weiter von CENTER (Zentraltaste) entfernt gespielte Noten.

## **L MOD: OP1...6 (Operator-Pegelmodulation)**

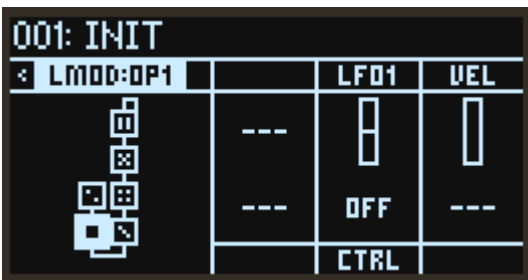

#### LFO1 (LFO1 Int)

Regelt, wie der auf den Ausgangspegel des Operators angewandte Effekt sich mit dem LFO1 verändert.

#### VEL (Anschlagsempfindlichkeit)

Regelt, wie der auf den Ausgangspegel des Operators angewandte Effekt sich mit der Anschlagdynamik verändert.

#### CTRL (LFO1 Ctrl Src)

Zur Auswahl der Modulationsquelle, die LFO1 Int ansteuert. Der hier gewählte Wert wird mit LFO1 (LFO1 Int) multipliziert, um den Anteil der Ausgangspegelmodulation festzulegen (Siehe "Liste der [Steuerquellen", S.78](#page-77-0)).

# **MOD**

# **EG1 PITCH, EG2 FLTR (Filter), EG3 (Zuweisbar)**

Neben den Hüllkurvengeneratoren, die die Pegel jedes Operators steuern, verfügt der opsix über drei weitere Hüllkurvengeneratoren.

Werksseitig ist EG1 der Operator-Tonhöhe zugewiesen und EG2 dem Filter. EG3 besitzt keine feste Zuweisung und kann mit einem V.Patch frei zugewiesen werden.

ATK (Anstiegszeit) DECAY (Abfallzeit) REL (Freigabezeit) SUS LV (Sustain-Pegel) **CURVE** 

[Siehe "EG: OP1...6 \(Operator Pegel/Hüllkurvengenerator\)", S.46](#page-45-0).

## **LFO1 OP(Operatoren), LFO2 FLTR (Filter), LFO3 (Zuweisbar)**

Der opsix hat drei LFOs. Werksseitig ist LFO1 der Operator-Tonhöhe sowie dem Operator-Pegel zugewiesen und LFO2 dem Filter. LFO3 besitzt keine feste Zuweisung und kann mit einem V.Patch frei zugewiesen werden, [S. 65.](#page-64-1)

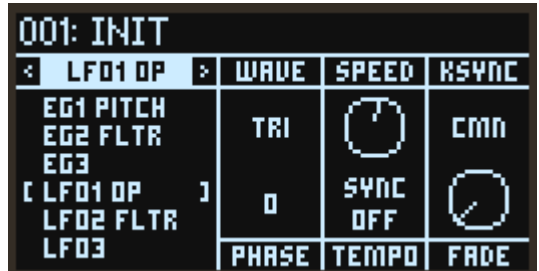

#### **WAVF**

Zur Auswahl der LFO-Wellenform.

#### **• Liste der LFO-Wellenformen**

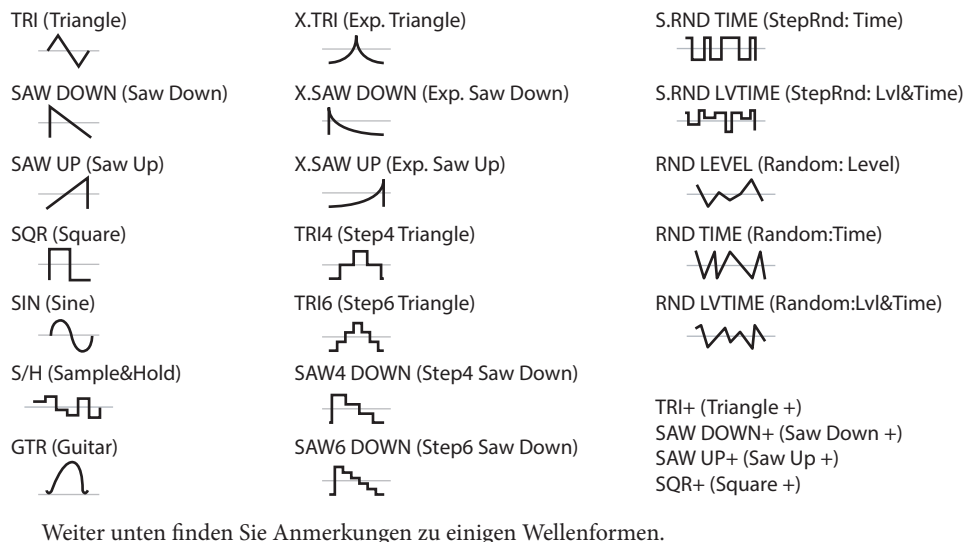

GTR (Gitarre): Für ein Gitarren-Vibrato. Der Wert ist nur positiv und wenn die Verwendung mit Pitch eingestellt ist, ergibt sich nur ein Pitch Bend-Effekt nach oben.

S/H (Sample&Hold): Typische Sample/Hold-Wellenform, deren Pegel sich zufällig in festen Intervallen ändert.

S.RND LVTIME (StepRnd: Lvl&Time): Ändert Pegel und Timing zufällig.

S.RND TIME (StepRnd: Time): Erzeugt eine Impulswelle mit zufälligem Timing.

RND LEVEL (Random: Level), RND TIME (Random: Time), RND LVTIME (Random: Lvl&Time): Sanftere Versionen von S/H, S.RND TIME und S.RND LVTIME, die keine schrittweisen, sondern nicht-lineare Änderungen erzeugen. Verwenden Sie diese für graduell verlaufende zufällige Änderungen.

Triangle + ... Square +: Gibt im Gegensatz zu den Wellenformen "Triangle" bis "Square" mit ihren Ausgangswerten von −1 bis +1 nur positive Werte aus. Dies ist eine nützliche Option für einen zyklischen Pitch-Up- oder Pitch-Down-Effekt.

#### SPEED

Wenn TEMPO (Tempo Sync) eingeschaltet ist, wird hiermit die grundlegende LFO-Geschwindigkeit als Notenlänge eingestellt.

Wenn TEMPO (Tempo Sync) ausgeschaltet ist, wird hiermit die LFO-Geschwindigkeit in Hz eingestellt.

#### KSYNC (Key Sync)

Legt fest, wie der LFO bei Note-on auf eine Stimme zugewiesen wird.

Off: Die LFO-Phase wird bei Note-on nicht rückgesetzt. Sondern nur dann, wenn ein Programm ausgewählt oder die Schrittsequenzer-Wiedergabe gestartet wird.

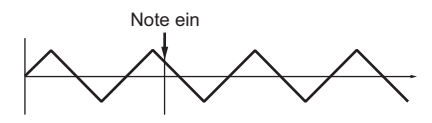

CMN (Common): Die LFO-Phase wird vom ersten Note-on rückgesetzt, nachdem zuvor keine Taste gehalten wurde – sie wird für anschließend gespielte Stimmen nicht mehr rückgesetzt.

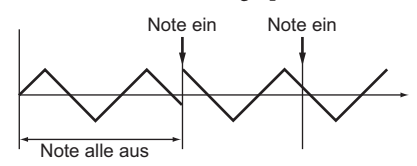

VOICE: Die LFO-Phase wird mit jedem Note-on zurückgesetzt und jeder Stimme Modulation in unterschiedlichen Phasen zugewiesen.

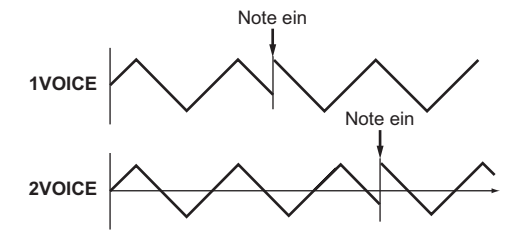

#### PHASE

Stellt die Phase nach Zurücksetzen des LFO ein. Bei der Einstellung RND startet der LFO bei jeder Note-on-Nachricht mit einer anderen Phase.

#### TEMPO(Tempo Sync)

On: Die Notenlänge wird mithilfe von SPEED eingestellt. Dei LFO-Frequenz wird mit dem System-Tempo synchronisiert, da sie damit gesteuert wird.

Off: Die LFO-Geschwindigkeit wird vom Parameter SPEED in Hz gesteuert.

#### FADE

Der LFO kann allmählich einfaden, statt sofort in voller Stärke zu starten. Hiermit stellen Sie die Zeit von Note-on bis zum Erreichen der maximalen Amplitude des LFO ein.

Hinweis: Bleibt wirkungslos, wenn "KSYNC" ausgeschaltet ist.

# **FILTER**

### **FILTER**

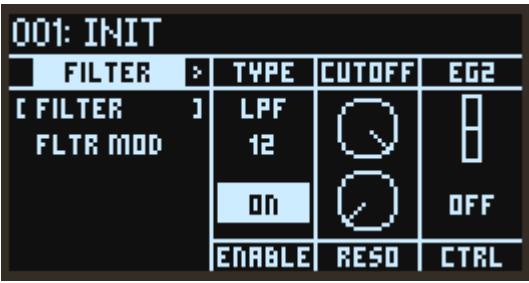

#### TYPE (Filtertyp)

Zur Auswahl des Filtertyps. Je nach Filtertyp ändert sich der Klang. Bei LPF, HPF, BPF und BRF kennzeichnen die Ziffern am Ende der Filterbezeichnung (6, 12, 24) die Filtercharakteristik (dB/ Okt). Je höher der Wert, desto abrupter schneidet das Filter den Klang bei der Cutoff-Frequenz ab.

LPF 12, LPF 24: Schneidet die Frequenzen oberhalb der Cutoff-Frequenz aus dem Klangspektrum. Low Pass ist die am meisten verbreitete Art Filter und dient dazu, helle Klangfarben dunkler klingen zu lassen.

HPF12, HPF24: Schneidet die Frequenzen unterhalb der Cutoff-Frequenz aus dem Klangspektrum. Diese Filter sind hilfreich bei zu starken Bässen oder wenn ein dünnerer Sound erwünscht ist.

BPF6, BPF12: Schneidet alle Frequenzen oberhalb und unterhalb eines gewissen Bereichs um die Cutoff-Frequenz aus dem Klangspektrum Deshalb kann sich dies je nach Einstellungen von Cutoff und Operator-Sound dramatisch auf den Sound auswirken. Bei niedrigen Resonanz-Einstellungen können Sie mit dem Band Pass Filter Telefon- oder Vintage-Phonographen-Sounds erzeugen. Bei höheren Resonanz-Einstellungen erhalten Sie summende oder nasale Klangfarben. BRF6, BRF12: Diese sogenannten Notch-Filter weisen eine Kerbe im mittleren Frequenzbereich auf. Es werden nur die Frequenzbereiche in unmittelbarer Nähe zur Cutoff-Frequenz aus dem Klangspektrum geschnitten. Durch Modulation des Cutoff mit einem LFO erhalten Sie Effekte, die wie Phaser klingen. Dieser Filtertyp – auch Notch-Filter genannt – schneidet nur die Frequenzbereiche in unmittelbarer Nähe zur Cutoff-Frequenz aus dem Klangspektrum. Durch Modulation des Cutoff mit einem LFO erhalten Sie Effekte, die wie Phaser klingen.

LPF MS-20, HPF MS-20: Hierbei handelt es sich um zwei 12dB/Okt-Filter, die selbst oszillieren und den typischen Klangcharakter des Korg MS-20 replizieren. Bei hohem Eingangspegel sorgt eine höhere Resonanz für eine starke Sättigung und Übersteuerung und erzeugt so einen aggressiveren Klang.

LPF Poly6: Hierbei handelt es sich um ein 24dB/Okt-Filter, das den mächtigen und doch sanften Klangcharakter des Korg Polysix repliziert.

#### ENABLE

Schaltet den Filter-Effekt ein/aus.

#### CUTOFF

Regelt die Cutoff-Frequenz des Filters in Hz. Wie oben erläutert, ändert sich die Wirkung der Cutoff-Frequenz mit dem gewählten Filtertyp. Der Bereich der meisten Filtertypen reicht von 6,489 Hz bis 23,68 kHz, der Bereich des MS-20 LPF/HPF und LPF Poly6 jedoch von 12,98 Hz bis 21,10 kHz.

#### RESO (Resonanz)

Resonanz betont die Frequenzen im Umfeld der Cutoff-Frequenz, wie im Diagramm unten abgebildet.

Bei der Einstellung 0 bleibt dies wirkungslos.

Bei mittleren Einstellungen ändert die Resonanz die Klangfarbe des Filters und lässt den Sound nasaler oder extremer klingen.

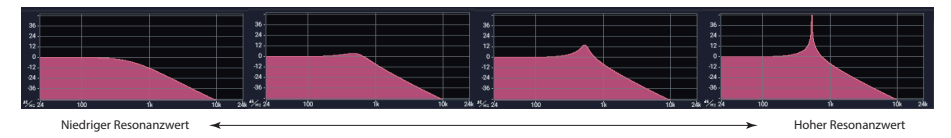

Hinweis: Bei manchen Filtertypen kann innerhalb des Filters eine Oszillation auftreten, wenn für RESO (Resonanz) ein zu hoher Wert eingestellt ist. Dies kann zur Folge haben, dass die Oszillation auch nach Note-off weiterläuft. Um diese Art Oszillation zu vermeiden, können Sie mit V.Patch den Resonanzwert mit einem Hüllkurvengenerator steuern oder einen Filter auf der Seite Operator Mode nutzen.

#### EG2 (EG2 Int)

Regelt das Ausmaß, in dem EG2 den Parameter Cutoff moduliert.

#### CTRL (EG2 Ctrl Src)

Zur Auswahl der Modulationsquelle, die EG2 Int ansteuert. Die hier gewählte Quelle wird mit EG2 Int multipliziert, um den Anteil der Cutoff festzulegen ([Siehe "Liste der Steuerquellen", S.78](#page-77-0)).

## **FLTR MOD (Filter-Modulation)**

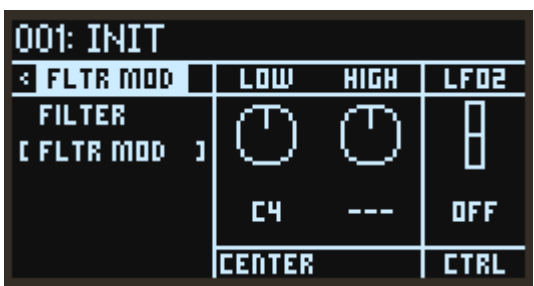

#### LOW (KeyTrk Low Slope)

Regelt die Tiefe der Tastenverfolgung für Noten, die tiefer als die Zentraltaste liegen. Bei positiven Werten erhöht sich die Cutoff-Frequenz bei tieferen Noten entsprechend. Bei negativen Werten vermindert sich die Cutoff-Frequenz bei tieferen Noten entsprechend. Bei der Einstellung "−1.00" ändert sich die Cutoff-Frequenz mit der gleichen Steigung wie die auf der Tastatur gespielte Taste.

#### HIGH (KeyTrk High Slope)

Regelt die Tiefe der Tastenverfolgung für Noten, die höher als die Zentraltaste liegen. Bei positiven Werten erhöht sich die Cutoff-Frequenz bei höheren Noten entsprechend. Bei negativen Werten vermindert sich die Cutoff-Frequenz bei höheren Noten entsprechend. Bei der Einstellung "+1.00" ändert sich die Cutoff-Frequenz mit der gleichen Steigung wie die auf der Tastatur gespielte Taste.

#### CENTER (KeyTrk Zentraltaste)

Zur Auswahl der zur Tastenverfolgung verwendeten Referenznote (Keyboardtaste). Die Cutoff-Frequenz ändert sich gemäß der Distanz zwischen gespielter Note und Referenznote. Wenn sie die Referenznote spielen, verändert sich die Cutoff-Frequenz nicht sondern entspricht der Einstellung auf der Seite Filter.

#### LFO2 (LFO2 Int)

Regelt das Ausmaß, in dem LFO2 den Parameter Cutoff moduliert.

#### CTRL (LFO2 Ctrl Src)

Zur Auswahl der Modulationsquelle, die LFO2 Int ansteuert. Die hier gewählte Quelle wird mit LFO2 Int multipliziert, um den Anteil der Cutoff-Modulation festzulegen [\(Siehe "Liste der Steuer](#page-77-0)[quellen", S.78\)](#page-77-0).

# **EFFECT**

## **FX 1, 2, 3 (Effekt 1, 2, 3)**

Der opsix besitzt drei Multi-Effektgeräte. Diese drei Effektgeräte sind in Serie geschaltet.

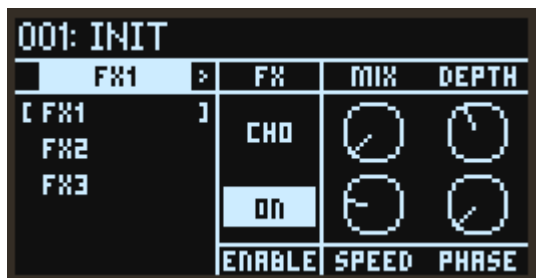

#### FX (Effekttyp)

Zur Auswahl des Effekttyps

#### ENABLE

Schaltet den Effekt ein/aus. Durch Ein- und Ausschalten können Sie den Klang der Effekte mit dem unbearbeiteten Klang vergleichen.

#### Effect Parameter 1...4

Zur Konfiguration der Parameter des jeweiligen Effekts.

Mehr zu den Parametern erfahren Sie unter [Siehe "Liste der Effekt-Parameter", S.84.](#page-83-0)

# **ARP (Arpeggiator)**

## **ARPEGGIATOR**

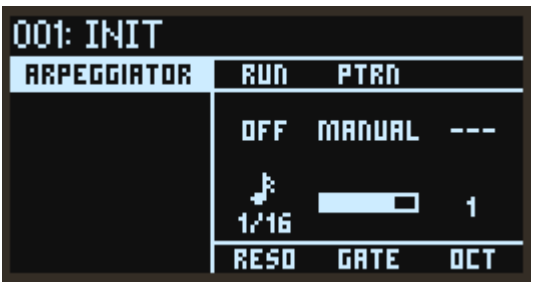

#### RUN (Arpeggiator Run)

Schaltet den Arpeggiator ein, aus oder auf latch.

Off: Der Arpeggiator ist ausgeschaltet.

On: Der Arpeggiator läuft nur dann, wenn eine Note gespielt wird.

Latch: Der Arpeggiator setzt ein, wenn eine Note gespielt wird und läuft nach dem Loslassen der Note weiter.

#### PTRN (Arp Pattern)

Dieser Parameter legt das Notenmuster des Arpeggiators fest.

MANUAL: Das Arpeggio wird in der Reihenfolge wiedergegeben, in der gemeinsam gedrückt gehaltene Note-on-Signale gespielt werden.

UP: Das Arpeggio wird von der tieferen zur höheren Note wiedergegeben.

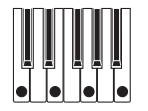

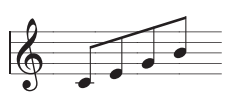

DOWN: Das Arpeggio wird von der höheren zur tieferen Note wiedergegeben.

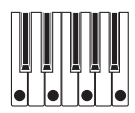

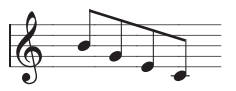

ALT1: Das Arpeggio wird wiederholt nach oben und unten wiedergegegeben. (Wobei die höchsten und tiefsten Noten einmal wiedergegeben werden.)

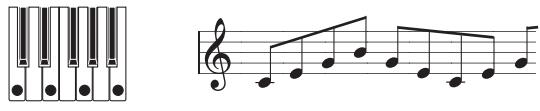

ALT2: Das Arpeggio wird wiederholt nach oben und unten wiedergegegeben. (Wobei die höchsten und tiefsten Noten zweimal wiedergegeben werden.)

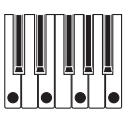

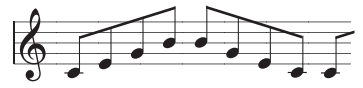

RANDOM: Die Noten werden in zufälliger Reihenfolge wiedergegeben.

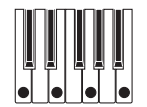

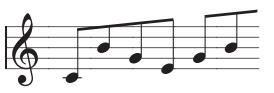

TRIGGER: Die von Ihnen gedrückt gehaltenen Noten werden gleichzeitig im mit "RESO" eingestellten Tempo und Takt wiedergegeben.

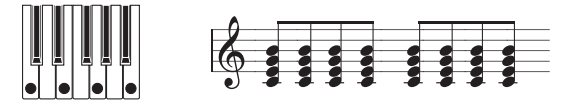

#### RESO (Auflösung)

Steuert die Geschwindigkeit des Arpeggiators.

#### GATE (Gate-Zeit)

Stellt die Länge der vom Arpeggiator gespielten Noten als Prozentsatz der Auflösung dar

#### OCT (Oktave)

Regelt den Bereich der vom Arpeggiator gespielten Noten.

# **SEQ (Sequenzer)**

## **SEQUENCER**

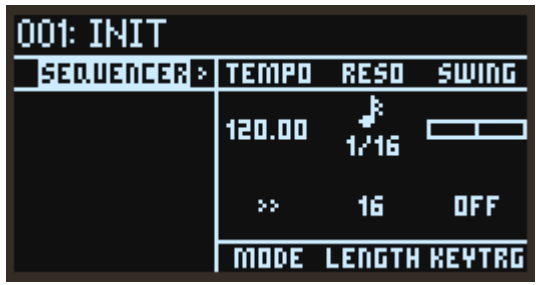

#### **TEMPO**

Zur Angabe des Tempos des gewählten Programms. Diese Einstellung betrifft nicht nur den Sequenzer, sondern auch Arpeggiator, LFO und mit dem Tempo synchronisierte Effekte.

#### RESO (Schritt-Auflösung)

Stellt die Länge eines Schritts im Verhältnis zum Tempo ein.

#### SWING

Regelt die Intensität des Swing.

TIPP: Bei einem Wert von "+33%" erhalten Sie ein fast authentisch wirkendes Shuffle-Feeling.

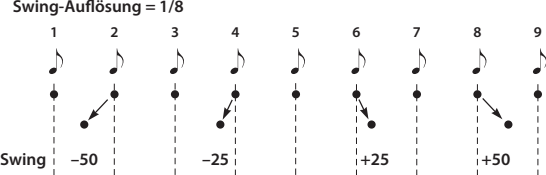

#### MODE (Schritt-Modus)

Legt die Reihenfolge der Schritte bei der Wiedergabe fest.

>> (Vorwärts): Die Sequenzerwiedergabe läuft von vorne nach hinten.

<< (Rückwärts): Die Sequenzerwiedergabe läuft von hinten nach vorne.

>> << (Auf und Ab): Die Sequenzerwiedergabe läuft von vorne nach hinten und dann wieder nach vorne.

>< (Mitte): Die Wiedergabe läuft in folgender Reihenfolge: 1, 16, 2, 15, 3, 14...

> > > > (Gerade/Ungerade): Der Sequenzer gibt nur ungeradzahlige oder geradzahlige Schritte wieder.

RND (Zufall): Die Sequenzerwiedergabe läuft in zufälliger Reihenfolge.

#### LENGTH

Stellt die Anzahl der in der Sequenz verwendeten Schritte ein.

#### KEY TRG (Key Trigger)

Hierbei startet die Sequenzerwiedergabe, sobald eine Note auf der Tastatur gespielt wird. Die wiedergegebener Sequenz wird dabei auf die Tonhöhe der gespielten Note transponiert. Sie können sich diese Funktion als individualisierbaren Arpeggiator vorstellen.

## **SEQ NOTE (Sequenzer-Note)**

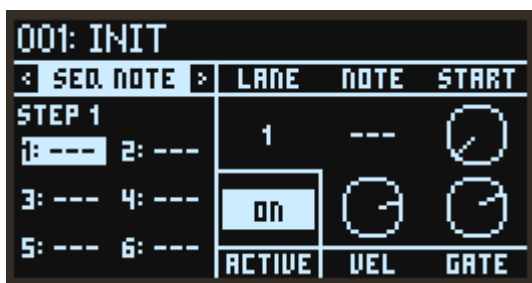

#### LANE

Im opsix können bis zu sechs Noten in einem Schritt verwendet werden. Wählen Sie für eine Note eine der Spuren 1 bis 6 (Lane) aus.

#### NOTE (Note der Spur)

Zur Angabe der Noten-Nummer für den gewählten Schritt und die gewählte Spur.

#### START (Start Offset)

Zur Einstellung des Timings zum Triggern eines Schritts in Prozent der Schrittlänge. Wenn Sie RESO (Auflösung) erhöhen, können Sie ganz einfach die für Hip-Hop und Neo-Soul üblichen Timings sowie Zupf- und Flam-Sounds erzeugen.

#### ACTIVE

Gibt an, ob dieser Schritt getriggert wird oder nicht.

#### VEL (Anschlagsempfindlichkeit)

Zur Einstellung der Anschlagsempfindlichkeit des gewählten Schritts und der gewählten Spur.

#### GATE (Gate-Zeit)

Zur Einstellung der Notenlänge des gewählten Schritts und der gewählten Spur. Wenn eine Note länger als die Schrittlänge erklingen soll, verbinden Sie die Note mit einem Bindebogen mit dem nächsten Schritt.

# **MOTION**

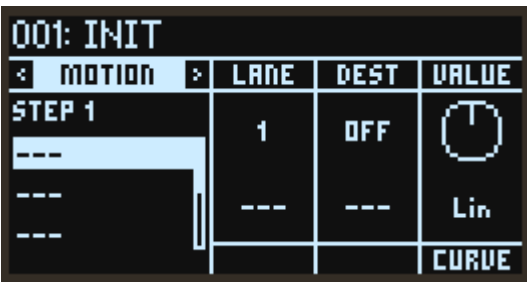

#### <span id="page-59-0"></span>LANE

Der opsix nutzt sechs Spuren (Lanes), die die Parameter (Motion-Sequenzen) automatisch "wiedergeben". Wählen Sie eine Motion-Sequenz-Spur von 1 bis 6 aus.

#### <span id="page-59-2"></span>VALUE

Zur Angabe des Werts der gewählten Spur und des gewählten Schritts.

#### <span id="page-59-3"></span>**CURVE**

Zur Auswahl der Kurve, die die Werte der gewählten Schritte der aktuell gewählten Spur mit den nächsten Schritt verbindet.

Sie haben die Wahl unter: "Step" (keine Kurve), "Exponential", "Linear" oder "Logarithmic". Damit die Änderungen der Parameter nicht zu abrupt erfolgen, wählen Sie entweder "Exponential", "Linear" oder "Logarithmic". Bei Parametern wie "WAVE" und "PTRN" wiederum wählen Sie "Step", damit sich der Parameter zu Beginn des Schritts ändert und so die gewünschte Wirkung erzielt wird.

#### <span id="page-59-1"></span>DEST (Dest Scope, Destination)

Zur Angabe der Parameter und Gruppen, die von der Motion-Sequenz geändert werden. Mehr hierzu finden Sie unter ["Liste der Motion-Destinationen" →S.79](#page-78-0).

# **SEQ UTIL (Sequencer-Utility)**

Diese Seite bietet diverse nützliche Funktionen zur Erzeugung und Bearbeitung von Sequenzdaten. Wählen Sie die auszuführende Funktion, den Bereich usw. und drücken Sie zum Ausführen die YES-Taste.

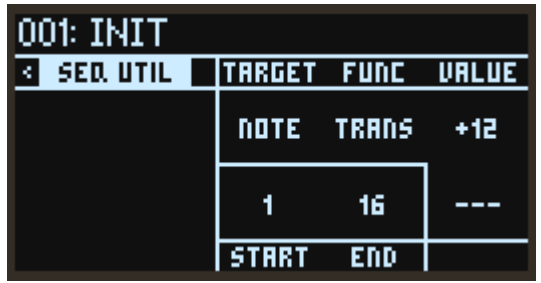

#### <span id="page-60-0"></span>TARGET

Zur Auswahl der Notensequenz oder einer der sechs Motion-Sequenzen als Ziel der Utility-Funktion.

#### <span id="page-60-1"></span>FUNC

Zur Auswahl der auszuführenden Funktion.

### Notensequenz-Funktionen (wenn als "TARGET" NOTE gewählt ist)

<span id="page-60-2"></span>TRANS (Transpose): Transponiert die Sequenz zwischen START und END um die mit dem Parameter VALUE eingestellte Anzahl der Halbtöne.

<span id="page-60-3"></span>VEL (Velocity): Ermöglicht Ihnen die Anpassung der Anschlagdynamik der Noten zwischen START und END. Der Parameter TYPE bietet Ihnen drei Untervorgänge, die den Parameter VALUE unterschiedlich anwenden. ADD addiert oder subtrahiert von der aktuellen Anschlagdynamik, SET überschreibt die aktuelle Anschlagdynamik und SCALE multipliziert sie mit dem Parameter VALUE.

<span id="page-60-4"></span>NUDGE: Verschiebt die Sequenz nach vorne oder hinten. Der Parameter VALUE legt fest, um wie viele Schritte die Sequenz verschoben wird, der Parameter DEST ermöglicht Ihnen die Auswahl der betreffenden Notensequenz und/oder Motion-Sequenzen.

<span id="page-60-5"></span>COPY: Kopiert die Noten zwischen START und END in den mit DEST angegebenen Schritt. Der Parameter REPEAT ermöglicht Ihnen das sequentielle mehrmalige Kopieren/Einfügen der ausgewählten Noten.

<span id="page-60-6"></span>INVERT: Invertiert die Notensequenz zwischen START und ENDE um die Tonhöhenachse. Der Parameter VALUE legt fest, ob die Invertierung relativ zum Gesamtbereich der MIDI-Noten (FULL) oder zum Bereich der eigentlichen Sequenz (REL) erfolgen soll. Von manchen Komponisten ist bekannt, dass sie auf der Suche nach neuen Ideen Notenblätter auf den Kopf gestellt haben - somit kann diese Funktion ein lustiges kreatives Werkzeug sein.

### **Notensequenz-Funktionen (wenn als "TARGET" MTN LANE 1...6 gewählt ist)**

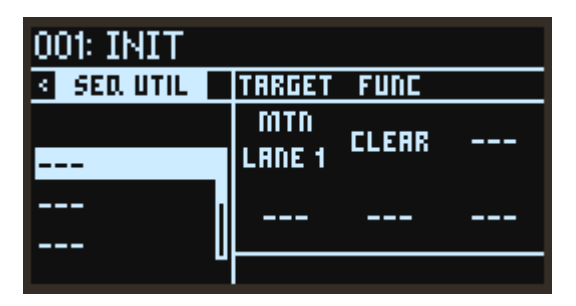

<span id="page-61-1"></span><span id="page-61-0"></span>CLEAR: Löscht die Motion-Sequenz der ausgewählten Spur. Hierbei wird DEST deaktiviert, das Routing gelöscht, VALUE jedes Schritts zurückgesetzt und CURVE auf "LIN" gestellt. DUP: Kopiert den ausgewählten Schritt. Mit START und END wählen Sie den Bereich der Kopierquelle aus, mit DEST den Start des Kopierziels. Der Parameter REPEAT ermöglicht Ihnen das sequentielle mehrmalige Kopieren/Einfügen der ausgewählten Motion.

<span id="page-61-2"></span>COPY VALUE: Kopiert allein den VALUE des ausgewählten Schritts. Mit START und END wählen Sie den Bereich der Kopierquelle aus, mit DEST den Start des Kopierziels. Der Parameter REPEAT ermöglicht Ihnen das sequentielle mehrmalige Kopieren/Einfügen der ausgewählten Motion.

<span id="page-61-3"></span>COPY CURVE: Kopiert allein die CURVE des ausgewählten Schritts. Mit START und END wählen Sie den Bereich der Kopierquelle aus, mit DEST den Start des Kopierziels. Der Parameter REPEAT ermöglicht Ihnen das sequentielle mehrmalige Kopieren/Einfügen der ausgewählten Motion. SET VALUE: Hiermit stellen Sie als Werte des mit START und END ausgewählten Bereichs denselben VALUE ein.

<span id="page-61-5"></span><span id="page-61-4"></span>SET CURVE: Hiermit stellen Sie als Kurve des mit START und END ausgewählten Bereichs dieselbe CURVE ein.

<span id="page-61-6"></span>ASSIGN RAMP: Hiermit ändern Sie die VALUE des mit START und END ausgewählten Bereichs und erzeugen eine Wellenform. Mit "SCALE" stellen Sie Gain und Polarität ein, mit "OFFSET" den Versatz nach oben/unten.

ASSIGN SAW: Hiermit ändern Sie die VALUE des mit START und END ausgewählten Bereichs und erzeugen eine Wellenform. Mit "SCALE" stellen Sie Gain und Polarität ein, mit "OFFSET" den Versatz nach oben/unten.

ASSIGN TRI: Hiermit ändern Sie die VALUE des mit START und END ausgewählten Bereichs und erzeugen eine Wellenform. Mit "SCALE" stellen Sie Gain und Polarität ein, mit "OFFSET" den Versatz nach oben/unten.

ASSIGN TRI+: Hiermit ändern Sie die VALUE des mit START und END ausgewählten Bereichs und erzeugen eine Wellenform. Mit "SCALE" stellen Sie Gain und Polarität ein, mit "OFFSET" den Versatz nach oben/unten.

ASSIGN SINE: Hiermit ändern Sie die VALUE des mit START und END ausgewählten Bereichs und erzeugen eine Wellenform. Mit "SCALE" stellen Sie Gain und Polarität ein, mit "OFFSET" den Versatz nach oben/unten.

ASSIGN SQR: Hiermit ändern Sie die VALUE des mit START und END ausgewählten Bereichs und erzeugen eine Wellenform. Mit "SCALE" stellen Sie Gain und Polarität ein, mit "OFFSET" den Versatz nach oben/unten.

ASSIGN RAND: Hiermit ändern Sie die VALUE des mit START und END ausgewählten Bereichs und erzeugen eine Wellenform. Mit "SCALE" stellen Sie Gain und Polarität ein, mit "OFFSET" den Versatz nach oben/unten.

# **VOICE**

## **VOICE (Stimmzuweisung)**

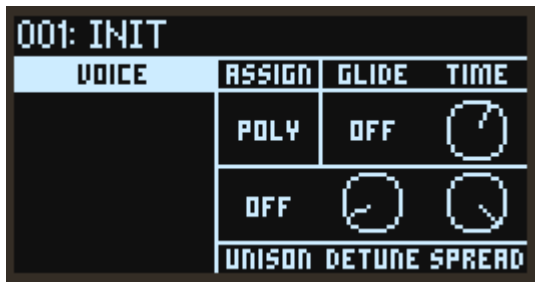

#### <span id="page-62-0"></span>ASSIGN (Stimmzuweisung)

Zur Auswahl des grundlegenden Stimmzuweisungs-Modus.

Poly: Das Programm wird polyphon wiedergegeben, so dass Sie Akkorde spielen können. Mono: Das Programm wird monophon wiedergegeben, so dass Sie jeweils nur eine Note spielen können.

Mono Legato: Das Programm wird monophon wiedergegeben. Die erste Note einer Legato-Phrase erklingt normal, die folgenden Noten der Phrase sanfter (zum Beispiel weil Hüllkurven weiterlaufen, statt von vorne zu beginnen).

#### <span id="page-62-1"></span>GLIDE (Glide-Modus)

Im Glide-Modus verläuft die Tonhöhenänderung zwischen unterschiedlichen Noten allmählich.

Off: Der Glide-Effekt wird deaktiviert und die Noten werden sofort in ihrer korrekten Tonhöhe wiedergegeben.

On: Die Tonhöhe zwischen unterschiedlichen Noten ändert sich allmählich.

Legato: Die Tonhöhe zwischen unterschiedlichen Noten ändert sich nur beim Spielen eines Legatos allmählich.

#### TIME (Glide-Dauer)

Zur Einstellung der Dauer der allmählichen Änderung der aufeinander folgenden Tonhöhen.

#### <span id="page-62-2"></span>UNISON (Unisono-Stimmen)

Off: Unisono ist ausgeschaltet, Stereo Spread und Detune treffen nicht zu.

2...8: Zur Angabe der Anzahl der Stimmen, die bei jeder gespielten Note erklingen. Ist dies ausgeschaltet, erklingen die Stimmen nicht unisono und "Spread" sowie "Detune" können nicht angewandt werden. Sie können bis zu acht Stimmen unisono wiedergeben.

#### DETUNE (Unisono-Verstimmung)

Zur Regelung des Chor-Feelings bei Unisono-Stimmen. Die Tonhöhenunterschiede zwischen den Stimmen sind in Ein-Cent-Schritten (1/100 eine Halbtons) einstellbar.

 $\bullet$  Voices = 3, Detune = 24

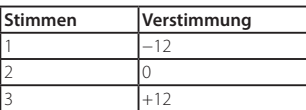

• Voices =  $4$ , Detune =  $24$ 

<span id="page-63-0"></span>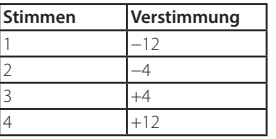

#### SPREAD (Unisono-Ausbreitung)

SPREAD (Unisono-Ausbreitung) ermöglicht Ihnen ein breiteres Stereofeld bei Verwendung von Unison.

# **V.PATCH**

## <span id="page-64-1"></span>**V.PATCH 1...12 (Virtuelles Patch 1...12)**

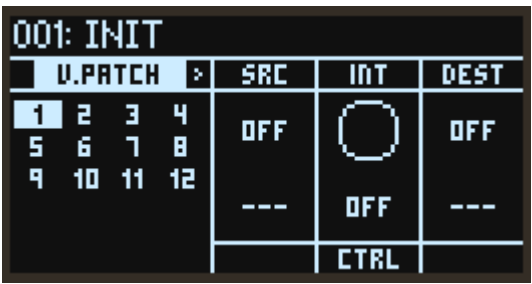

#### SRC (Source Scope, Quelle)

Zur Auswahl des Modulationsquellensignals. ([Siehe "Liste der Virtuellen Patch-Quellen", S.81\)](#page-80-0)

#### INT (Mod Int)

Gibt die Tiefe des Effekts an, der von der Modulationsquelle erzeugt wird.

#### CTRL (Mod Ctrl Src)

Zur Auswahl der Modulationsquelle, die Mod Int ansteuert. Der hier gewählte Quellenwert wird mit Mod Int multipliziert, um die Tiefe des Modulationseffekts festzulegen [\(Siehe "Liste der Steuerquel](#page-77-0)[len", S.78](#page-77-0)).

#### <span id="page-64-0"></span>DEST (Dest Scope, Destination)

Zur Angabe der Parameter und Gruppen, die von der Modulation geändert werden. (Siehe "Liste der [Virtuellen Patch-Destination", S.82\)](#page-81-0)

# **DIVERSES**

## **PROG PITCH (Programm-Tonhöhe)**

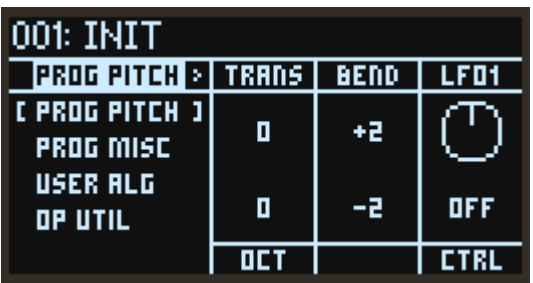

#### TRANS (Transponierung)

Transponiert die Tonhöhe des gesamten Programms in Halbtonschritten über einen Bereich von ±1 Oktave.

#### OCT (Oktave)

Zur Auswahl der Grundtonhöhe in Oktaven. Standardeinstellung ist 0.

#### BEND (Pitch Bend Up)

Regelt den maximalen Anteil des Pitchbends in Halbtönen, wenn Sie das Rad über den Zentralpunkt nach oben bewegen. Bei normalem Pitchbend ist hier ein positiver Wert eingestellt.

#### BEND (Pitch Bend Down)

Regelt den maximalen Anteil des Pitchbends in Halbtönen, wenn Sie das Rad über den Zentralpunkt nach unten bewegen. Bei normalem Pitchbend ist hier ein negativer Wert eingestellt.

#### LFO1 (LFO1 Int)

Regelt in Halbtonschritten die anfängliche Auswirkung von LFO1 auf die Tonhöhe.

#### CTRL (LFO1 Ctrl Src)

Zur Auswahl der Modulationsquelle, die LFO1 ansteuert. Der hier gewählte Quellenwert wird mit LFO1 Int multipliziert, um die Tiefe des Modulationseffekts festzulegen ([Siehe "Liste der Steuerquel](#page-77-0)[len", S.78](#page-77-0)).

## **PROG MISC (Programm Diverses)**

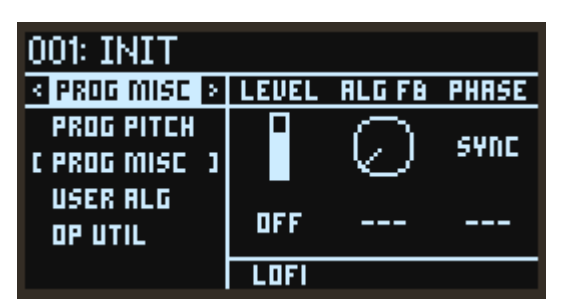

#### LEVEL (Programm-Pegel)

Legt die Lautstärke des gesamten Programms fest. Das Resultat wirkt sich auf den Effektausgang aus.

#### ALG FB (Algorithm FB)

Neben benutzerdefinierten Algorithmen werden Rückkopplungs-Algorithmen als Rückkopplungsschleife geschaltet, die Signale durch den Algorithmus nach oben sendet. (ALGO X, X, .. X) Dieser Parameter stellt den Pegel des Signals ein, das durch die Rückkopplungsschleife läuft. Die Rückkopplungsschleife folgt dabei dem LEVEL (Programm-Pegel) des Operators - entsprechende Änderungen dieses Pegels wirken sich somit auch auf die Rückkopplung aus und ermöglichen Ihnen, komplexe Effekte zu erzeugen.

#### <span id="page-66-0"></span>PHASE (OSC Phase)

Zur Einstellung der Oszillator-Phase für jeden Note-on wie folgt:

SYNC: Setzt die Oszillator-Phase auf "0".

FREE: Stellt die Werte aller Oszillatoren auf denselben Zufallswert.

RANDOM: Stellt und ändert den Wert der Phase jedes Oszillators zufällig.

#### <span id="page-66-1"></span>LOFI (LoFi)

Ist LOFI eingeschaltet, sind Wellenform und Pegelsteuersignale des Oszillators rauer geregelt, was einen leicht rauschenden, an ältere digitale Synthies erinnernden Sound erzeugt.

## **USER ALG (benutzerdefinierter Algorithmus)**

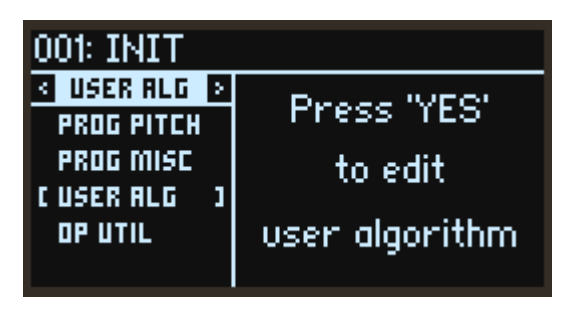

Wählen Sie diese Seite und drücken Sie die YES-Taste, um benutzerdefinierte Algorithmen zu bearbeiten. Beenden Sie die Bearbeitung, indem Sie eine andere Seite aufrufen.

### **FM MATRIX**

Legt die Art und Stärke der Verbindungen der Operatoren untereinander fest.

Die Zeilen zeigen die Reihenfolge der Operatoren; die Säulen, ob sie ihre Signale an andere Operatoren weiterleiten. Zum Beispiel ist op1 in der Säule ganz links gezeigt. Die sechs von oben nach unten abgebildeten Punkte zeigen den Pegel der von Operator 1 an die Operatoren 1–6 geleiteten Signale an. Je höher der Signalpegel, desto größer die Punkte.

Die unterste Zeile zeigt, ob der Operator selbst ein Signal ans Filter in der nächsten Zeile ausgibt. " $\vee$ " zeigt an, dass er ein Signal ausgibt, ein "X" zeigt, dass er dies nicht tut.

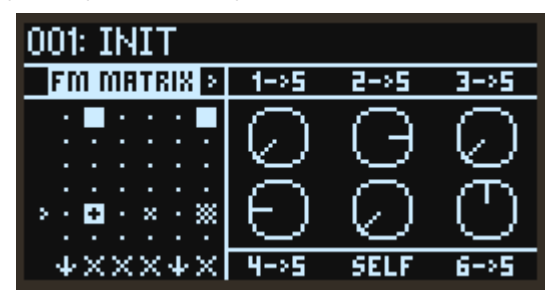

#### <span id="page-67-0"></span> $x\rightarrow y$  (OP $x \rightarrow Q$ OP $y$ )

Zur Einstellung des Pegels des von OPx an OPy gesendeten Modulationssignals. Bei 100% ist der Pegel genauso hoch wie beim angeschlossenen Preset-Algorithmus.

#### <span id="page-67-1"></span>SELF (OPx Selbstrückkopplung)

Zur Einstellung des Pegels des Modulationssignals, das OPx an sich selbst sendet. Dies hat dieselbe Auswirkung die der Parameter FB (Feedback) im Operatoren-Modus "FM", kann aber auch in anderen Modi verwendet werden.

### **DIRECT OUT**

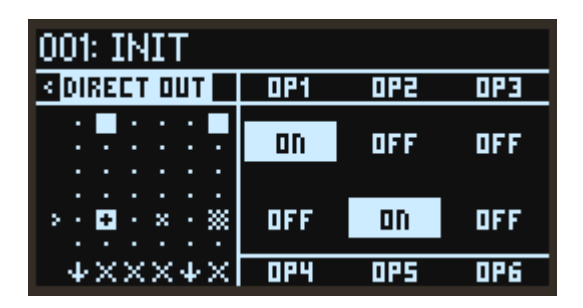

#### <span id="page-67-2"></span>OPx (OPx Direct Out)

Ist dies eingeschaltet, wird das Ausgangssignal der OPx als Audio ausgegeben.

## **OP UTIL (Operator Utilities)**

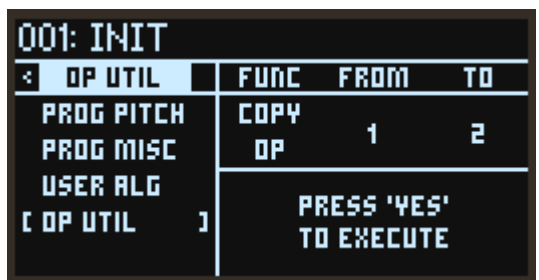

Diese Seite bietet Ihnen nützliche Funktionen zur Erzeugung von Sounds wie zum Beispiel das Kopieren sämtlicher Operator-Parameter. Wählen Sie Funktion und Operator und drücken Sie zum Ausführen die YES-Taste.

#### <span id="page-68-0"></span>**FUNC**

Zur Auswahl der auszuführenden Funktion.

COPY OP: Kopiert sämtliche Parameter eines Operators. COPY EG: Kopiert nur die Parameter des Hüllkurvengenerators. COPY KTRK: Kopiert nur die Parameter der Tastenverfolgung.

#### <span id="page-68-1"></span>FROM

Wählt einen Operator als Kopierquelle.

#### <span id="page-68-2"></span>TO

Wählt einen Operator als Kopierziel.

# **GLOBAL**

Diese Seite dient der Konfiguration der allgemeinen Einstellungen des opsix. Mit den PAGE-Tasten < und > oder den DATA ENTRY-Reglern A–D können Sie eine andere Kategorie aufrufen. Mit den OP-Tasten −/+ oder den DATA ENTRY-Reglern B/E ändern Sie den Parameter, mit den DATA ENTRY-Reglern C/F den Wert.

# **TUNE**

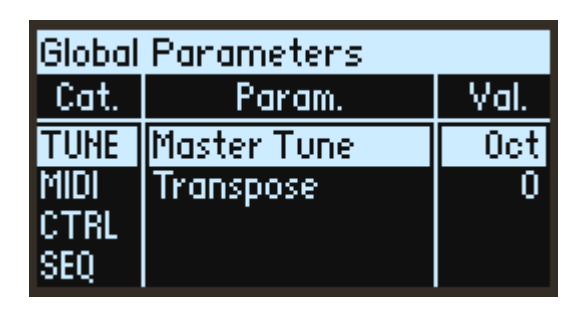

#### <span id="page-69-0"></span>Master Tune

Hiermit regeln Sie die Stimmung des opsix im Bereich von ±50 Cents in Schritten von einem Cent  $(Halbton = 100 \text{ cents}).$ 

Bei einem Wert von 0 Cents liegt A4 bei 440 Hz.

#### <span id="page-69-1"></span>Transpose

Transponiert die Tonhöhe der auf der Tastatur gespielten Noten in Halbtonschritten über einen Bereich von einer Oktave nach oben oder nach unten. Diese Einstellungen werden mit "ConvertPosition" auf die Position angewandt (Pre oder Post).

### **MIDI**

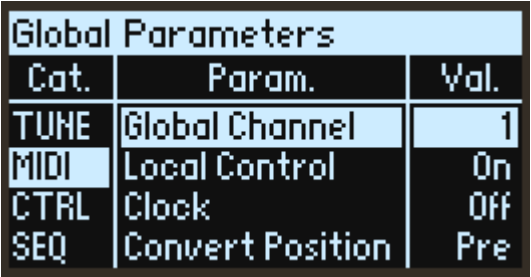

#### <span id="page-69-2"></span>Global Channel

Zur Auswahl des MIDI-Kanals. Der MIDI-Kanal wird zum Senden und Empfangen von Notennachrichten, Pitch-Bend- und Control-Change-Nachrichten verwendet

#### <span id="page-70-0"></span>Local Control

Zur Auswahl der lokalen Steuereinstellungen.

On: Dies sollte normalerweise eingeschaltet sein ("On"). Falls Sie jedoch den opsix mit einem externen Sequenzer oder ähnlichem ansteuern, sollten Sie Local Control ausschalten ("Off "), um ein Doppeltriggern von Noten durch MIDI-Echos zu vermeiden.

Off: Die Verbindung zwischen Tastatur und interner Klangerzeugung des opsix wird getrennt. Wenn Sie in dieser Einstellung auf der Tastatur des opsix spielen, erklingt dessen Klangerzeugung nicht.

#### <span id="page-70-1"></span>Clock

Off: Der opsix verwendet die Tempo-Einstellungen des Programms. MIDI-Clock-Nachrichten werden weder gesendet noch empfangen.

Internal: Der opsix verwendet die Tempo-Einstellungen Ihrer Darbietung. Wählen Sie diese Einstellung, wenn Sie den opsix selbst spielen oder wenn dieser das Tempo externer MiDI-Geräte wie Sequenzer oder Drumcomputer steuern soll.

External: Der opsix synchronisiert sich zu über einen 5-Pin-MIDI- oder USB-Anschluss eingehenden MIDI-Clock-Nachrichten. Werden keine MIDI-Clock-Nachrichten empfangen, funktionieren tempoabhängige Funktionen nicht.

Auto: Kombiniert die Funktionalität von Internal und External, so dass Sie nicht manuell dazwischen umschalten müssen:

- Werden keine MIDI-Clock-Nachrichten empfangen, verwendet der opsix sein internes Tempo.
- Werden MIDI-Clock-Nachrichten empfangen, steuern diese das Tempo. Setzen die MI-DI-Clock-Nachrichten länger als 500 ms aus, schaltet der opsix wieder aufs interne Tempo.

#### <span id="page-70-2"></span>Convert Position

Zur Einstellung der Reaktion von Anschlagkurve und Transponierung auf MIDI IN/OUT-Signale.

Ungeachtet der Convert Position werden Transponierung und Anschlagkurve immer dann angewandt, wenn interne Sounds auf der Tastatur des opsix gespielt werden.

Pre: Die Einstellungen von Anschlagkurve und Transponierung werden auf die von der Tastatur des opsix ausgegebenen Daten angewandt – genauer gesagt, handelt es sich hierbei um die beim Spielen der Tastatur des opsix vom MIDI OUT ausgegebenen Daten. Dies hat keine Auswirkung auf am MIDI IN empfangene MIDI-Daten.

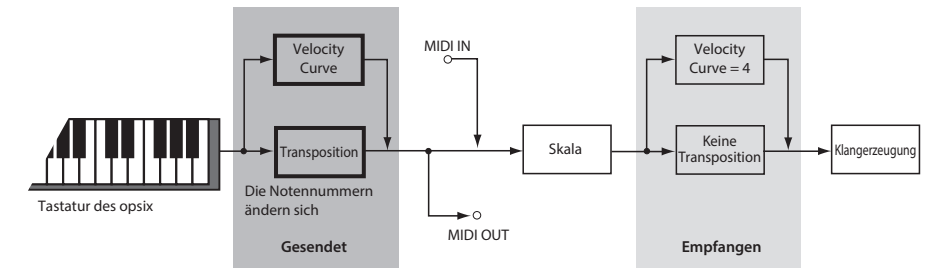

Post: Die Einstellungen von Anschlagkurve und Transponierung werden auf die Daten angewandt, direkt bevor diese in die Klangerzeugung geleitet werden - genauer gesagt, handelt es sich hierbei um die beim Spielen der Tastatur des opsix ausgegeben Daten, die in der Signalkette vor der Klangerzeugung liegen sowie um die am MIDI IN empfangenen Daten. Dies hat keine Auswirkung auf die beim Spielen der Tastatur des opsix am MIDI OUT ausgegebenen MIDI-Daten.

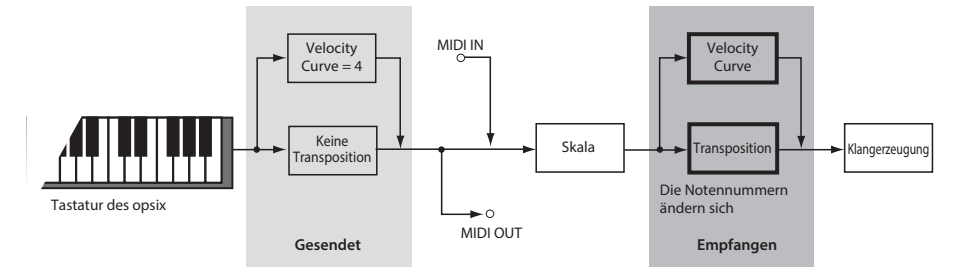

#### <span id="page-71-0"></span>Rx Transport

Wählt, ob Start- und Stop-Nachrichten (MIDI-Echtzeitnachrichten) empfangen werden.

#### Rx Prog Chg

Aktiviert/Deaktiviert den Empfang von MIDI Program Change-Nachrichten.

#### <span id="page-71-2"></span>Rx CC

Aktiviert/Deaktiviert den Empfang von MIDI Control Change-Nachrichten.

TIPP: Mit dieser Einstellung lassen sich CC#1 (Modulationsrad), CC#64 (Dämpfer), CC#120 und höher nicht steuern.

#### <span id="page-71-3"></span>Rx Pitch Bend

Aktiviert/Deaktiviert den Empfang von MIDI Pitch Bend-Nachrichten.

#### <span id="page-71-4"></span>Tx Transport

Wählt, ob Start- und Stop-Nachrichten (MIDI-Echtzeitnachrichten) gesendet werden.

#### <span id="page-71-1"></span>Tx Prog Chg

Aktiviert/Deaktiviert das Senden von MIDI Program Change-Nachrichten.

#### <span id="page-71-5"></span>Tx CC

Aktiviert/Deaktiviert das Senden von MIDI Control Change-Nachrichten.

#### <span id="page-71-6"></span>Tx Pitch Bend

Aktiviert/Deaktiviert das Senden von MIDI Pitch Bend-Nachrichten.
## **CTRL (Bedienelemente)**

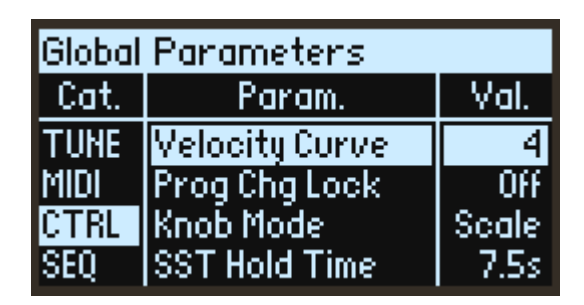

#### Velocity Curve

Diese regelt die von der Spieldynamik abhängige Änderung von Lautstärke und Ton (Anschlagempfindlichkeit). Wählen Sie die Kurve, die am besten zu Ihrer Spielweise oder Ihrem Stil passt. Anschlagkurven arbeiten immer auf dieselbe Weise zwischen Gerätetastatur und Syntheseengine. Ihre Reaktion auf MIDI hängt von den Convert Position Einstellungen ab (siehe unten).

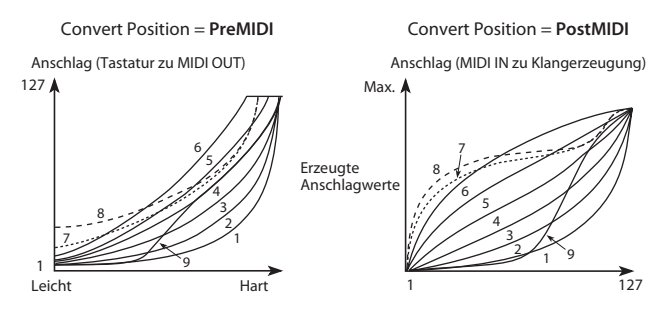

### Prog Chg Lock

Normalerweise können Sie mit dem PROGRAM-Regler immer zwischen den Programmen wechseln- diese Einstellung ermöglicht Ihnen, diese Funktion zu begrenzen. Dies verhindert das unbeabsichtigte Wechseln in ein anderes Programm, wenn Sie mit der Bearbeitung oder dem Spielen eines bestimmten Sounds beschäftigt sind.

Off: Programmwechsel sind immer zulässig.

Shift: Programmwechsel sind nur zulässig, wenn Sie die SHIFT-Taste gedrückt halten und den PROGRAM-Regler drehen.

Home: Programmwechsel sind nur auf der Seite HOME ALGO zulässig.

#### <span id="page-72-0"></span>Knob Mode

Wechseln Sie in ein neues Programm, ändernt sich die PArameterwert der Regler auf der Oberseite, wobei sich die Regler nicht automatisch bewegen. Knob Mode regelt, was beim Bewegen eines Reglers passiert.

Scale: Dies ist die Standardeinstellung. Die tatsächliche Position des Reglers entspricht dem aktuellen Parameterwert. Bewegen Sie den Regler entgegen des Uhrzeigersinns, vermindert sich der aktuelle Wert bis zum Minimum, drehen Sie ihn im Uhrzeigersinn, erhöht er sich bis zum Maximum. Drehen Sie den Regler ganz nach links oder rechts, wird der Bereich zurückgesetzt.

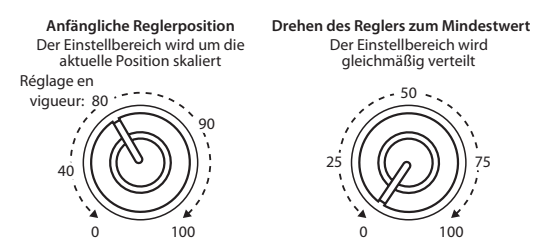

Jump: Wird ein Regler bewegt, ändert sich der Parameterwert sofort entsprechend der Position des Reglers.

### SST Hold Time

Steuert die Dauer allmählicher Soundübergänge. Hiermit stellen Sie ein, wie lange Hall, Echo und Notenfreigabe ausklingen, wenn ein neuer Sound ausgewählt wurde. Der Timer startet, nachdem alle Noten des vorherigen Sounds sowie das Sustain-Pedal losgelassen werden.

## <span id="page-73-0"></span>**SEQ**

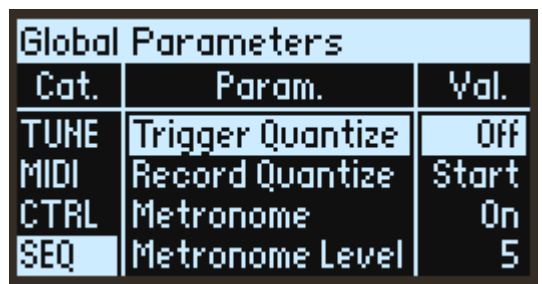

### **Trigger Quantize**

Verhindert, dass eine Sequenz aus dem Rhythmus läuft, indem das Timing der Sequenzerschritte beim Verwenden der Funktion Step Jump oder Key Trigger quantisiert wird. Bei OFF wird die Operation sofort widergespiegelt, bei Einstellung auf 1, 2 oder 4 Schritte wird das von Ihnen eingestellte Timing des Schrittintervalls quantisiert.

#### Record Quantize

Automatische Korrektur des Timings der Noten, die bei einer Echtzeitaufnahme gespielt werden.

Off: Das Timing von Note-on und Note-off wird wie es ist in den Parametern START und GATE widergespiegelt.

Start: Das Timing von Note-on liegt immer am Anfang eines Schrittes. Das Timing von Note-off wird im Parameter GATE widergespiegelt.

All: Das Timing von Note-on liegt immer am Anfang eines Schrittes. Je nach Timing von Note-off wird der Parameter GATE auf 75% oder "TIE" gesetzt.

#### Metronome

Hiermit wählen Sie, ob das Metronom während der Echtzeitaufnahme wiedergegeben wird.

#### Metronome Level

Stellt die Lautstärke des Metronoms ein.

### High Click

Hierit wählen Sie, ob der erste Schlag des Metronomtakts betont wird

## **SYS**

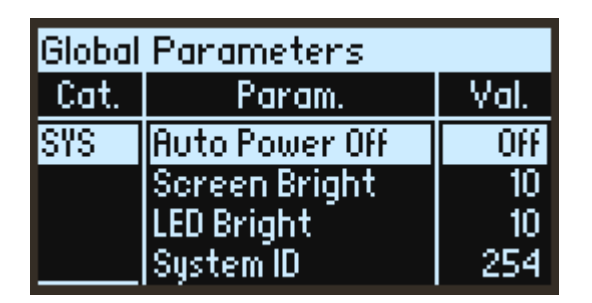

#### Auto Power Off

Ab Werk schaltet sich der opsix automatisch aus, wenn vier Stunden lang kein Bedienelement der Oberseite genutzt, nicht auf der Tastatur gespielt und kein MIDI-Signal empfangen wurde. Bei Bedarf können Sie diese Funktion deaktivieren.

Beim Ausschalten gehen alle nicht gespeicherten Bearbeitungen oder Einstellungen verloren. Denken Sie stets daran, vorher Ihre Daten zu speichern.

### Screen Bright

Regelt die Helligkeit des Displays.

#### LED Bright

Regelt die maximale Helligkeit der LEDs.

#### System ID

Anhand dieser Nummer können Computer-Hosts den opsix identifizieren. Besitzen Sie mehrere Geräte, stellen Sie für jedes eine andere Nummer ein.

# **Liste der Algorithmen**

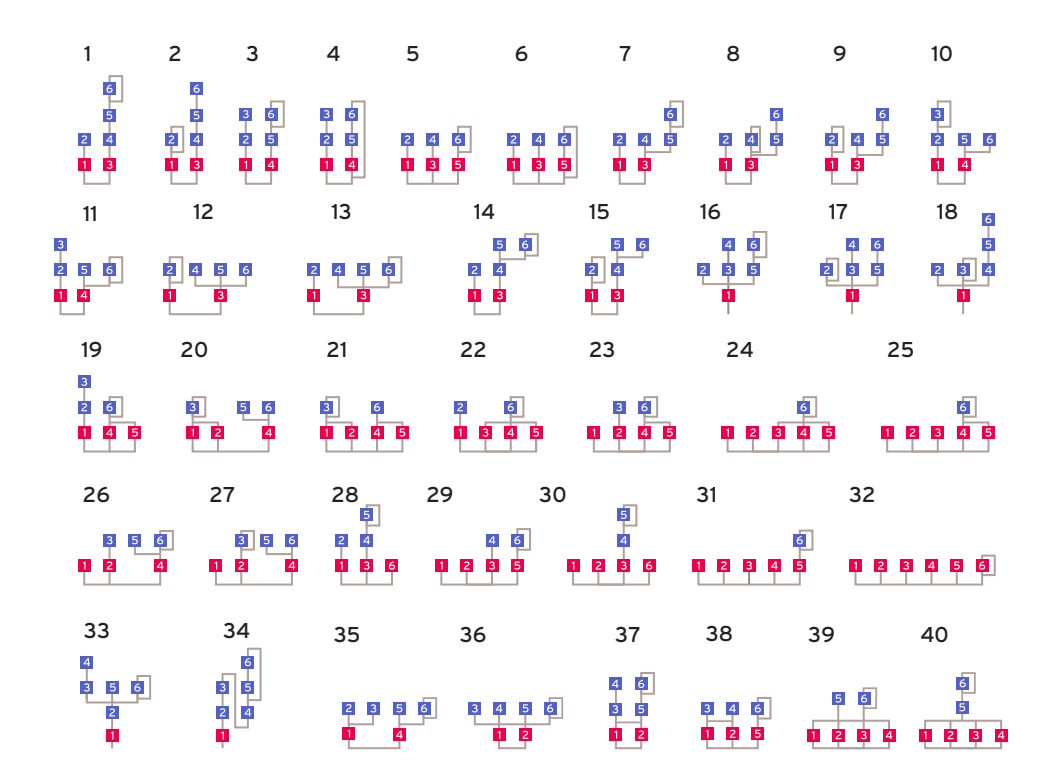

# **Liste der Wellenformen**

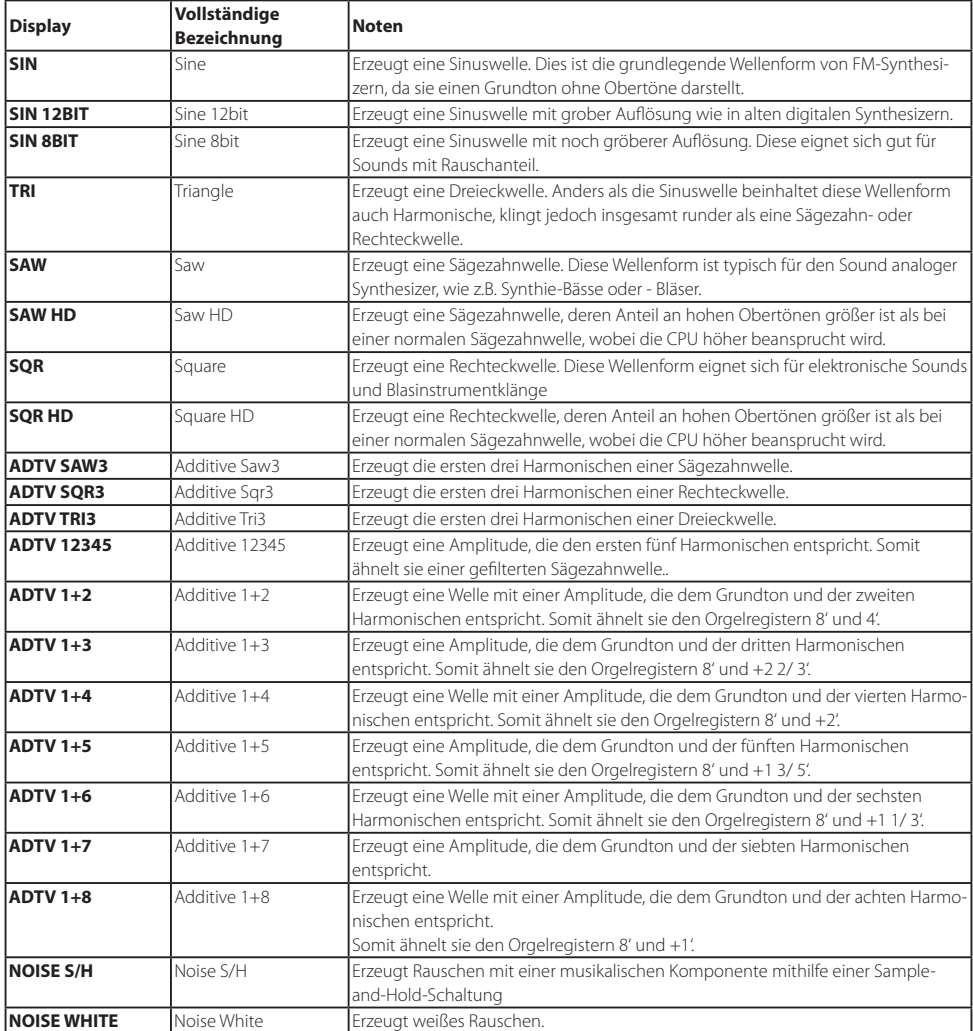

# **Liste der Steuerquellen**

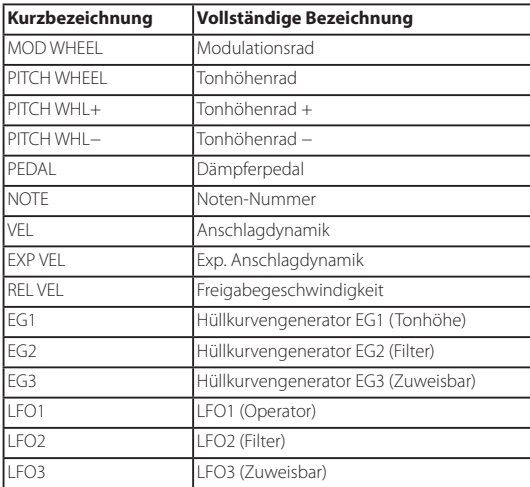

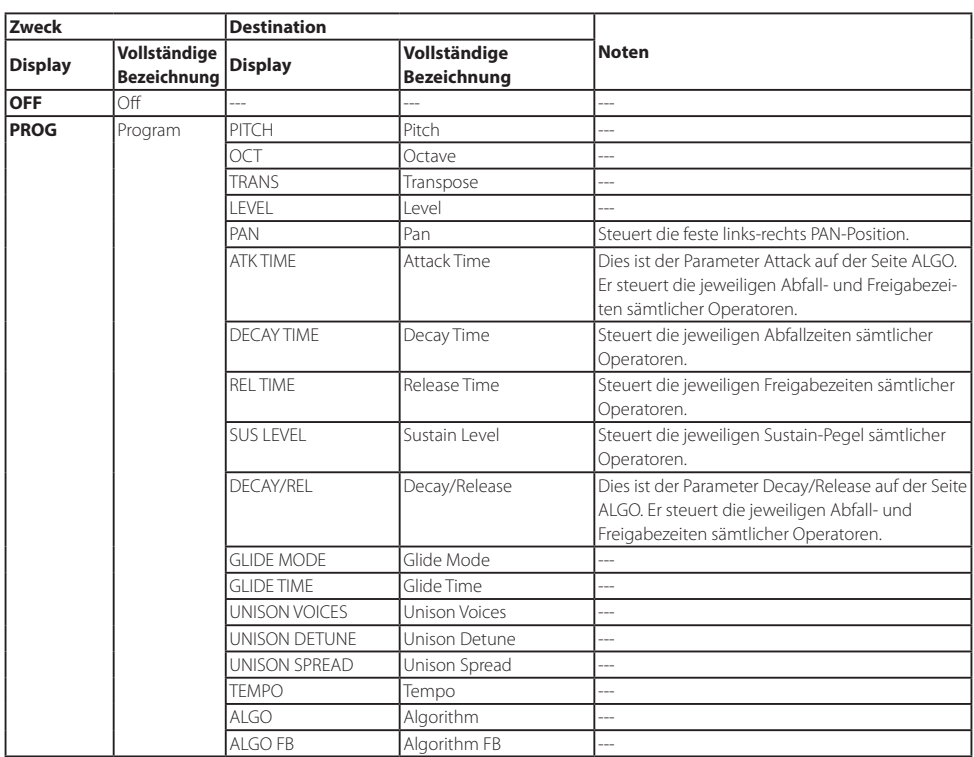

## **Liste der Motion-Destinationen**

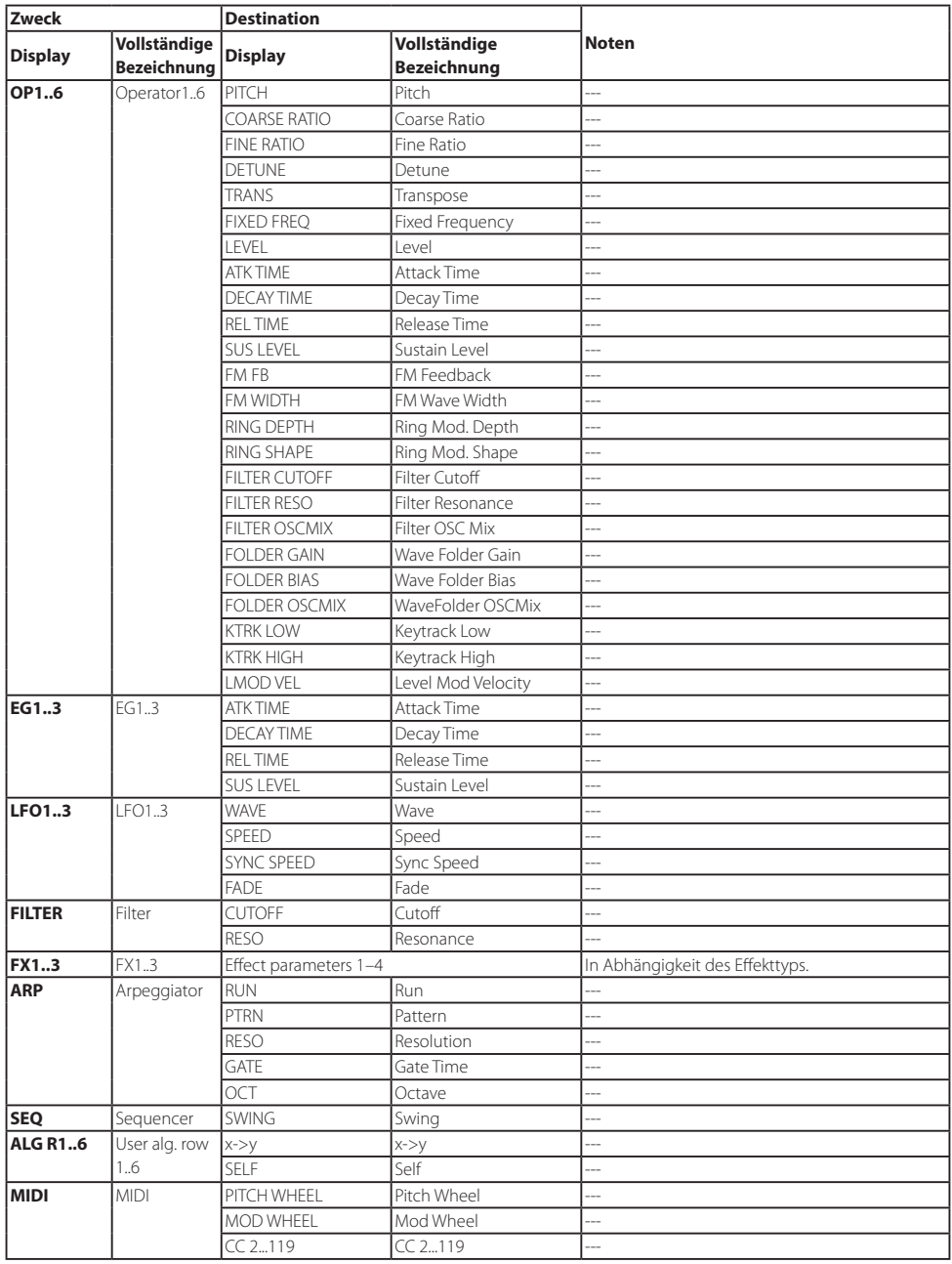

# **Liste der Virtuellen Patch-Quellen**

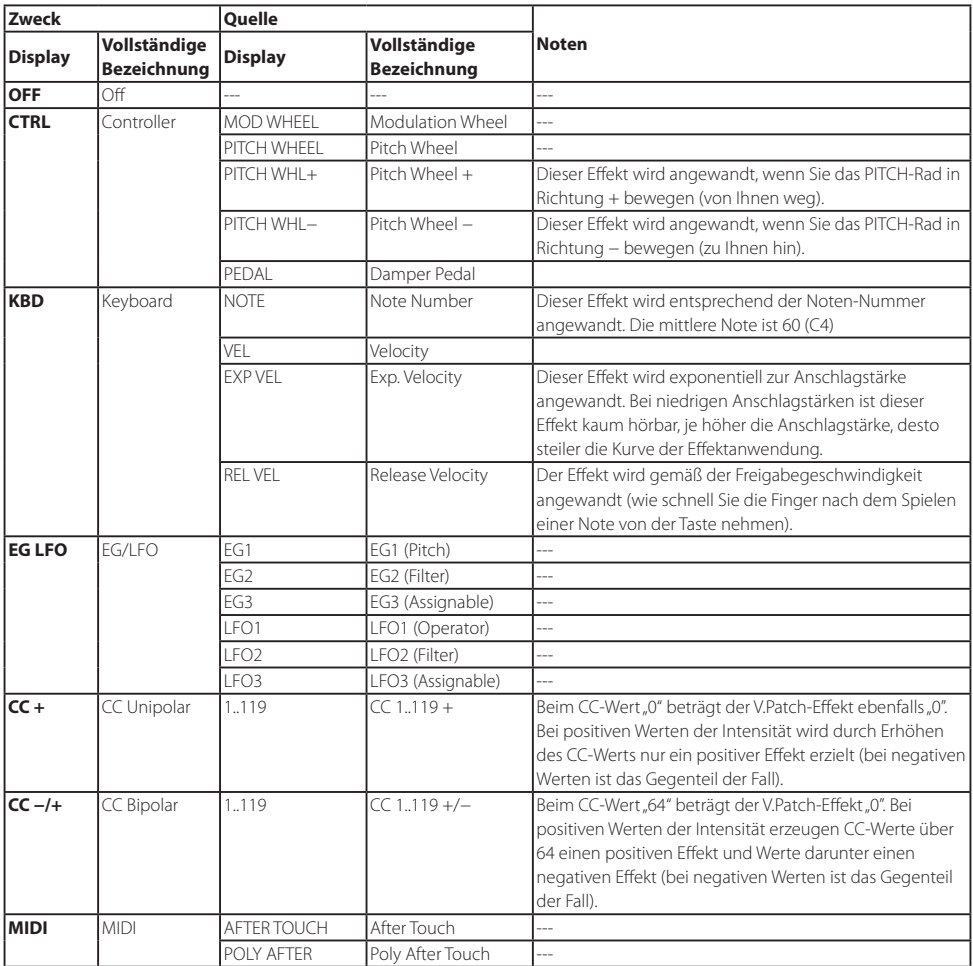

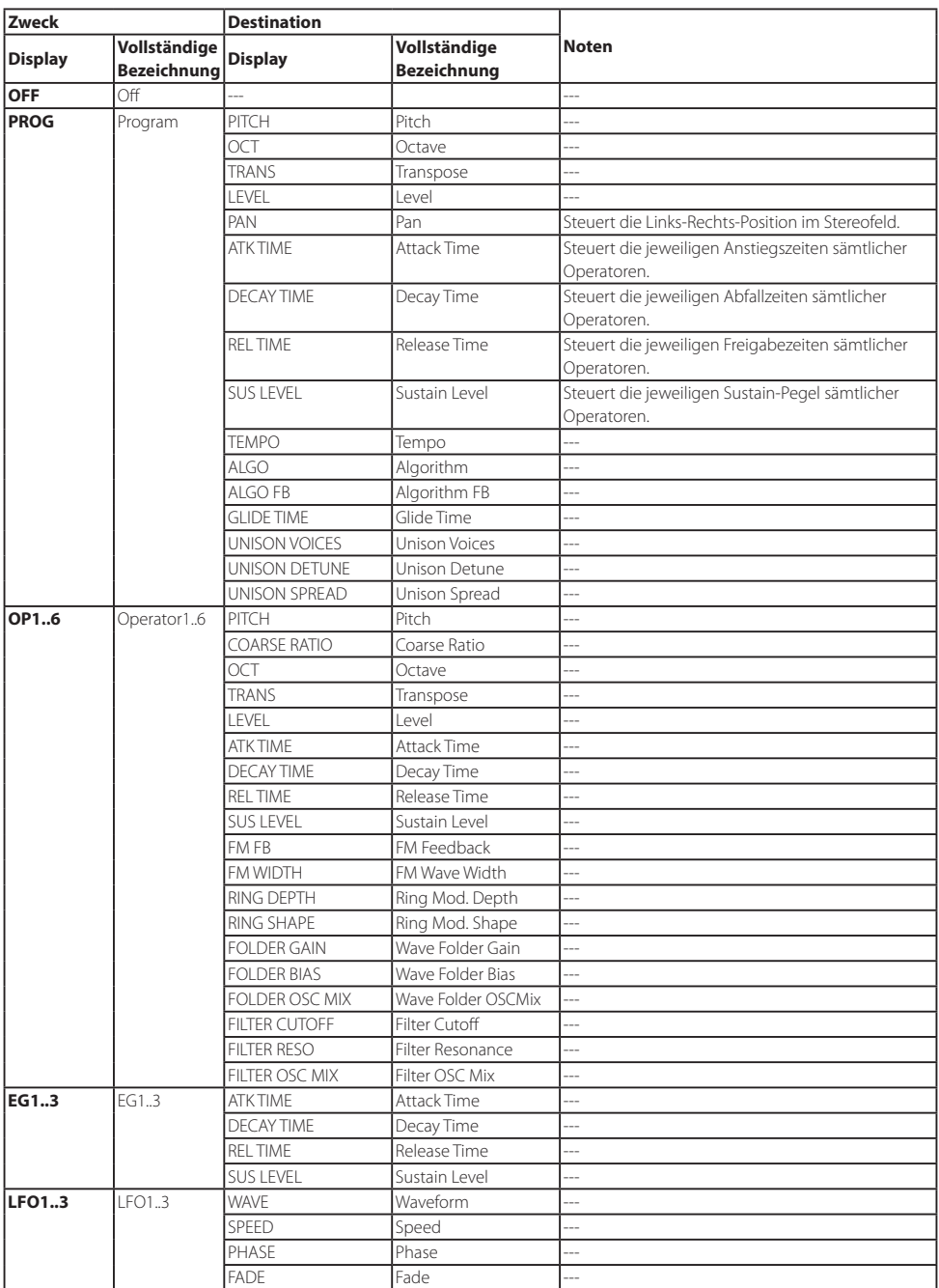

## **Liste der Virtuellen Patch-Destination**

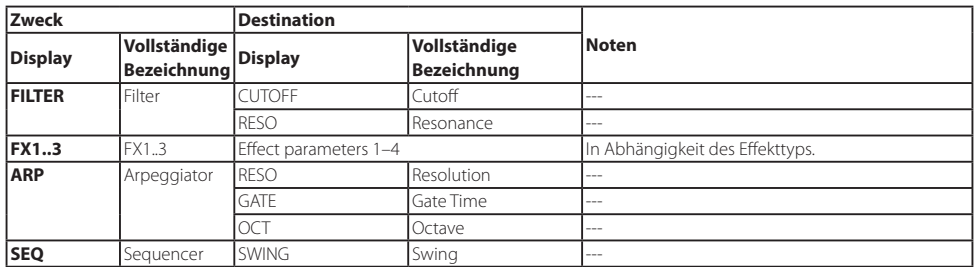

## **Liste der Effekt-Parameter**

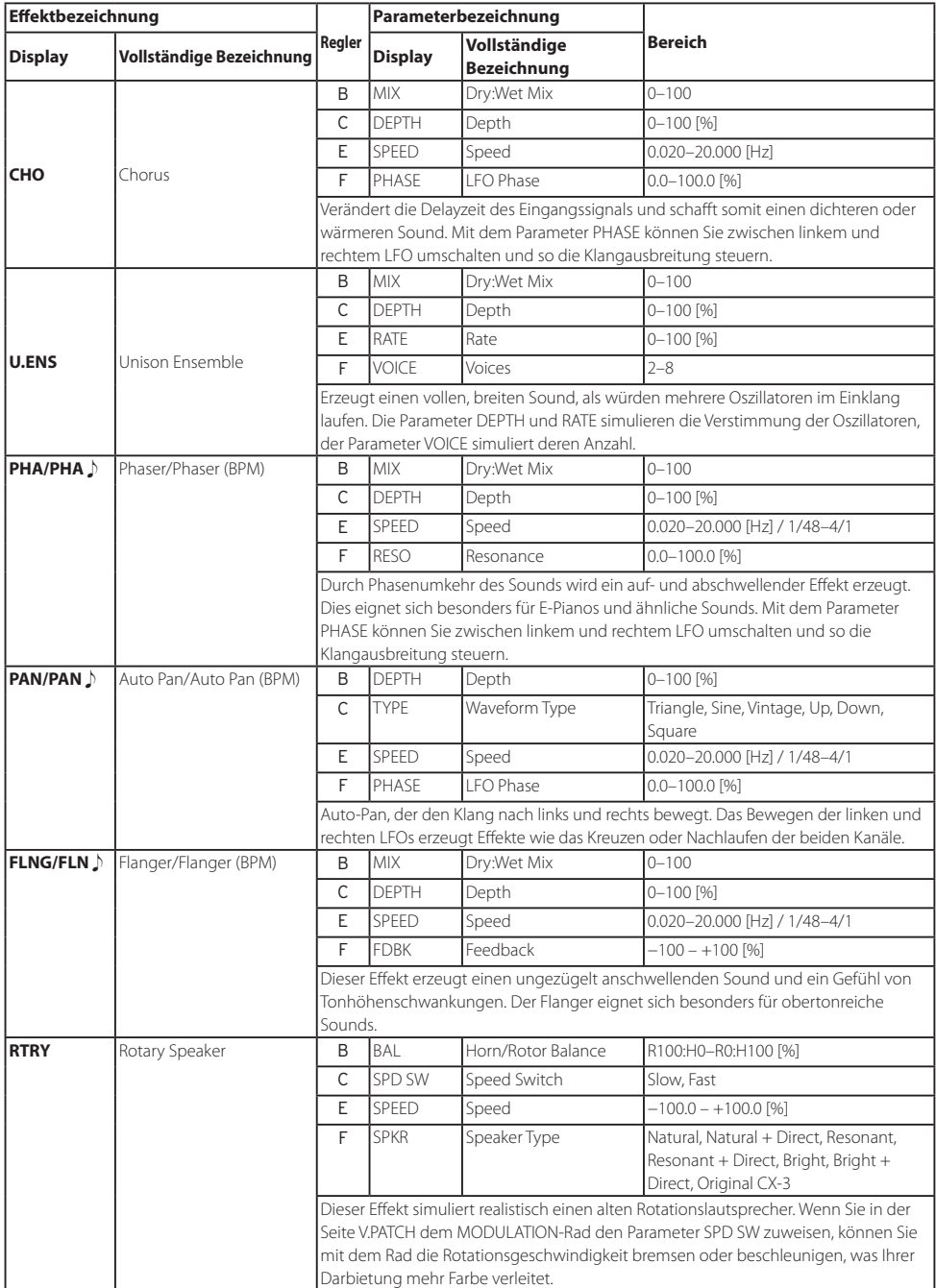

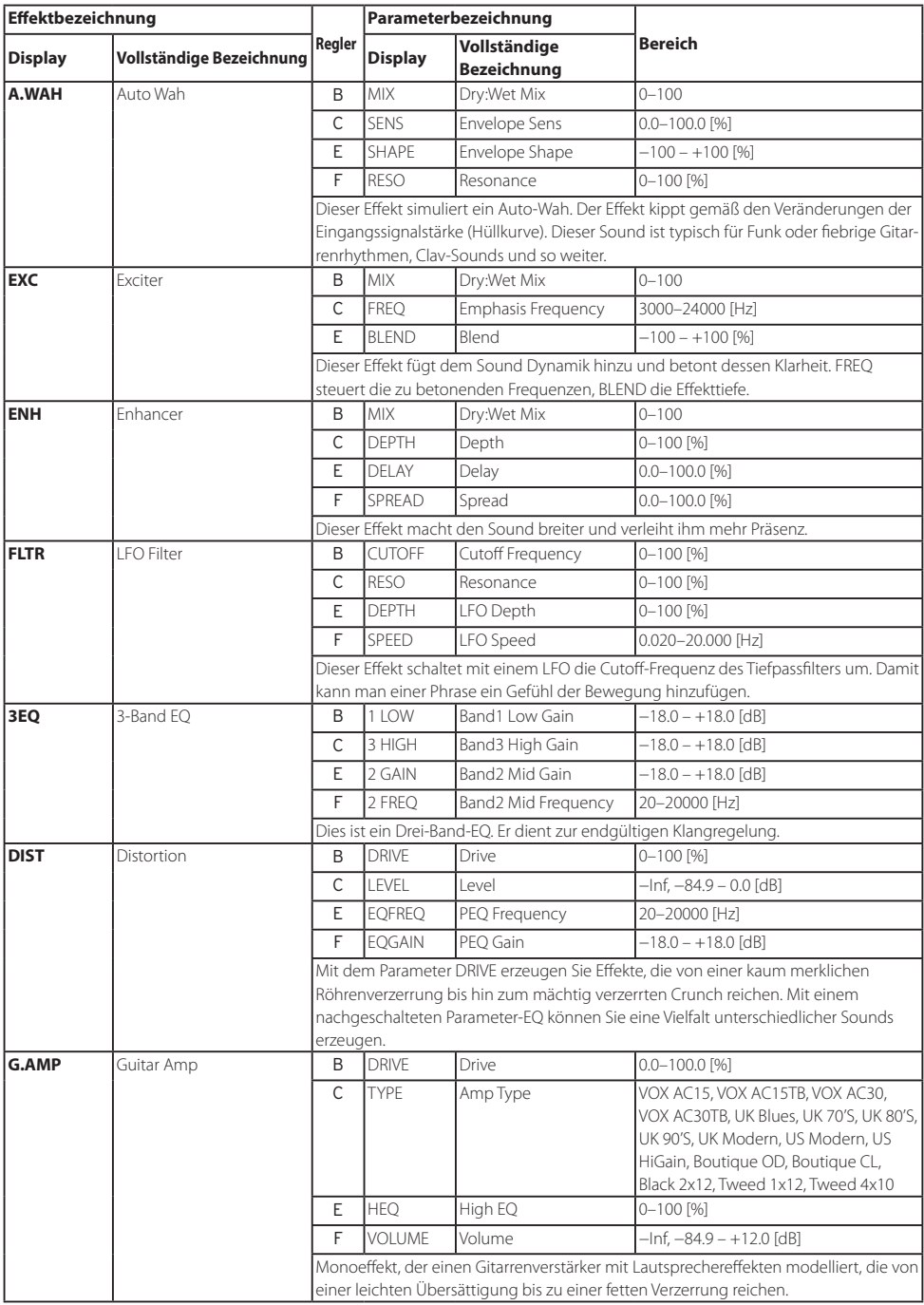

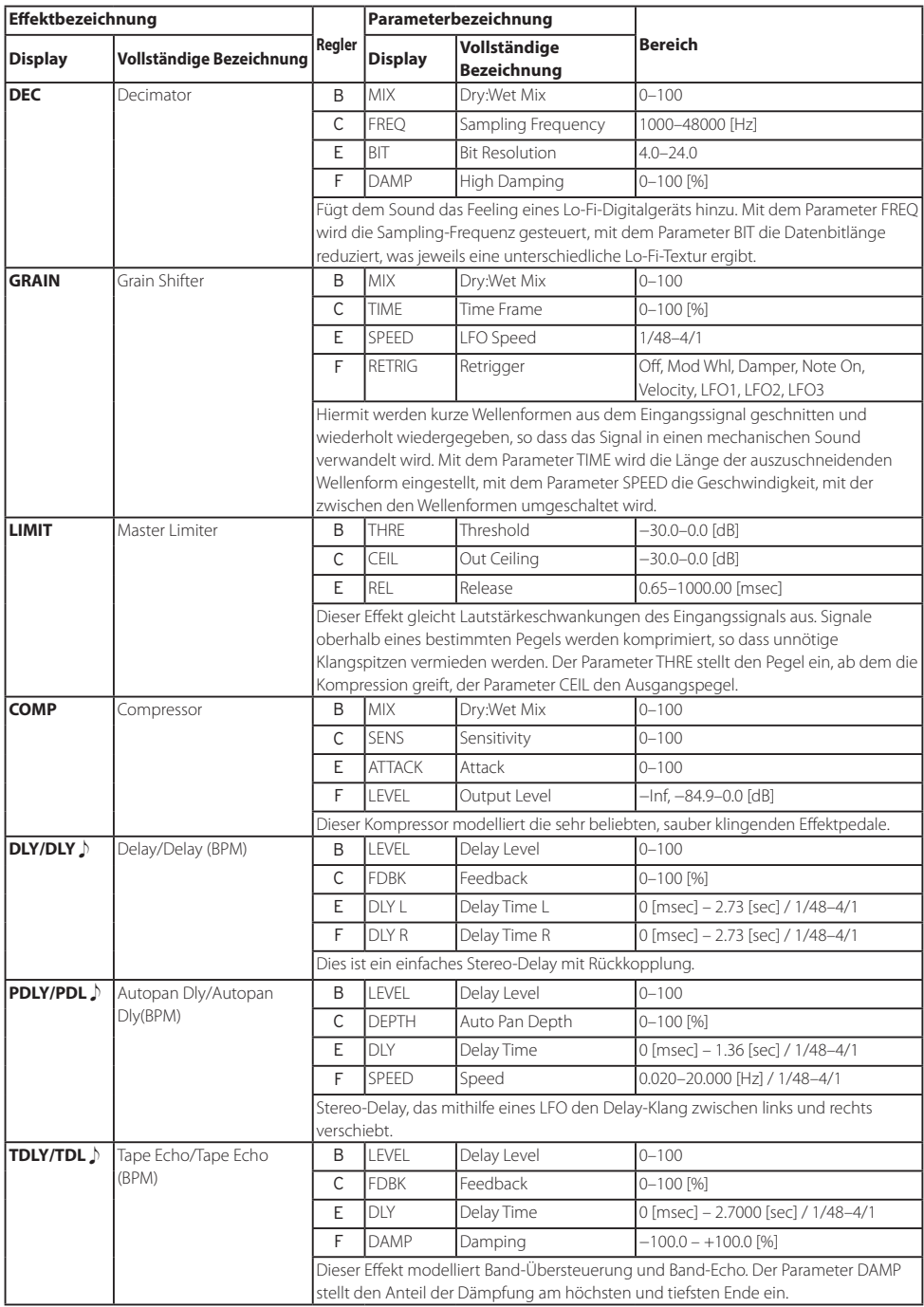

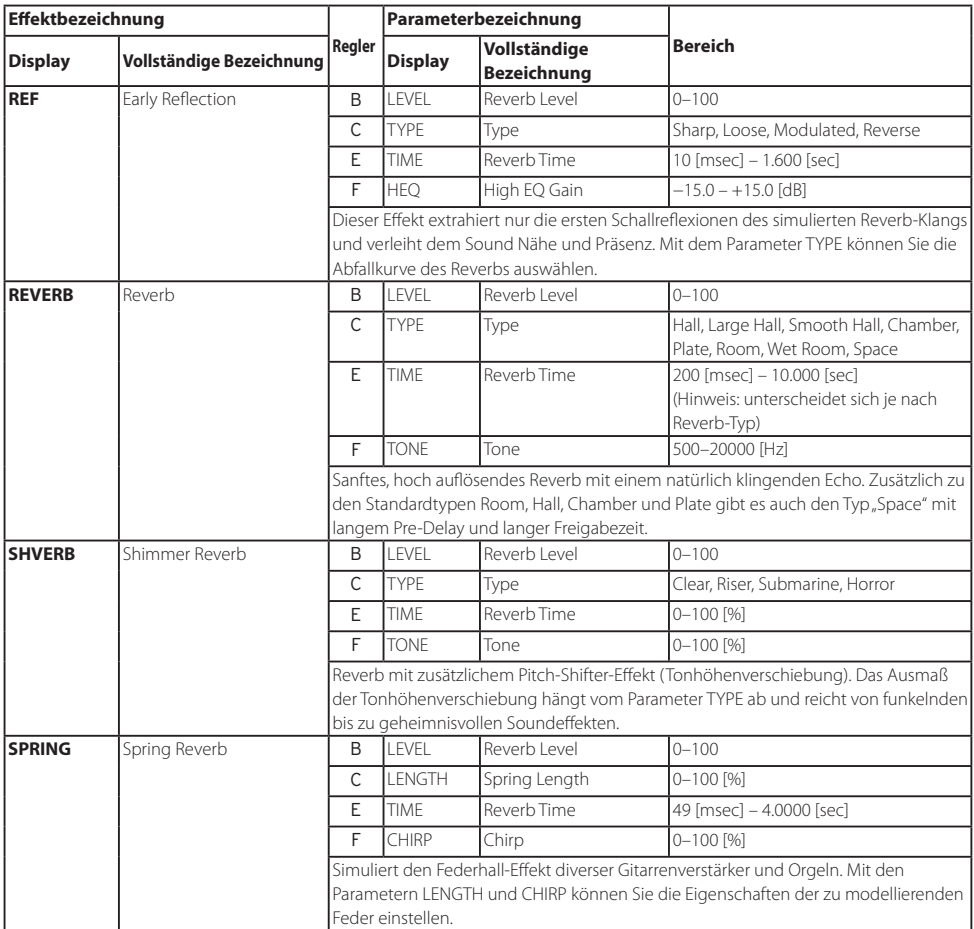

## **Anhang**

# **Anschluss des opsix an ein MIDI-Gerät oder einen Computer**

Verwenden Sie eine MIDI-Verbindung, falls Sie mit Tastatur und Bedienelementen des opsix ein externes MIDI-Gerät ansteuern oder mit einem anderen MIDI-Keyboard oder einem Sequenzer die Klangerzeugung des opsix ansteuern wollen.

MIDI steht für Musical Instrument Digital Interface und ist ein weltweiter Standard zum Austausch diverser musikspezifischer Daten zwischen elektronischen Instrumenten und Computern. Wenn zwei oder mehrere MIDI-Geräte über MIDI-Kabel miteinander verbunden sind, können diese Daten untereinander austauschen, selbst wenn sie von unterschiedlichen Herstellern stammen. Sie können das opsix mit einem USB-Kabel auch an einen PC anschließen.

## **Anschluss an Computer oder MIDI-Gerät**

**• Den opsix über USB mit einem Computer verbinden**

Der opsix ist ein Class-kompatibles USB-MIDI-Gerät und benötigt keinen Treiber für grundlegende MIDI-Funktionalität.

Falls Sie den opsix mit Librarian-Software nutzen willen, müssen Sie ihn mithilfe eines USB-Kabels anschließen. Genaueres hierzu entnehmen Sie bitte den der Librarian-Software beiliegenden Unterlagen.

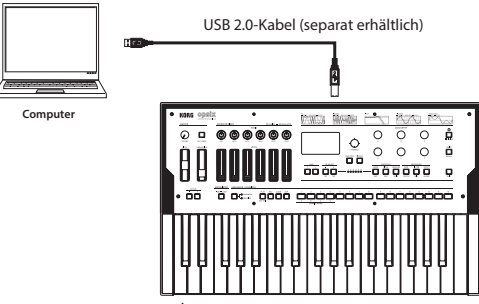

**opsix**

#### **• Steuerung eines externen MIDI-Klangerzeugers mit dem opsix**

Falls Sie mit der Tastatur, den Bedienelementen, dem Schrittsequenzer und dem Sequenzer des opsix Sounds spielen oder eine externe MIDI-Klangquelle ansteuern wollen, verbinden Sie den MIDI OUT-Anschluss des opsix mit dem MIDI IN-Anschluss des externen MIDI-Klangerzeugers mithilfe eines MIDI-Kabels.

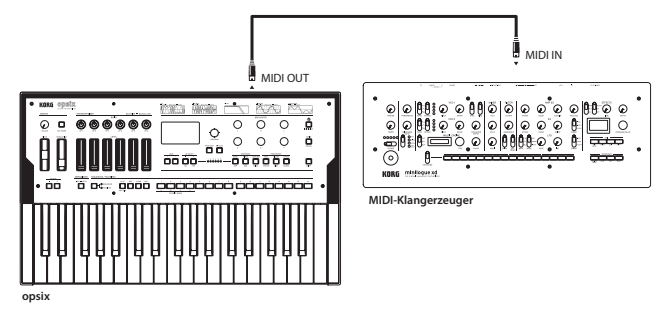

#### **• Den opsix über ein externes MIDI-Gerät ansteuern**

Falls Sie den opsix über ein MIDI-Keyboard, einen Sequenzer oder sonstiges Gerät spielen oder ansteuern wollen, verbinden Sie den MIDI OUT-Anschluss des externen MIDI-Geräts mit dem MIDI IN-Anschluss des opsix mithilfe eines MIDI-Kabels.

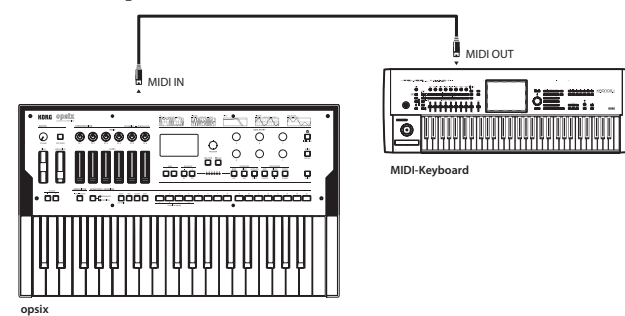

**• Den opsix mit einem externen MIDI-Sequenzer, Computer oder ähnlichem Gerät verbinden** Vielleicht wollen Sie Ihr Spiel auf der Tastatur des opsix mit einem externen MIDI-Sequenzer oder Computer aufnehmen (Anschluss über MIDI-Schnittstelle) und anschließend die Wiedergabe Ihrer Aufnahme mit dem opsix begleiten. Oder Sie wollen den opsix sowohl als Eingabegerät zum Spielen von Noten als auch als MIDI-Klangerzeuger verwenden. In beiden Fällen müssen Sie jeweils den MIDI OUT-Anschluss des einen Geräts mit dem MIDI IN-Anschluss des anderen Geräts verbinden.

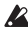

Manche MIDI-Schnittstellen sind nicht für das Senden oder Empfangen von MIDI-System Ecxlusive-Nachrichten auf oder vom opsix ausgelegt.

Tipp: Deshalb raten wir, den opsix stets über den USB-Anschluss mit einem Computer zu verbinden.

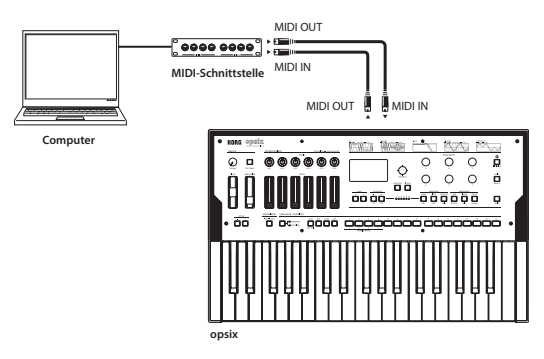

## **MIDI-Einstellungen**

### **MIDI-Kanal-Einstellungen**

Um einen Datenaustausch mit einem externen MIDI-Gerät zu gewährleisten, müssen Sie am opsix denselben MIDI-Kanal einstellen wie am externen Gerät. Gehen Sie wie folgt vor, um den MIDI-Kanal einzustellen.

- *1.* Halten Sie die SHIFT-Taste gedrückt, drücken Sie die EFFECT-Taste und wählen Sie die Seitengruppe GLOBAL aus.
- *2.* Rufen Sie mit den Tasten PAGE< oder > die Seite MIDI auf.
- *3.* Wählen Sie mit den OP SELECT-Tasten +/− den globalen Kanal (MIDI-Kanal) aus.
- *4.* Mit dem Regler DATA ENTRY C oder F können Sie den MIDI-Kanal ändern.
- *5.* Wählen Sie den MIDI-Kanal des angeschlossenen externen MIDI-Geräts.
	- Tipp: Wenn Sie den opsix mit einem externen MIDI-Gerät synchronisieren, schauen Sie in dessen Bedienungsanleitung nach.

### **MIDI LOCAL-Einstellung bei Anschluss an externen MIDI-Sequenzer oder Computer**

Ist der opsix an einen externen MIDI-Sequenzer oder Computer angeschlossen, deren Echo-Back-Einstellung eingeschaltet ist und ist gleichzeitig beim opsix die Local-Control-Einstellung aktiviert, werden die beim Spielen der Tastatur des opsix generierten Daten an den externen MIDI-Sequenzer gesendet und von dort wieder zurück an den opsix, wo dessen Klangerzeugung erneut getriggert wird. Um diese Art der Rückkopplung zu vermeiden, schalten Sie am opsix Local Control einfach aus. Sie finden diese Einstellung auf der Seite MIDI in der Seitengruppe GLOBAL. Schalten Sie  $\mu$ Local Control" ( $\rightarrow$  S. 71) auf  $\mu$ Off".

### **Synchronisieren der Wiedergabe von Schrittsequenzer und Arpeggiator**

Über die Einstellung "Clock" [\(→ S. 71\)](#page-70-1) auf der Seite MIDI der Seitengruppe GLOBAL können Sie wählen, ob der opsix bei der Wiedergabe von Schrittsequenzer oder Arpeggiator als Master (Gerät, das die Synchronisation steuert) oder Slave (Gerät, das angesteuert wird) verwendet wird.

• **Den opsix als Master und das externe MIDI-Gerät als Slave verwenden** Verbinden Sie den MIDI OUT-Anschluss des opsix mit dem MIDI IN-Anschluss des externen MIDI-Geräts.

Setzen Sie auf der Seite MIDI der Seitengruppe GLOBAL "Clock" ( $\rightarrow$  S. 71) auf "Intern" (Internal), um den opsix als Master zu verwenden. Nun sendet der opsix MIDI-Clock-Nachrichten.

Konfigurieren Sie das externe MIDI-Gerät so, dass es MIDI-Clock-Nachrichten empfangen kann. Ihr externes MIDI-Gerät (Sequenzer, Drumcomputer usw.) operiert nun im Tempo, das Sie mit dem Parameter TEMPO [\(→ S. 74\)](#page-73-0) auf der Seite SEQUENCE der Seitengruppe SEQ eingestellt haben.

#### • **Das externe MIDI-Gerät als Master und den opsix als Slave verwenden**

Verbinden Sie den MIDI IN-Anschluss des opsix mit dem MIDI OUT-Anschluss des externen MIDI-Geräts.

Setzen Sie mit dem VALUE-Rad auf der Seite MIDI der Seitengruppe GLOBAL "Clock" (→ S. [71\)](#page-70-1) auf "Extern" (External MIDI), um den opsix als Slave zu verwenden. Nun empfängt der opsix MIDI-Clock-Nachrichten.

Konfigurieren Sie das externe MIDI-Gerät so, dass es MIDI-Clock-Nachrichten sendet (als Master). Der Arpeggiator des opsix operiert nun im Takt mit dem externen MIDI-Gerät (Sequenzer, Drumcomputer usw.).

Tipp: Falls "Clock"  $(\rightarrow$  S. 71) in der Seite MIDI der Seitengruppe GLOBAL auf "Auto" steht, operiert der opsix automatisch im Modus "Extern" (External MIDI), sobald er eine MIDI-Clock-Nachricht vom an den MIDI IN-Anschluss des opsix angeschlossenen externen MIDI-Gerät empfängt. Andernfalls operiert der opsix im Modus "Intern" (Internal).

## **Librarian Software**

Die opsix Sound Librarian Software funktioniert mit macOS und Windows und kann unter www. korg.com heruntergeladen werden.

Genaueres hierzu entnehmen Sie bitte den der opsix Sound Librarian Software beiliegenden Unterlagen.

Tipp: Wenn Sie den opsix mit einem externen MIDI-Gerät synchronisieren, schauen Sie in dessen Bedienungsanleitung nach.

## **Laden von DX7-Sounds**

Der opsix kann Sounds des Yamaha DX7 in Form von System Ecxlusive-Nachrichten empfangen und diese Daten in Programme konvertieren, die auf dem opsix spielbar sind.

Im Internet finden Sie zahlreiche DX7-Sounds (.SYX-Dateien) zum Herunterladen. Mit einer App können Sie Ihre heruntergeladenen .SYX-Sounddateien zur Nutzung mit dem opsix importieren.

Die zur Nutzung mit dem opsix konvertierten Programme können dank der einzigartigen Funktionalität des opsix in neue Sounds verwandelt und anschließend mit dem Sequenzer, dem Arpeggiator oder den Effekten bearbeitet werden.

Beachten Sie, dass die Paramater des opsix und DX7 unterschiedlich konfiguriert sind, so dass die Konvertierung nicht perfekt ist und manche Sounds ziemlich anders klingen als auf dem DX7.

## **Herunterladbare System Ecxlusive-Nachrichten**

Um System Ecxlusive-Nachrichten des DX7 zu empfangen, müssen folgende Bedingungen eingehalten werden.

- Die Nachrichten müssen eine komplette Bank mit 32 DX7-Sounds enthalten. Nachrichten mit nur einem Sound können nicht geladen werden.
- Das System Exclusive-Format muss dem des DX7 der ersten Generation entsprechen, das von Sechs-Operatoren FM-Synthesizern und dem DX9 unterstützt ist. System Ecxlusive-Nachrichten von FM-Synthesizern wie den Vier-Operatoren-Modellen DX, TX81Z SY77 usw. können nicht geladen werden.

## **Empfangen von System Ecxlusive-Nachrichten des DX7**

*1.* Wählen Sie mit dem PROGRAM-Regler die erste Programmnummer aus, ab der die Programme geladen werden sollen.

Ab der von Ihnen gewählten Programmnummer werden 32 Programme überschrieben. Wir empfehlen Ihnen, darauf zu achten, dass dabei keine benötigten Daten überschrieben werden.

*2.* Senden Sie die System Ecxlusive-Nachrichten von Ihrem DX7 oder Computer. Es erscheint das unten abgebildete Dialogfenster.

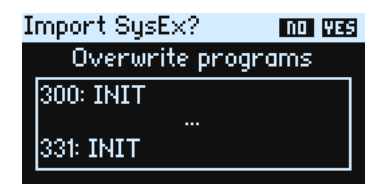

Tipp: Sie können mit dem PROGRAM-Regler die Ziel-Programmnummer ändern, in die Ihre Sounds geladen werden sollen.

*3.* Drücken Sie die YES-Taste, um die empfangenen Programme zu laden.

Tipp: Drücken Sie zum Abbrechen die NO-Taste.

### **Mögliche Fehlermeldungen beim Laden**

Falls der opsix die Daten nicht laden kann, können folgende Fehlermeldungen angezeigt werden: There is not readable data

Liegt die Größe der Daten unter 4.104 Bytes oder liegt der SysEx-Header nicht im DX7-Program-Bank-Format vor, können die Daten nicht geladen werden.

#### Data contains unsupported data

Zwar ist der Header korrekt, doch kann keine Datei geladen werden, weil die Daten der Datei nicht lesbar sind. Dies kann vorkommen, wenn die Prüfsumme nicht korrekt ist oder F7 am Dateiende fehlt.

## **Rücksetzen des opsix auf die Werkseinstellungen**

Sie können die Preset-Programme und globalen Einstellungen des opsix jederzeit auf die ursprünglichen Werkseinstellungen zurücksetzen.

- Schalten Sie das Gerät beim Laden von Daten niemals aus, sonst können interne Daten verloren gehen.
- *1.* Schalten Sie den opsix ein.
- *2.* Halten Sie die SHIFT-Taste und WRITE/ RECALL-Taste gedrückt und schalten Sie den opsix ein.

Im Display erscheint "Factory Reset".

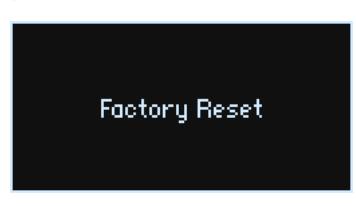

3. Wenn die Nachricht "WHAT DO YOU WANT TO RESET?" erscheint, wählen Sie mit dem PROGRAM-Regler aus, was genau Sie zurücksetzen wollen (Preset; Global oder All).

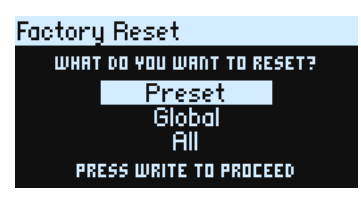

- Falls Sie "ALL" wählen, werden nach dem Ausführen auch sämtliche im opsix gespeicherten Nutzerprogramme gelöscht.
- *4.* Drücken Sie erneut die OP SELECT-Taste +/YES.

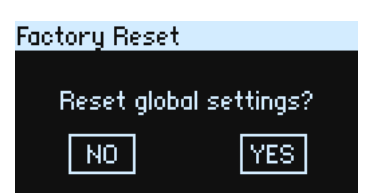

*5.* Drücken Sie die WRITE-Taste. Im Display erscheint "Resetting...".

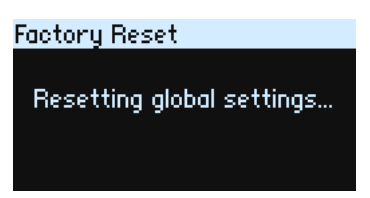

*6.* Wenn folgende Nachricht im Display erscheint, schalten Sie den opsix aus und wieder ein. Die ab Werk voreingestellten Daten werden geladen und das Gerät wird auf die Werkseinstellung zurückgesetzt.

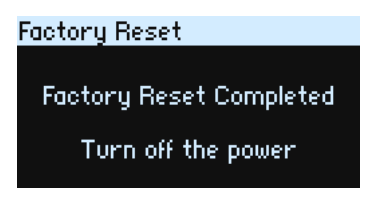

# **Fehlersuche und -Beseitigung**

Falls der opsix jederzeit wider Erwarten nicht richtig funktioniert, überprüfen Sie bitte folgendes:

### **Das Gerät kann nicht eingeschaltet werden.**

- Haben Sie das Netzteil an eine Steckdose angeschlossen?
- $\Box$  Halten Sie die beim Einschalten des opsix ( $\Box$ ) Einschalttaste (Power) gedrückt?

## **Beim Spielen der Tastatur ist nichts zu hören.**

- Haben Sie die Ausgänge dieses Keyboards korrekt an Kopfhörer oder Aktivlautsprecher angeschlossen?
- Überprüfen Sie, ob die Aktivlautsprecher, an die Ihr Instrument angeschlossen ist, eingeschaltet sind und ob deren Lautstärke hoch genug aufgedreht ist.
- □ Stellen Sie sicher, dass der VOLUME-Regler nicht ganz nach links gedreht ist.
- $□$  Steht die Local Control Einstellung auf der Seite GLOBAL MIDI auf "On"? [\(→ S. 71\)](#page-70-0)
- $\Box$  Stehen die Lautstärke-Parameter auf "0"?
- Ist der Cutoff-Wert auf der Seite FILTER zu tief oder zu hoch eingestellt? [\(→ S. 42\)](#page-41-0)

### **Es können keine Sounds bearbeitet werden.**

- $\Box$  Falls die Position des Reglers und der im Haupt-Display angezeigte Wert bei Bedienung eines Reglers voneinander abweichen: Wenn auf der Seite GLOBAL CTRL der Reglermodus "Jump" eingestellt ist, kann der tatsächliche Wert des Parameters von der Position des Reglers abweichen.  $($  $\rightarrow$  S. 73)
- Falls ein bearbeitetes Programm nicht gespeichert wurde. Womöglich haben Sie das Gerät ausgeschaltet, bevor die Daten gespeichert wurden. Bei Programmen gilt: Wählen Sie ein neues Programm, gehen die bearbeiteten Einstellungen verloren. Deshalb sollten Sie bearbeitete Programme stets speichern, bevor Sie das Gerät ausschalten oder ein anderes Programm wählen.

### **Die Programmeinstellungen lassen sich nicht speichern.**

 Überprüfen Sie in diesem Fall, ob Sie mit dem PROGRAM-Regler den richtigen Speicherort (Programmnummer) gewählt haben.

### **Die Arpeggiatorwiedergabe setzt nicht ein.**

- Leuchtet oder blinkt die ARPEGGIATOR-Taste?
- Sind die Clock Einstellungen auf der Seite GLOBAL MIDI korrekt? [\(→ S. 71\)](#page-70-1)

### **Der opsix reagiert nicht auf von einem externen Gerät gesendete MIDI-Daten.**

- Wurden die MIDI- und USB-Kabel korrekt angeschlossen?
- Ist am externen MIDI-Gerät, das die Daten sendet, derselbe MIDI-Kanal wie am opsix ausgewählt?
- Stehen die Einstellungen auf der Seite GLOBAL MIDI, wie unter anderem Rx TrRx Transport, Rx Prog Chg, Rx CC, Rx Pitch Bend auf "On"? ( $\rightarrow$  S. 72)

### **Tranponierung, Anschlagkurve und Arpeggiatordaten werden nicht korrekt erkannt.**

Sind die Convert Position Einstellungen auf der Seite GLOBAL MIDI korrekt? [\(→ S. 71\)](#page-70-2)

### **Der Klang klingt nicht aus.**

- Ist eine zu lange Freigabezeit der Hüllkurve bei Operatoren, die als Träger fungieren, eingestellt?
- Drücken Sie auf der Seite HOME/ALGO die (ALGO)-Taste, um die aktuelle Notenwiedergabe zu stoppen.

### **Der Klang ist verzerrt.**

 Je nach Programm und Spielweise kann bei weit aufgedrehtem VOLUME-Regler der Ausgang des opsix verzerrt werden. Ist dies der Fall, drehen Sie bitte den VOLUME-Regler herunter und passen Sie die Lautstärke an Ihrem Mischpult oder Verstärker an.

# **Liste der Programmnamen**

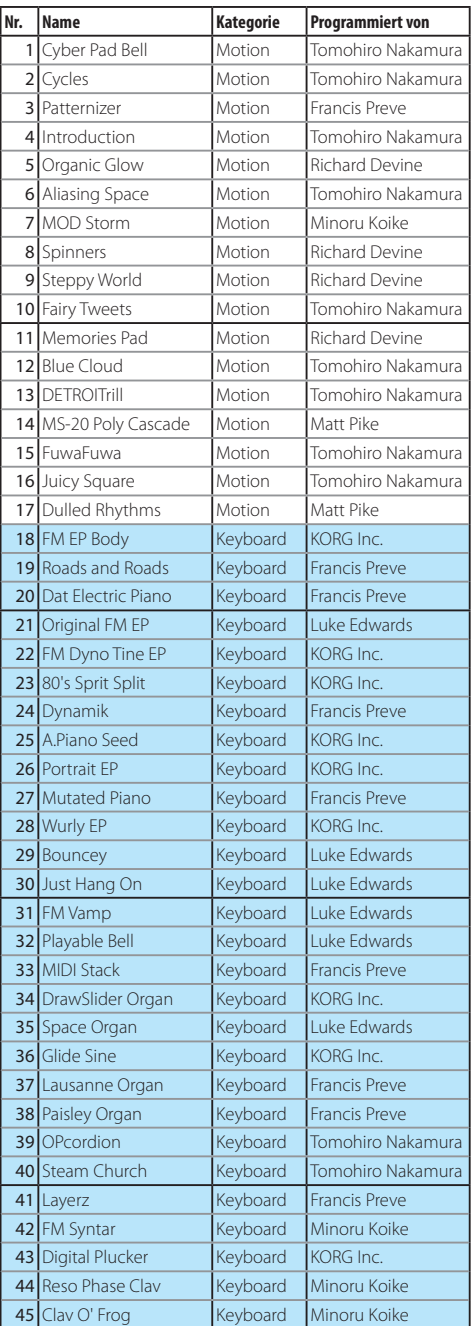

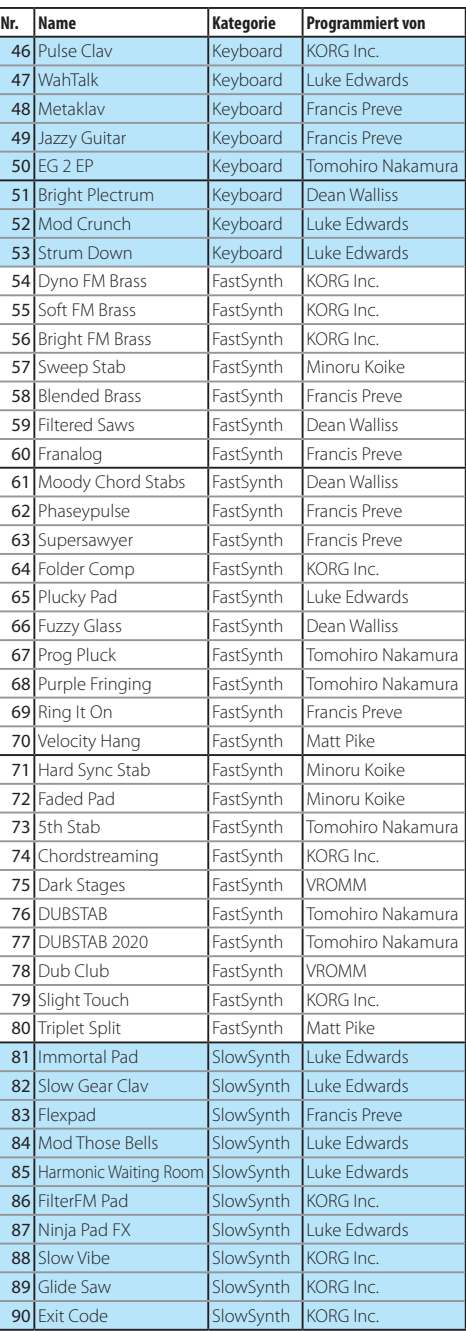

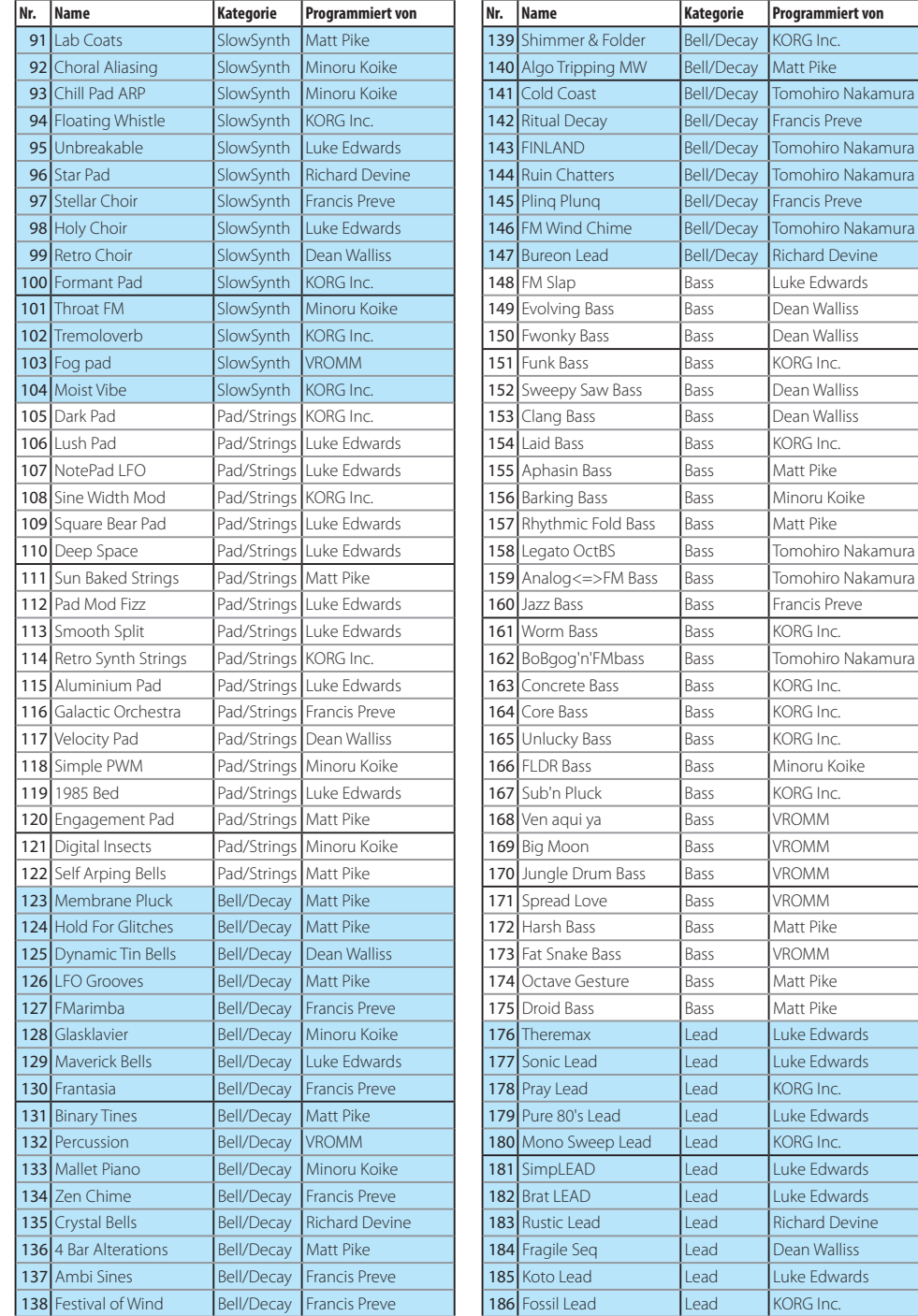

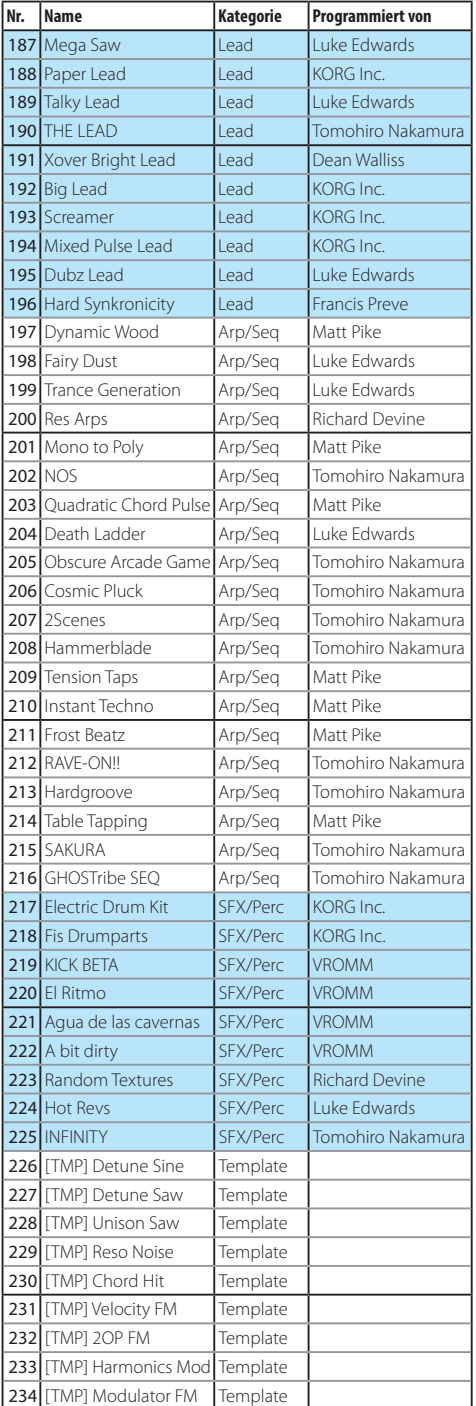

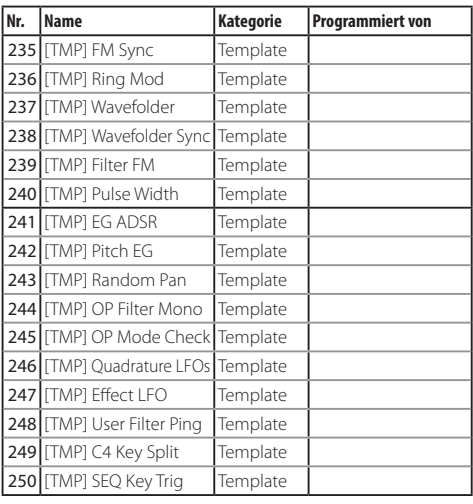

\* 251-500: Initialisiertes Programm

Alle Programme wurden erstellt von Francis Preve, Richard Devine, Matt Pike, VROMM, Tomohiro Nakamura, Minoru Koike, Dean Walliss, Luke Edwards und KORG Inc.

Mehr Informationen zu den Urhebern finden Sie hier:

Francis Preve http://www.francispreve.com

Richard Devine

https://www.facebook.com/RichardDevineMusic/

Matt Pike

http://www.mattpikesounddesign.com/

VROMM

https://www.facebook.com/vrommaudio

Tomohiro Nakamura (aka Ghostradioshow) https://www.youtube.com/user/ghostradioshow

Minoru Koike

https://soundcloud.com/k\_minor2

# **Favoritenliste**

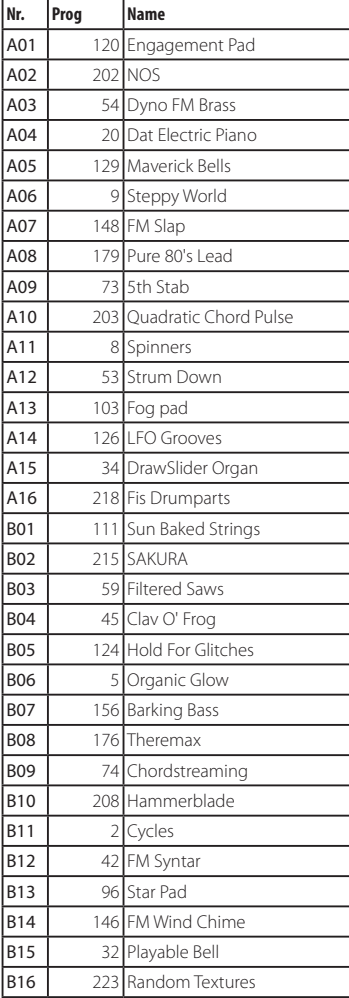

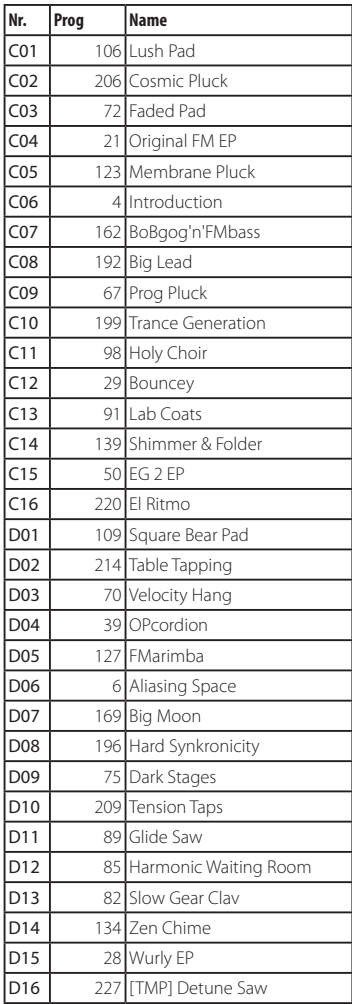

# **Technische Daten**

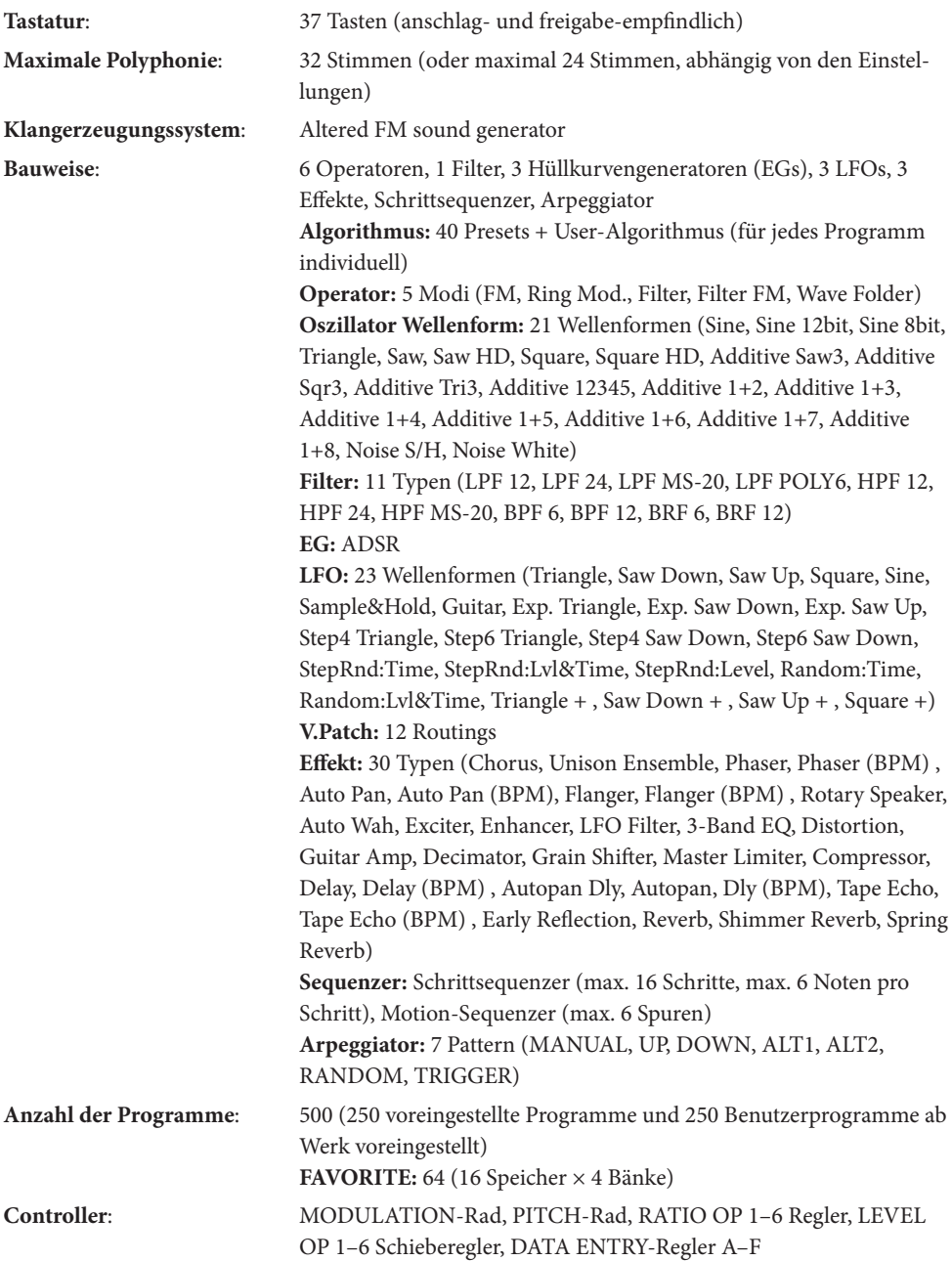

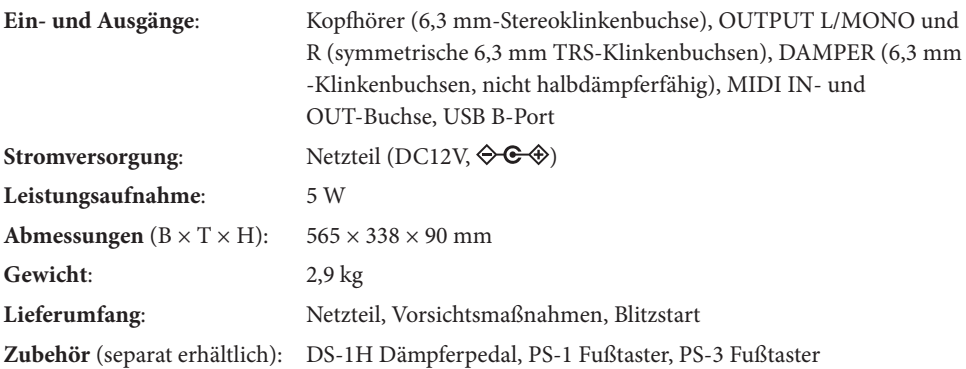

\* Änderungen der technischen Daten und des Designs ohne vorherige Ankündigung vorbehalten.

# **MIDI Implementation Chart**

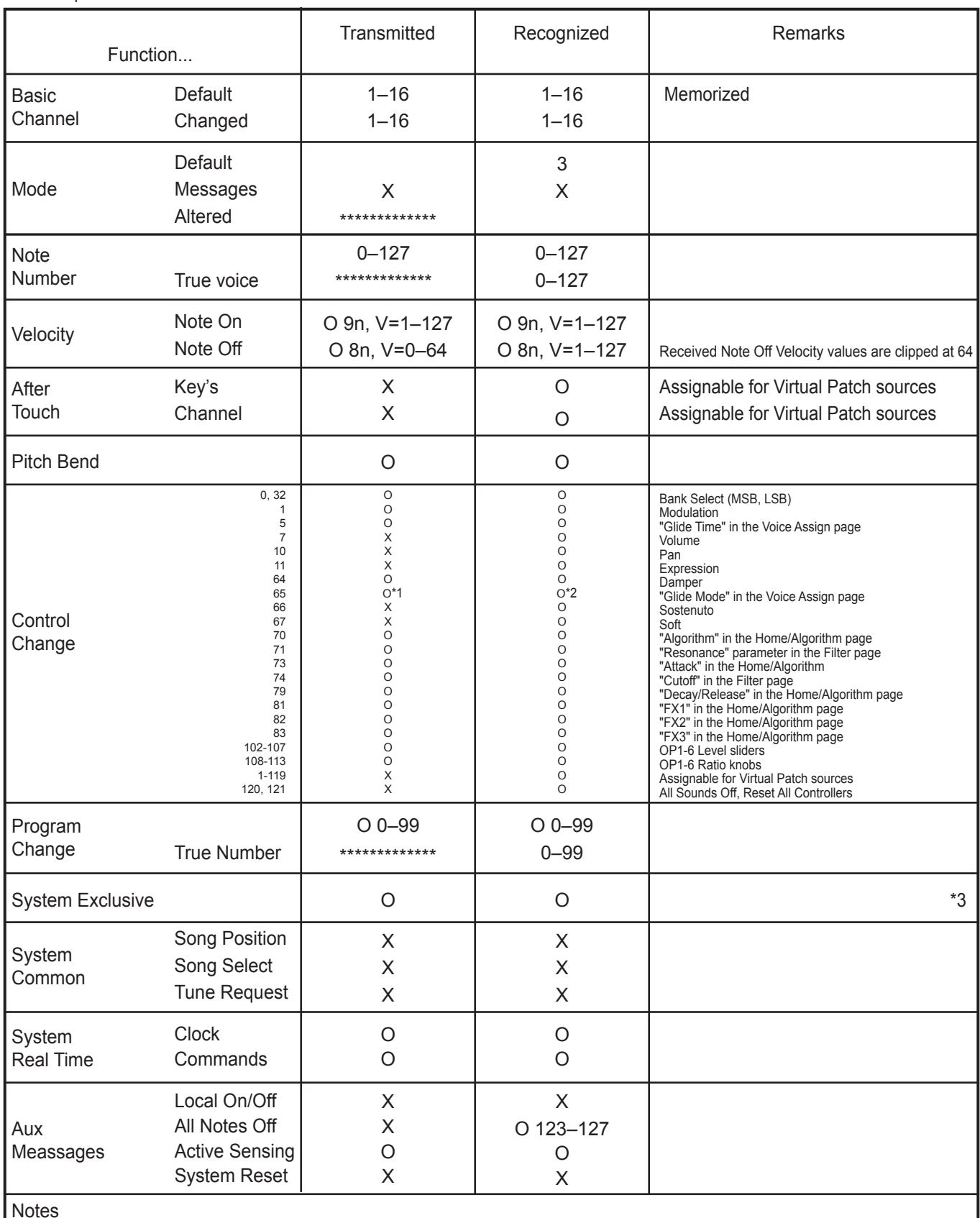

\*1: Off: 0, Legato: 64, On: 127

\*2: 0-42: Off, 43-85: Legato, 86-127: On

\*3: Supports universal system exclusive messages device inquiry, master volume, master fine tuning, and master coarse tuning.

## **KORG INC.** 4015-2 Yanokuchi, Inagi-City, Tokyo 206-0812 JAPAN 2020 www.korg.com Published 12/2020